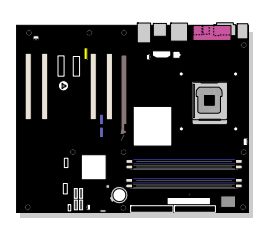

# インテル® デスクトップ・ボード **D925XE CV2 / D925XE BC2**

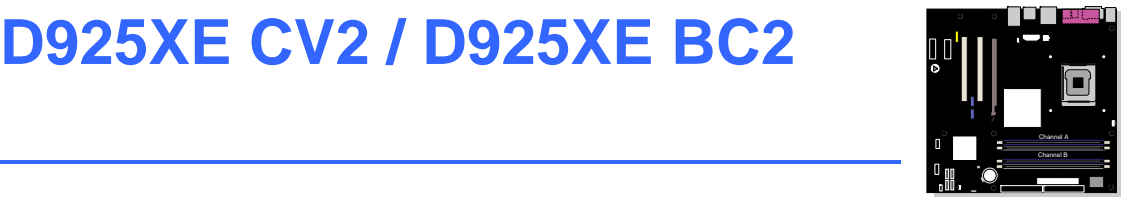

Order Number: C84035-002J

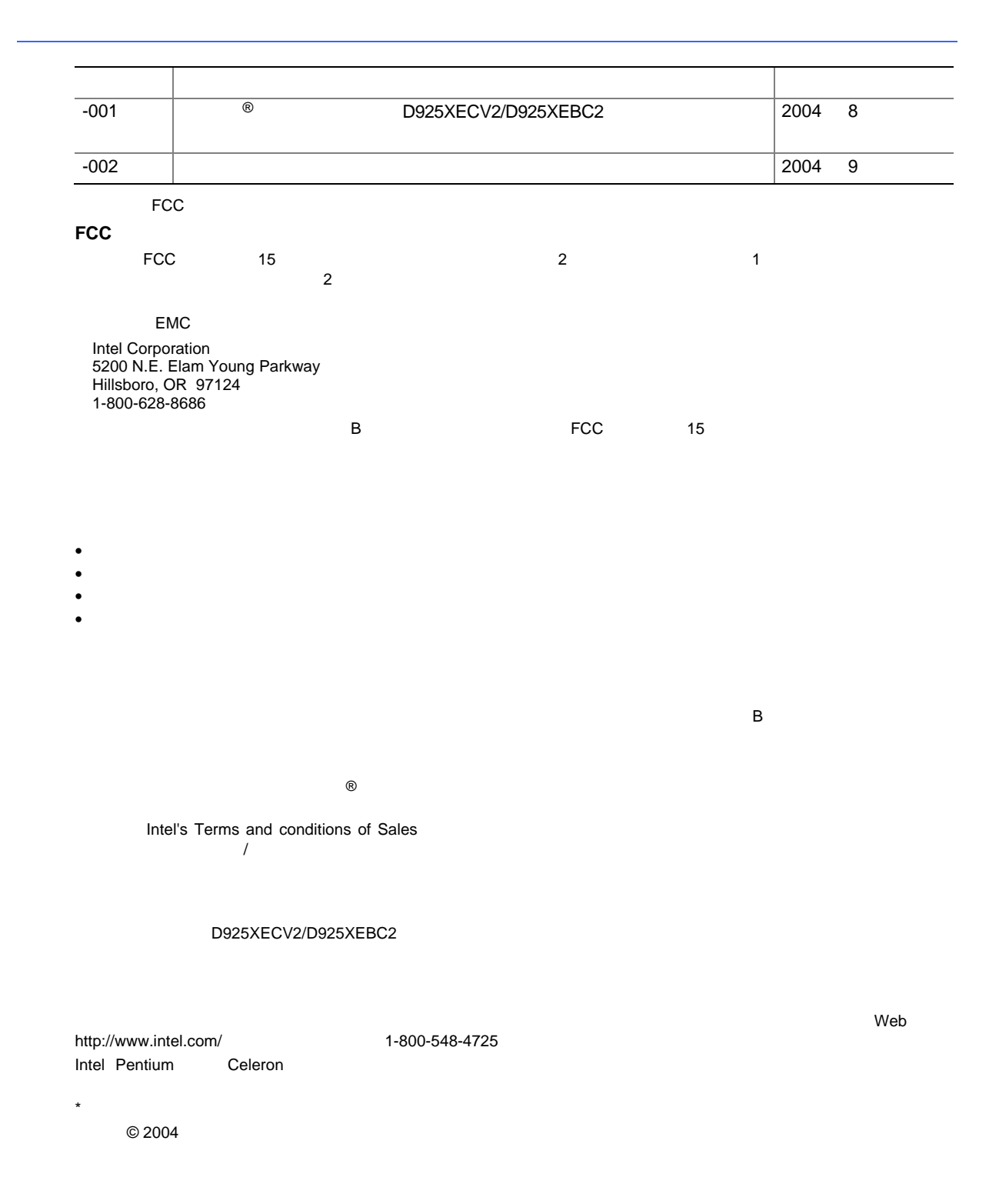

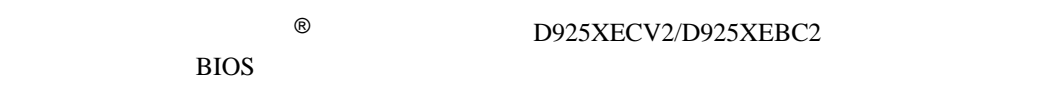

- 1 interval interval interval interval interval interval interval interval interval interval interval interval<br>
and the state of the state of the state of the state of the state of the state of the state of the state of
- 2 デスクトップ・コンポーネントの取り付けと交換**:** デスクトップ・ボードおよびその他のコンポーネントの
- **<u>3 BIOS</u> : BIOS**
- 4 BIOS セットアップ・プログラムの使用方法**:** BIOS セットアップ・メニューとサブメニューの内容
- **B** :

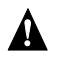

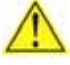

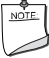

#### **Intel Desktop Board D925XECV2/D925XEBC2 Product Guide**

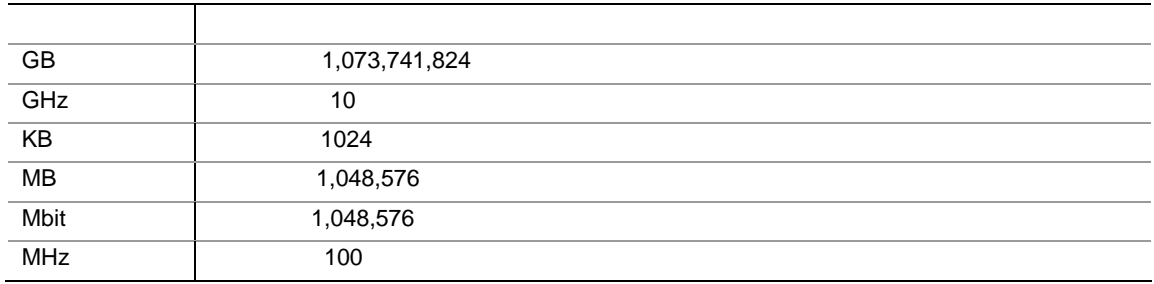

- $\bullet$
- I/O
- $1$   $ATA-66/100$
- $4$   $ATA$
- $2$   $ATA$
- $1$
- 1 USB 2.0/IEEE 1394
- $1$  USB 2.0/IEEE 1394/
- Intel<sup>®</sup> Express Installer CD-ROM
- $\bullet$  RAID
- バック・パネル・オーディオ防塵カバー
- $\bullet$
- $\bullet$
- experimental and  $\mathbf{r}_1$
- $\bullet$

## **Contents**

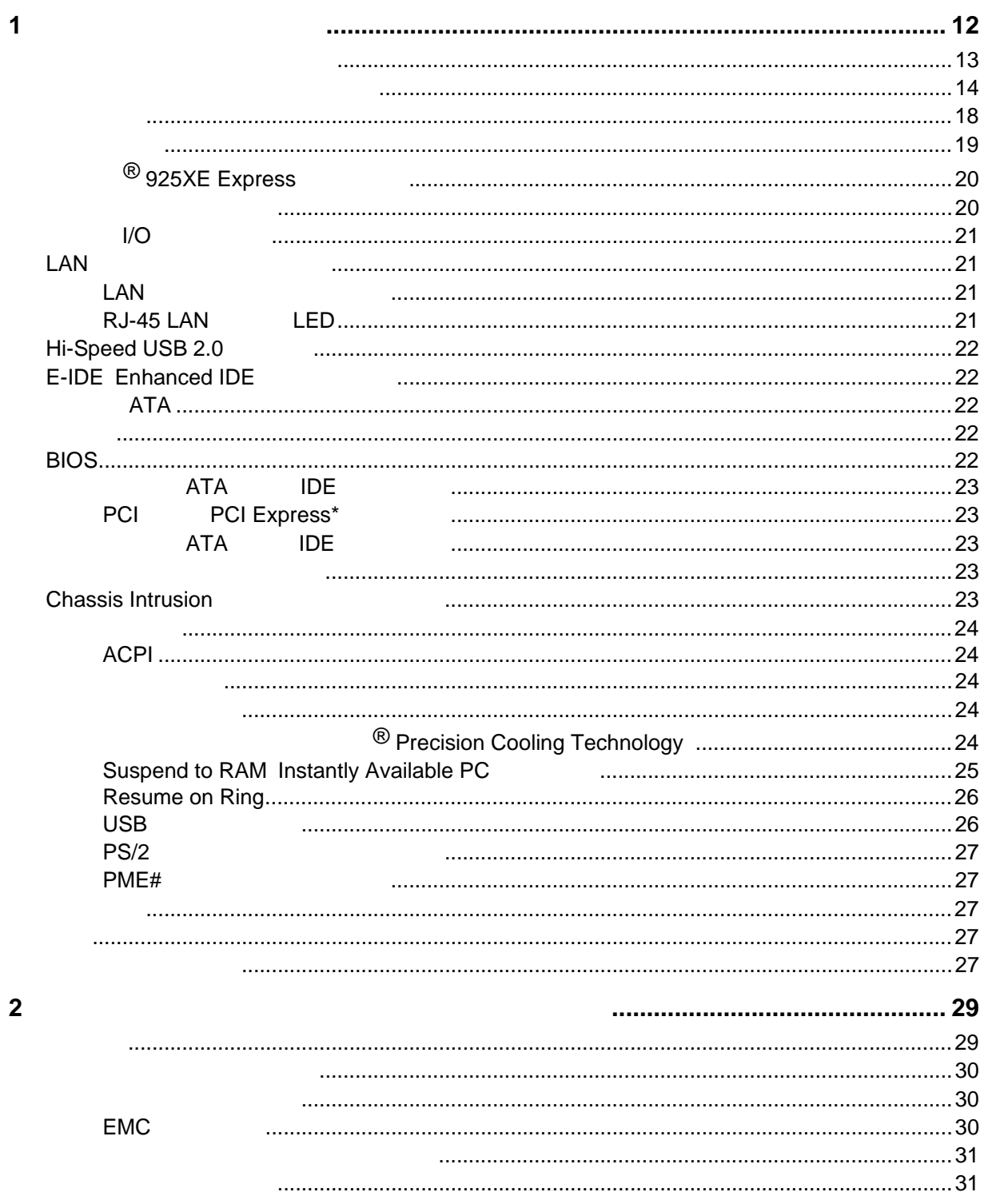

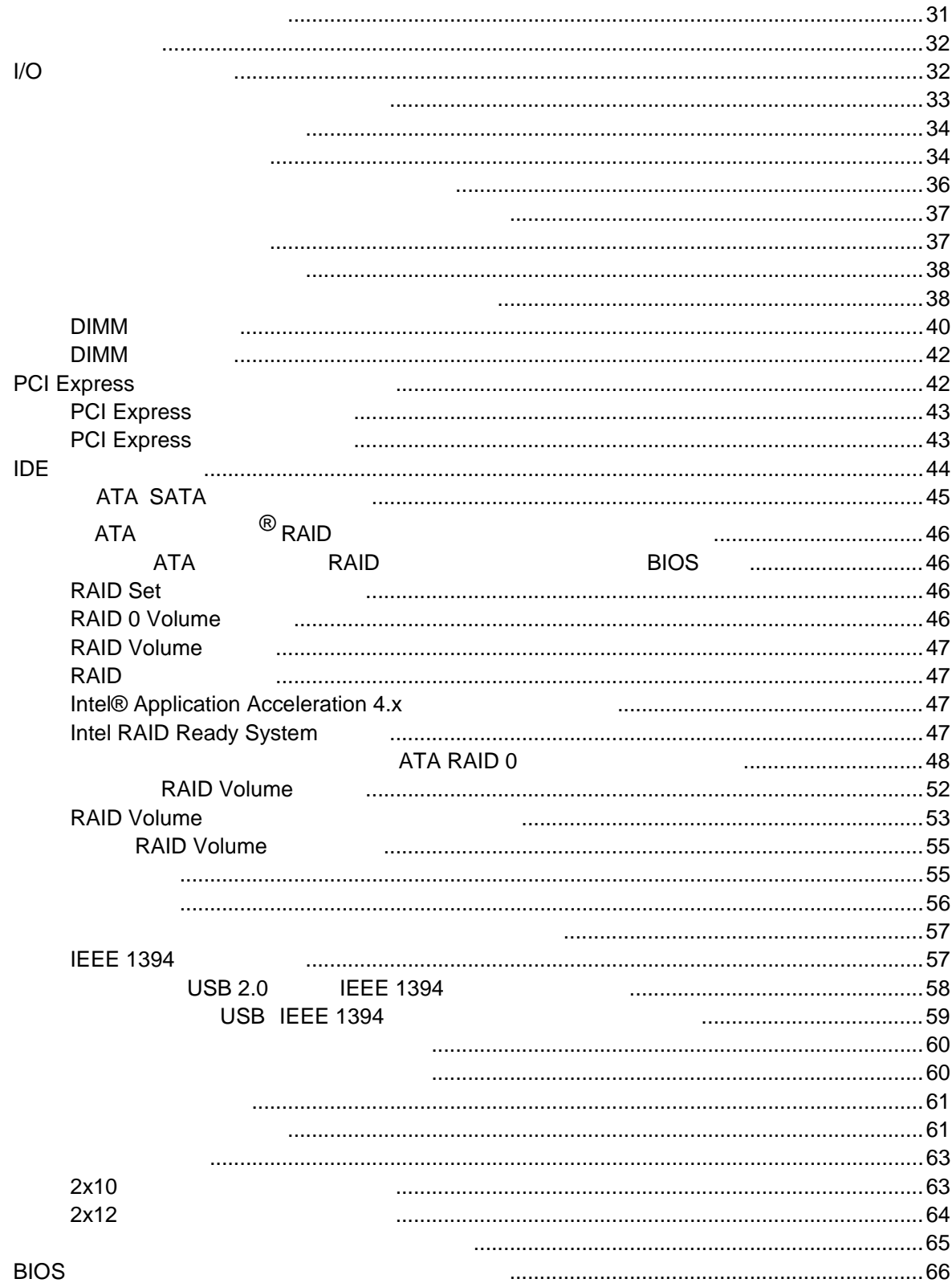

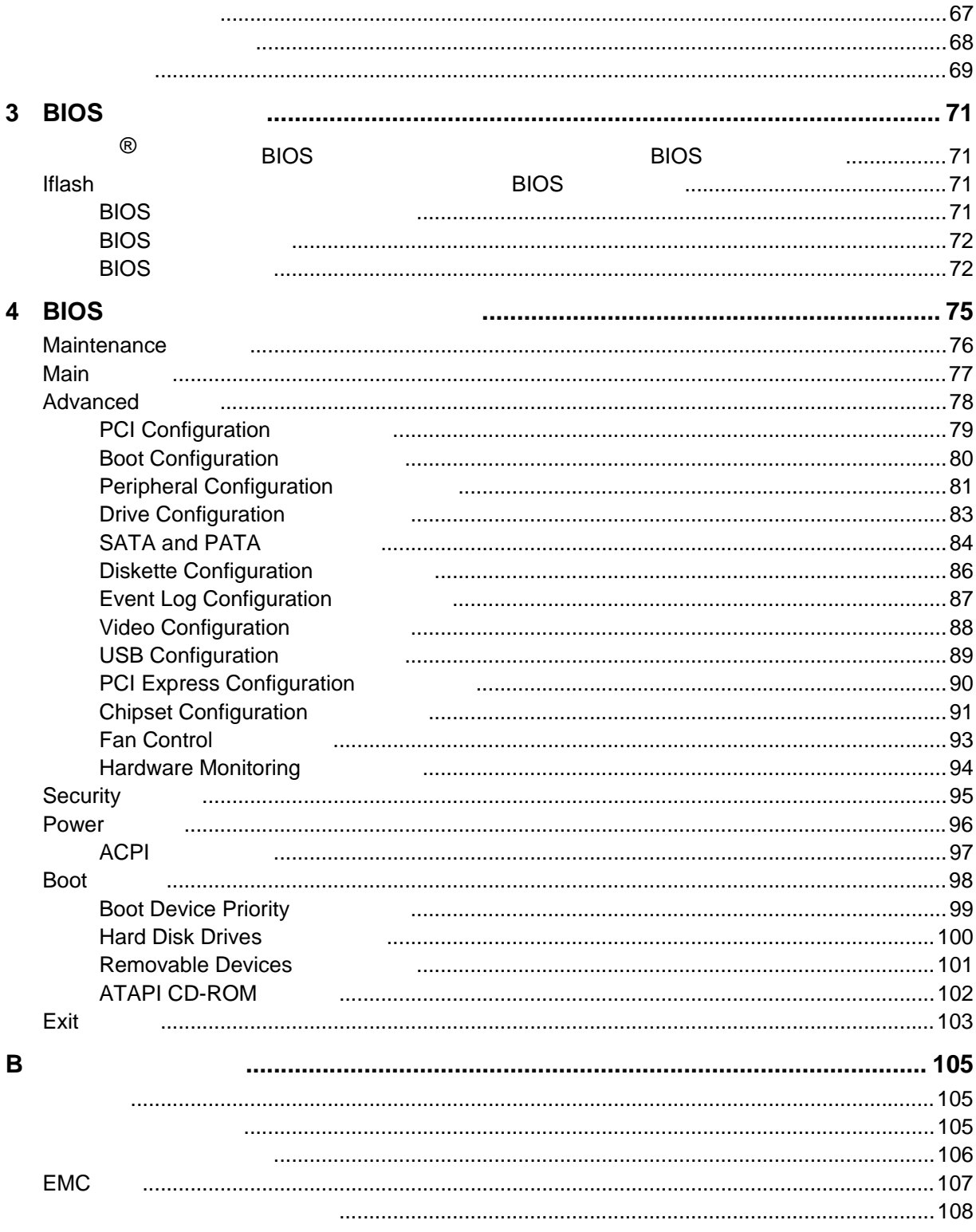

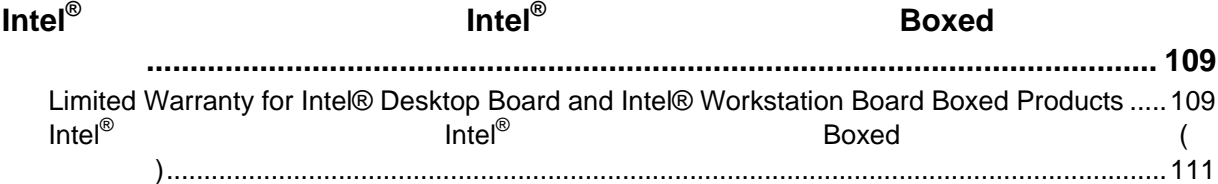

## **Figures**

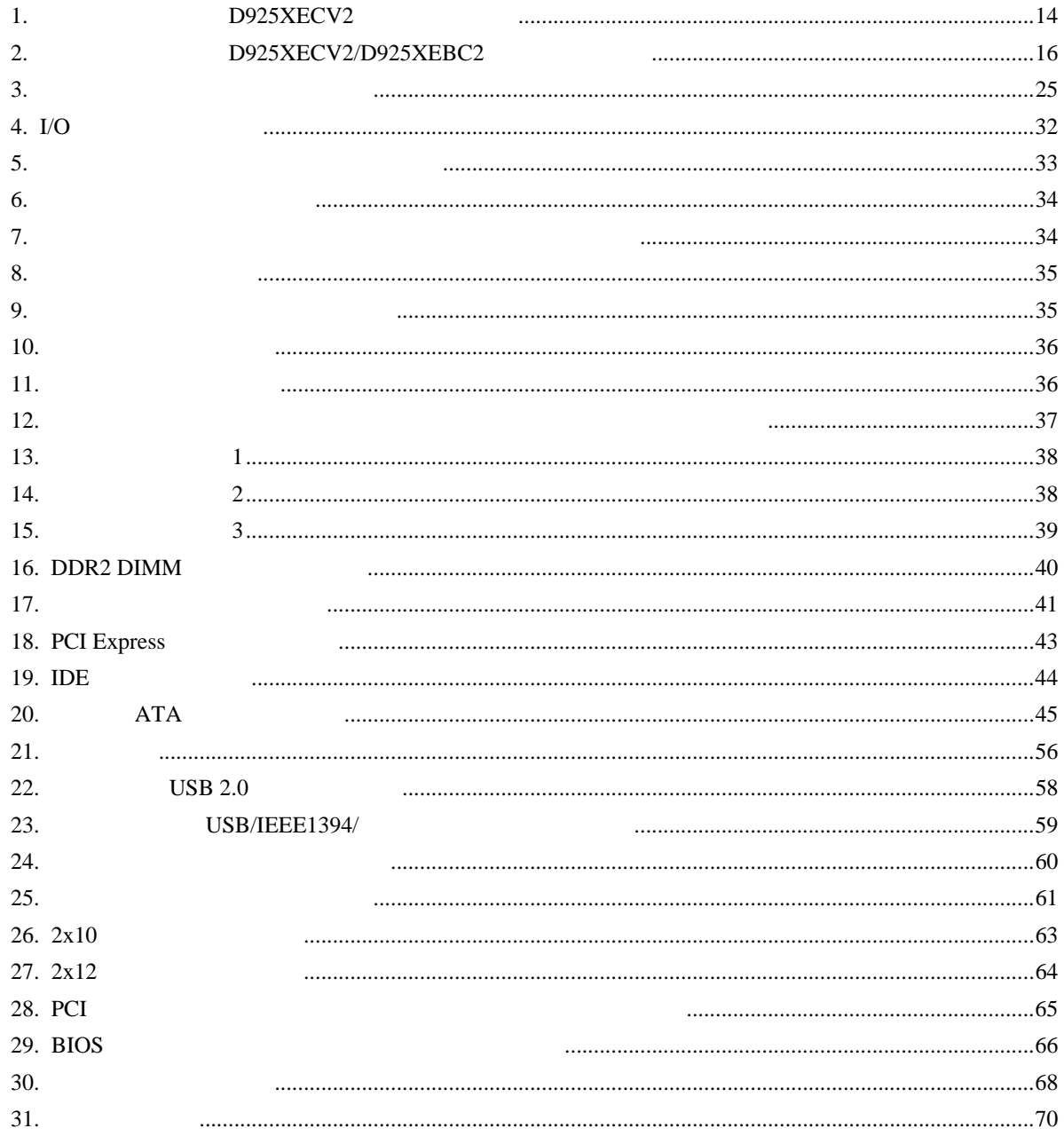

#### **Tables**

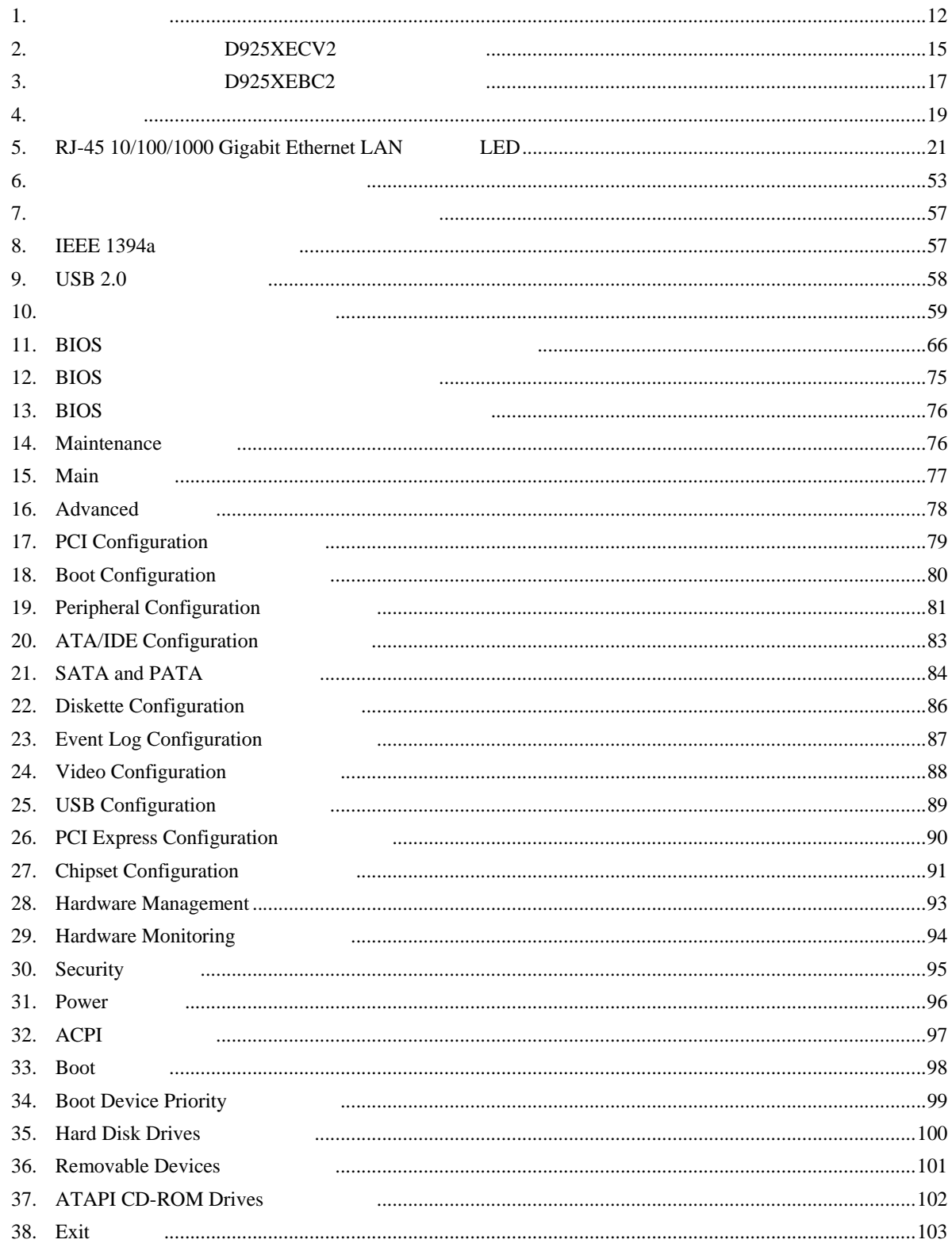

#### **Desktop Board Features**

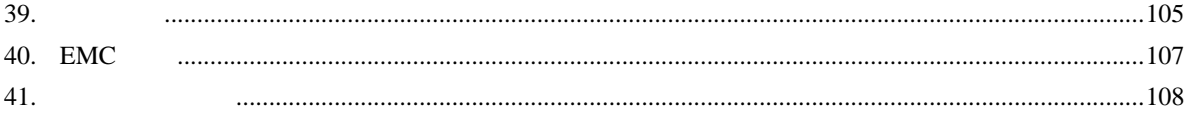

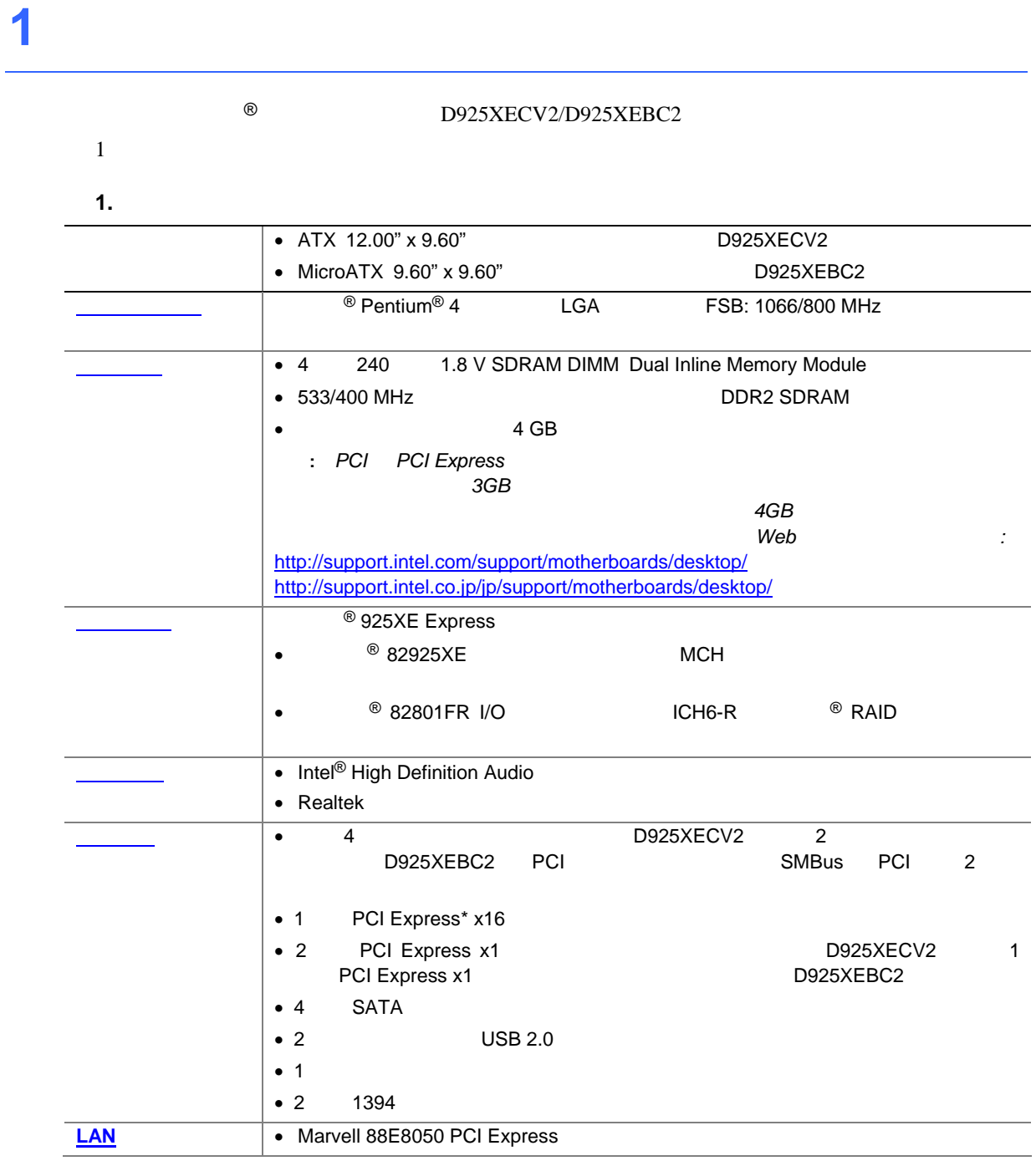

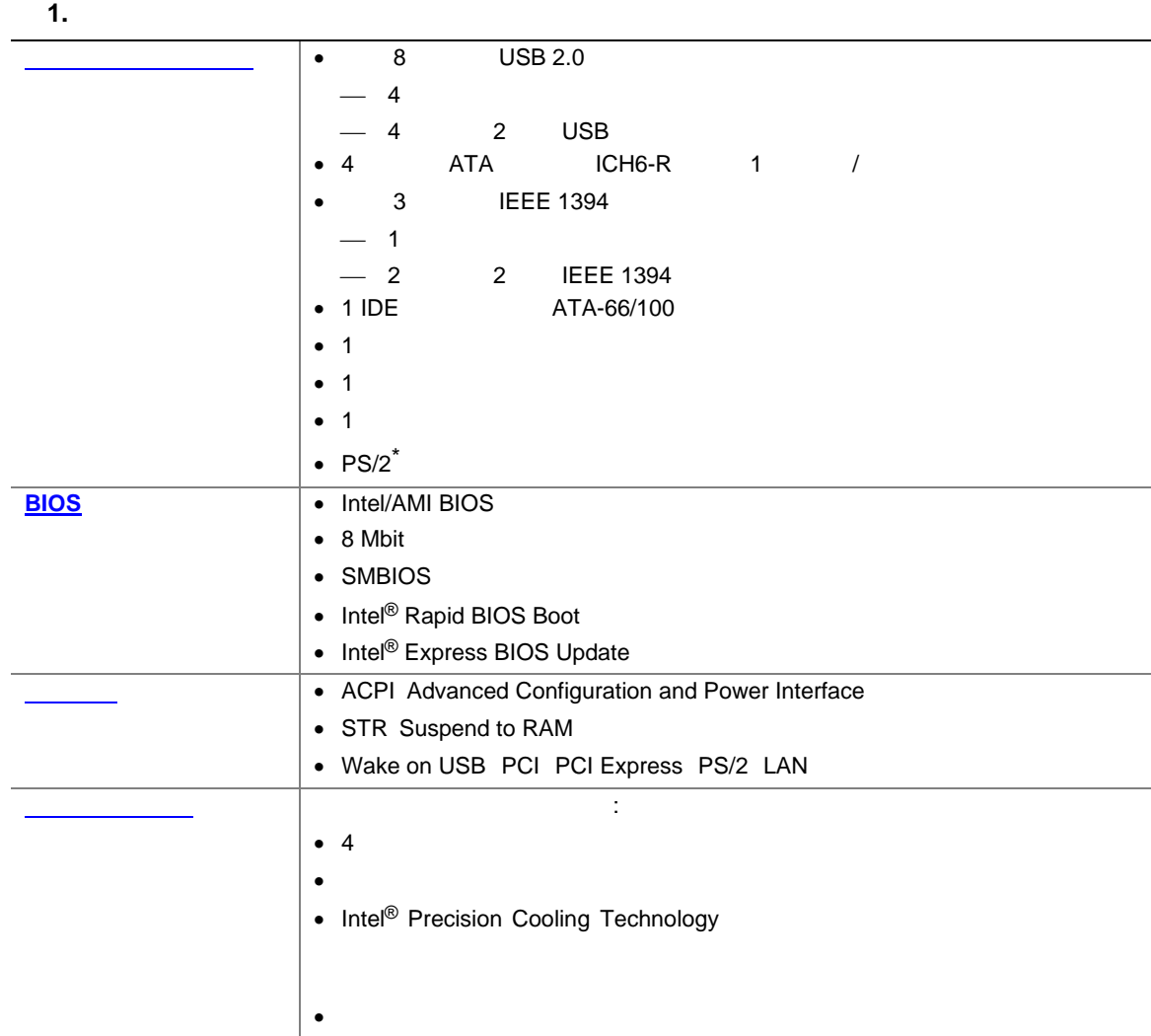

関連リンク**:** 

 $TPS:$  BIOS D925XECV2/D925XEBC2 Web

http://support.intel.com/support/motherboards/desktop/ http://support.intel.co.jp/jp/support/motherboards/desktop/

- Microsoft Windows 2000
- Microsoft Windows XP

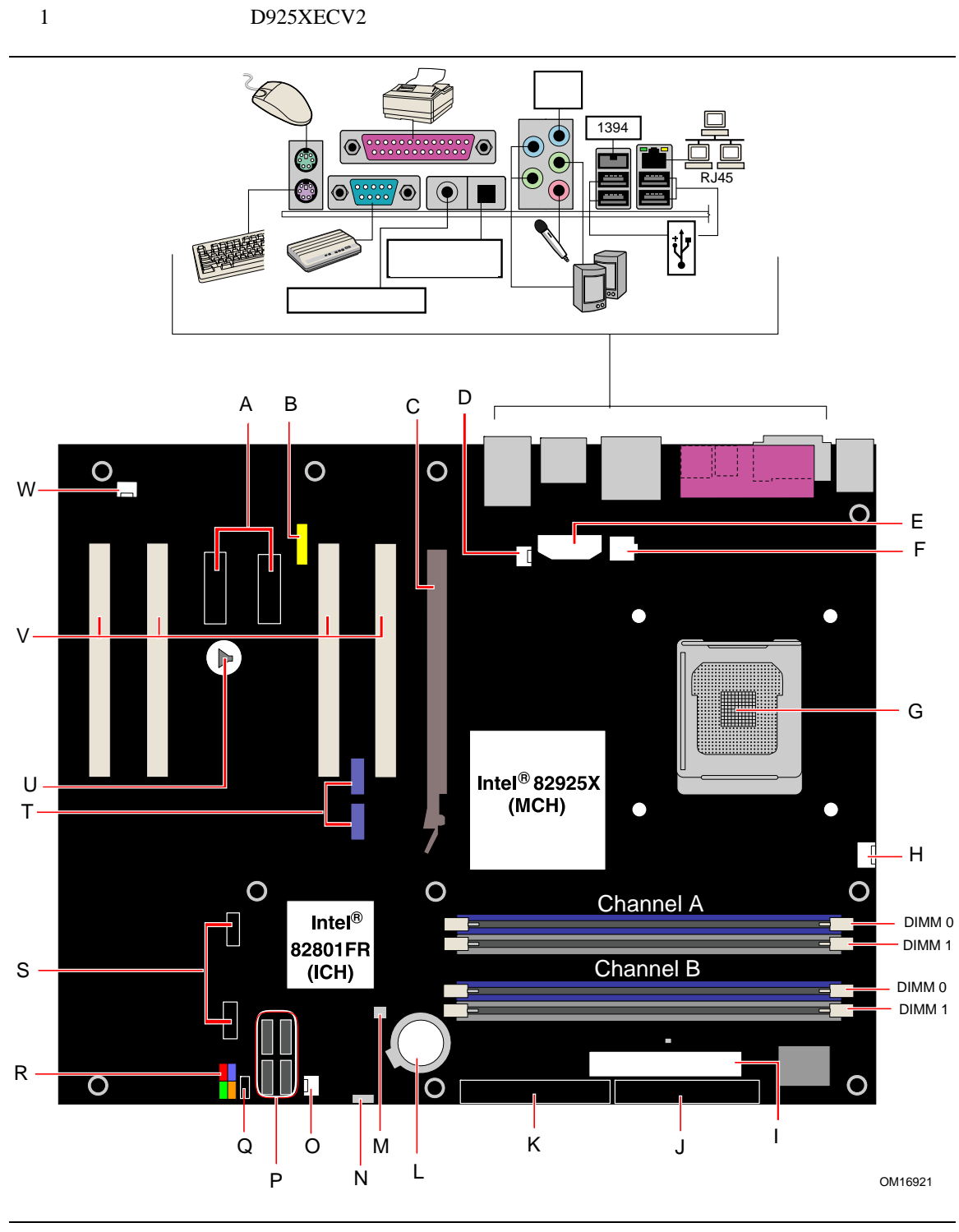

1. **D925XECV2** 

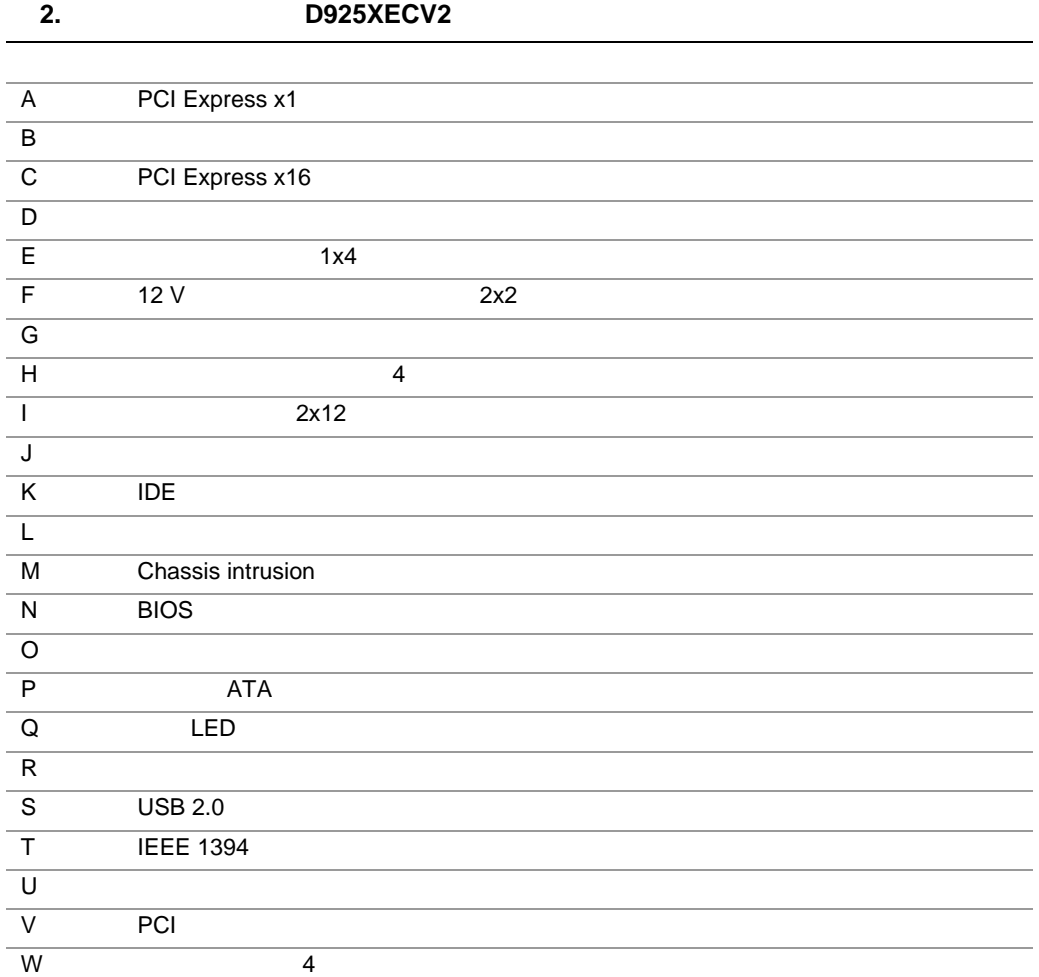

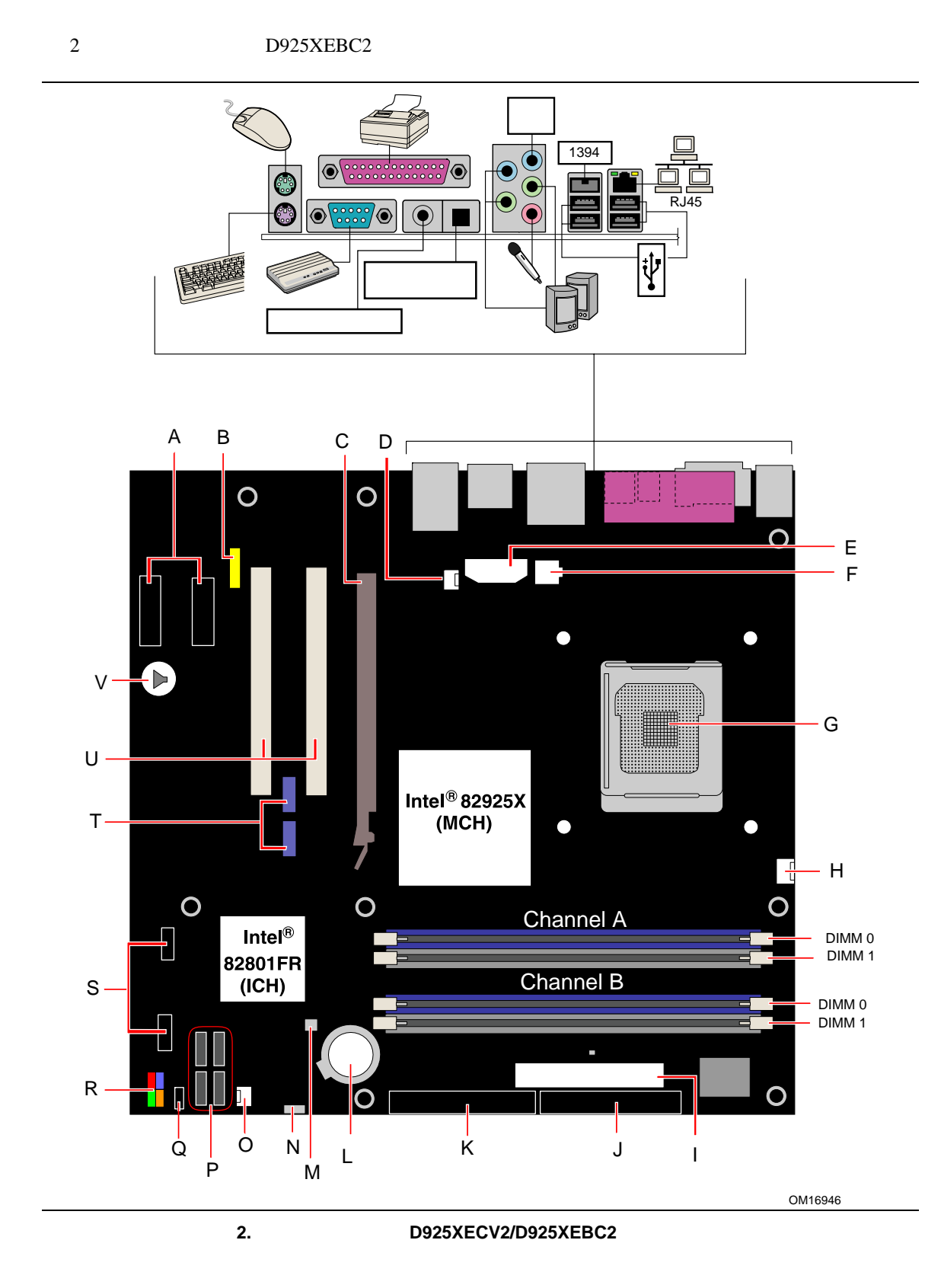

16

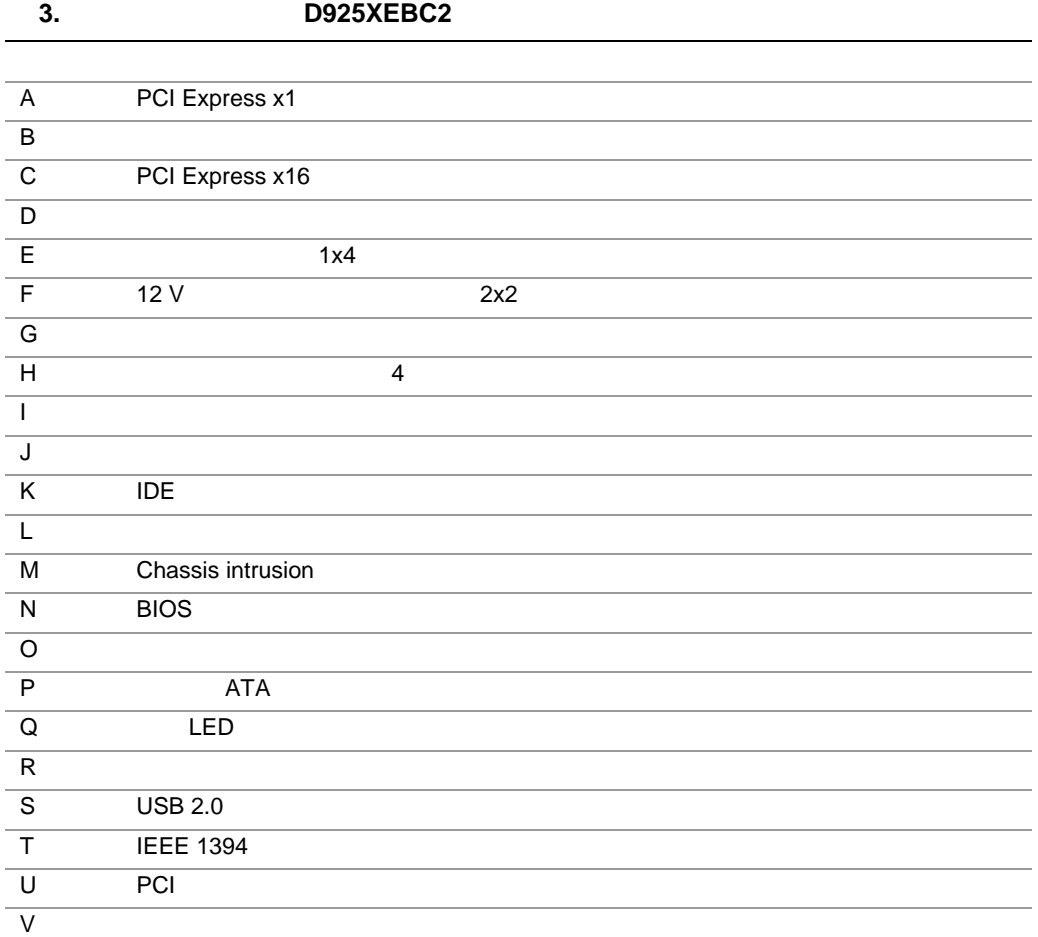

Web two websites web two web two states web two states web two states  $W$ 

#### • *D925XECV2/D925XEBC2*

- **\***  $\mathbf{r}$
- オーディオ・ソフトウェア
- LAN

関連リンク**:** 

http://www.intel.com/design/motherbd http://support.intel.com/support/motherboards/desktop http://support.intel.co.jp/jp/support/motherboards/desktop

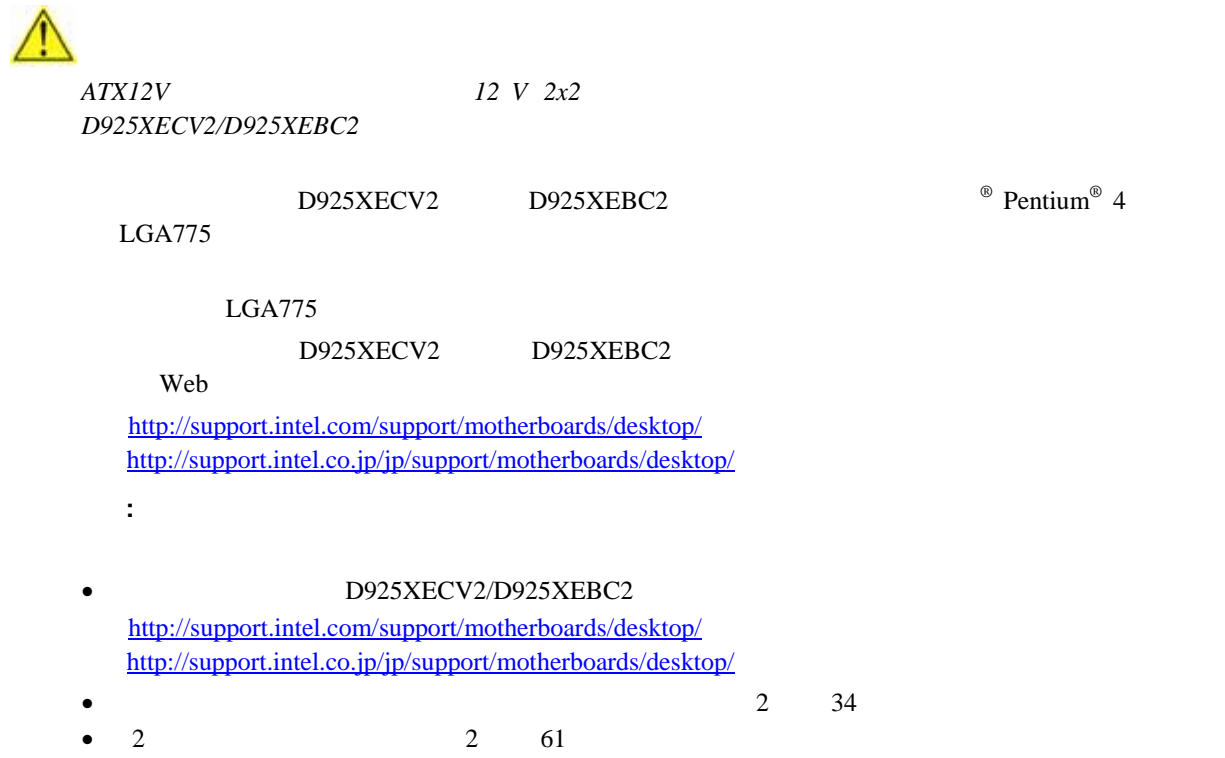

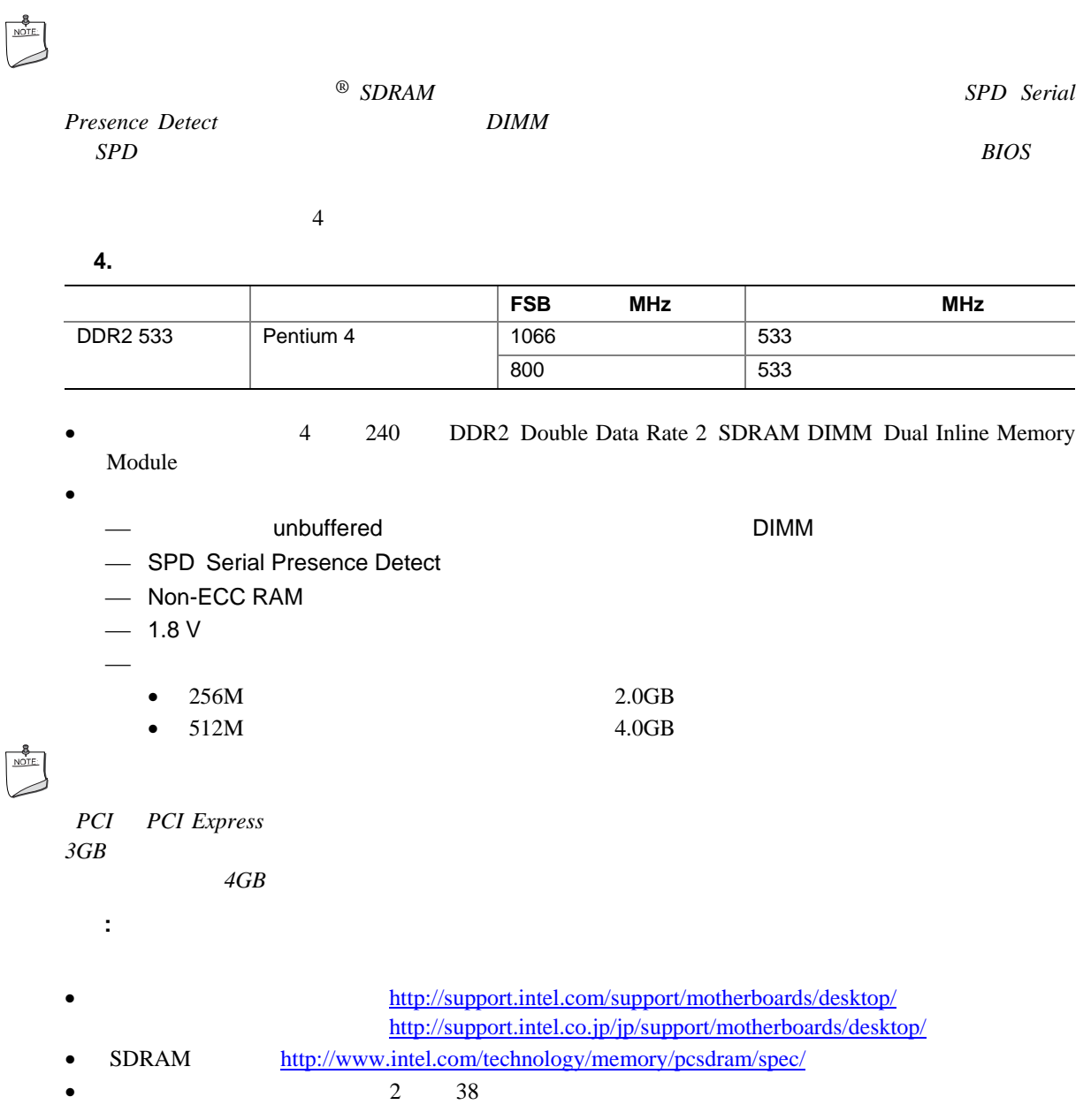

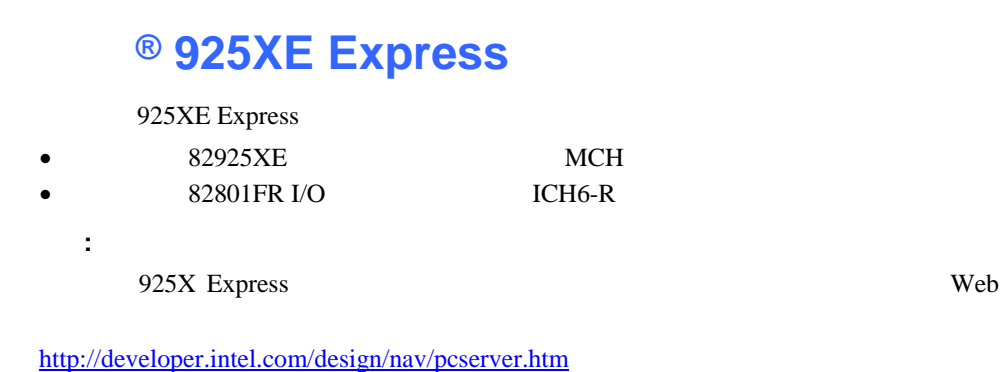

D925XECV2/D925XEBC2

LFE

- $8$
- オーディオ・サブシステムの機能:
- $\bullet$  $S/N$  / 90 dB
- 
- **ACPI 2.0**
- $\bullet$ 
	- ⎯ マイク・アレイ AEC
	- $BF$
	- $N X$
- $\bullet$
- ⎯ ライン出力
- ⎯ ライン入力
- バック・パネル・オーディオ・コネクタ(オーディオ・デバイスのドライバから設定可能):
	- ⎯ ライン入力
		- ⎯ ライン出力、フロント左右出力
			-
		- $-2$
		- $1$
	- $1$
- 関連リンク**:**
- 
- 
- $2 \t 57$

http://support.intel.com/support/motherboards/desktop/ http://support.intel.co.jp/jp/support/motherboards/desktop/

## 入出力(**I/O**)コントローラ

- I/O
- LPC
- 1  $\longrightarrow$  1
- 1 **ECP/EPP**
- PCI IRQ IRQ IRQ
- $\bullet$  PS/2
- $1$   $1.2 \text{ MB}$   $1.44 \text{ MB}$   $2.88 \text{ MB}$
- $\bullet$
- PCI

## LAN

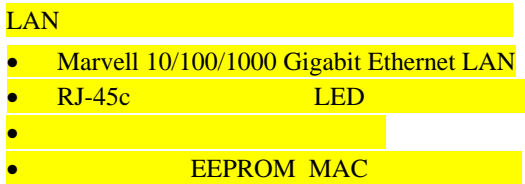

#### LAN

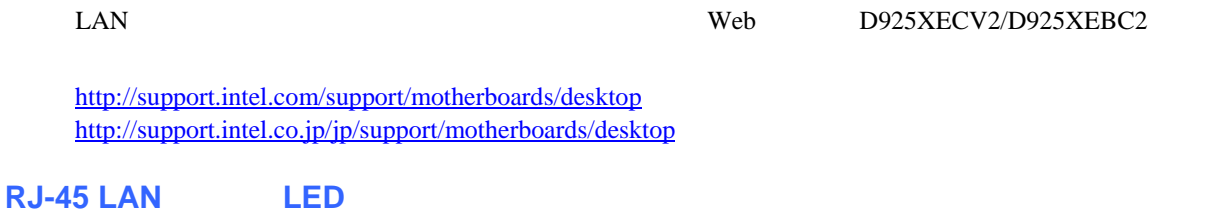

### 5 10/100/1000 LAN LED

#### 5. RJ-45 10/100/1000 Gigabit Ethernet LAN LED

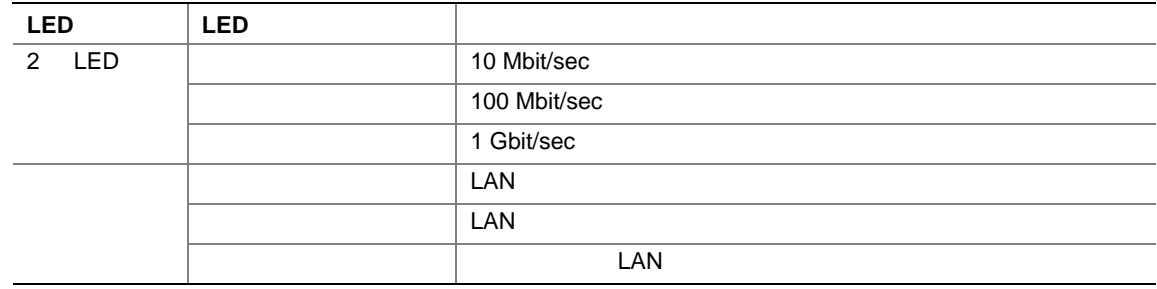

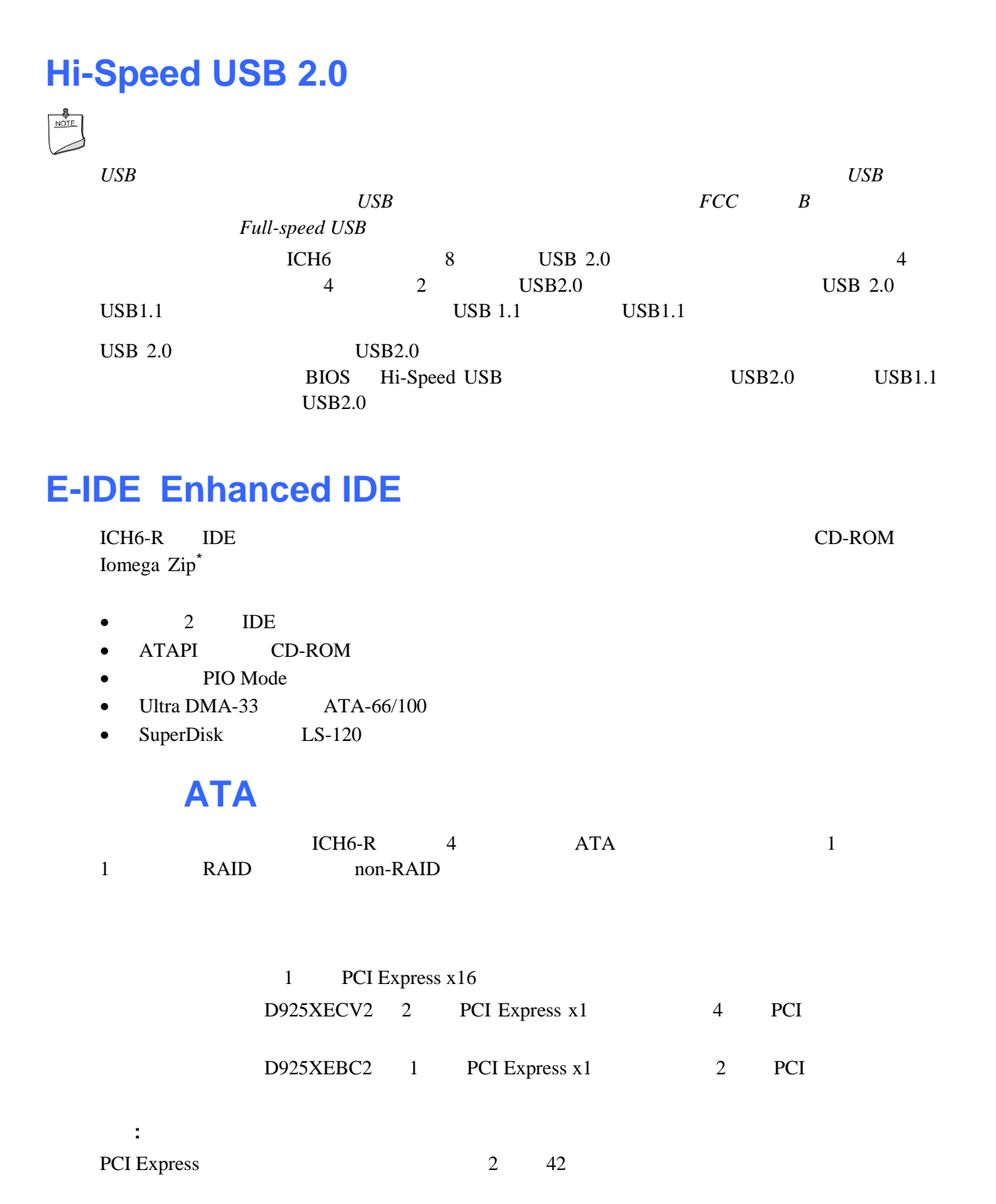

## **BIOS**

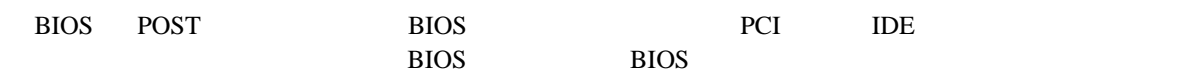

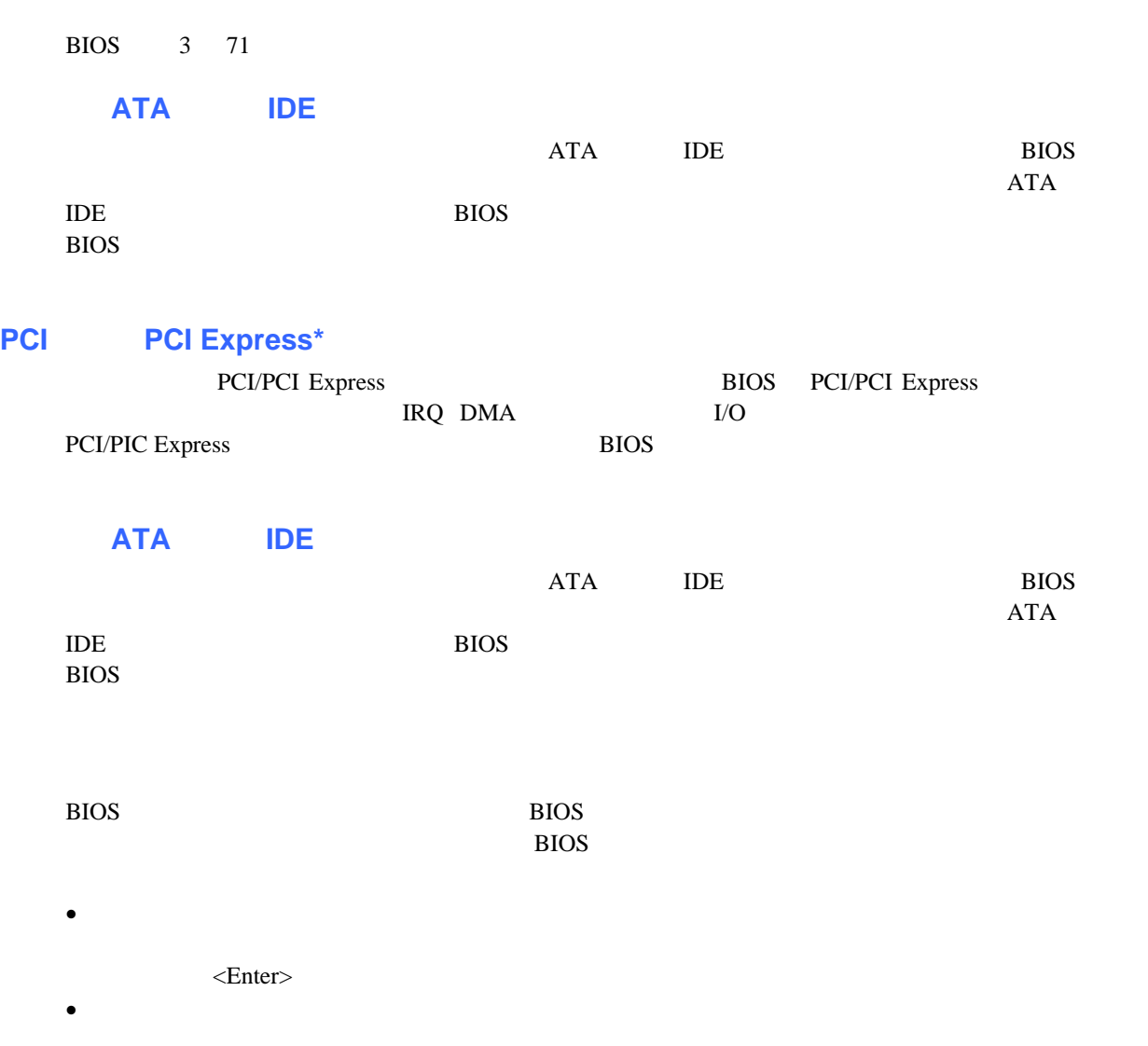

• ユーザ・パスワードを設定すると、コンピュータを起動できるユーザを制限できます。パスワード・プロン

## **Chassis Intrusion**

chassis intrusion

• ACPI Advanced Configuration and Power Interface • ハードウェア・サポート:  $\equiv$ ⎯ ファン・コネクタ - Suspend to RAM Instantly Available PC - Resume on Ring  $-$  USB  $-$  PS/2 — PME# **ACPI**  ACPI Plug & Play 制御できるようになります。デスクトップ・ボードで ACPI を使用するには、ACPI を完全にサポートするオペ デスクトップ・ボードには 3 つの電源コネクタがあります。これらの電源コネクタの位置については 64 ページ  $26$  $D925XECV2$  3 2 3  $1$  $D925XEBC2$  2 3 1  $4$  $64$   $26$ 

## **® Precision Cooling Technology**

Precision Cooling Technology

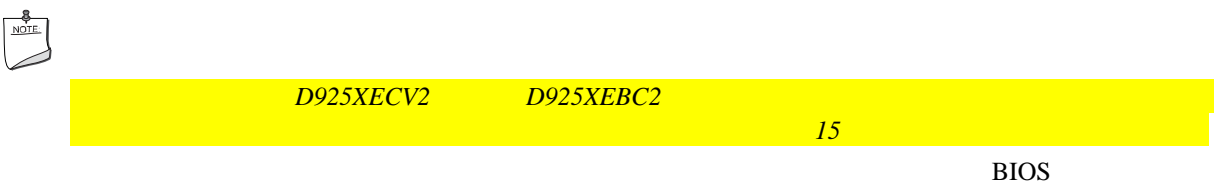

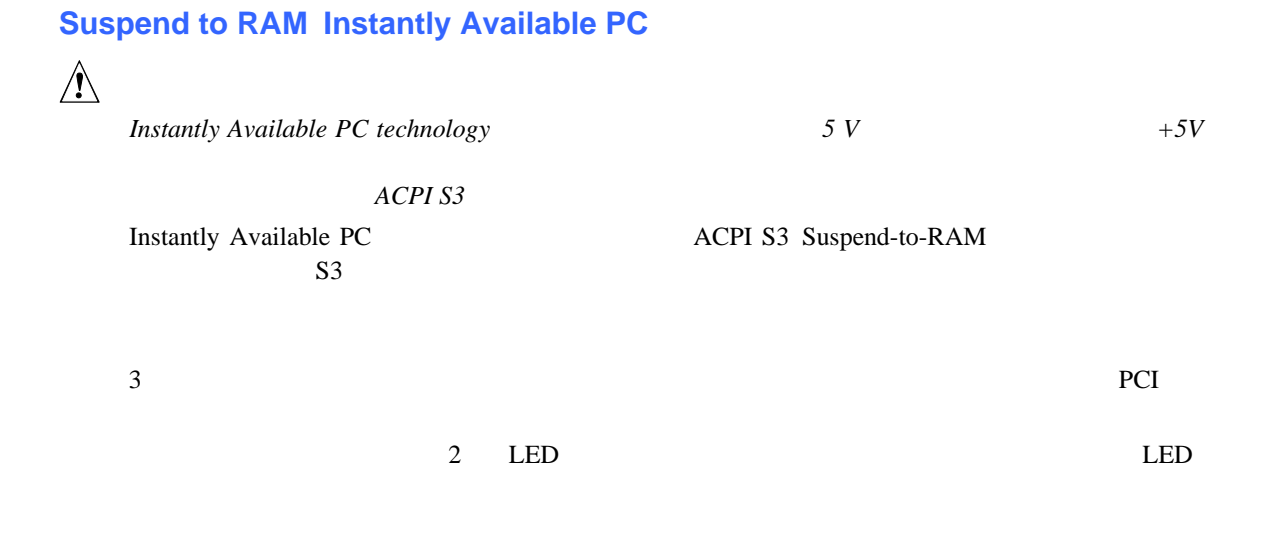

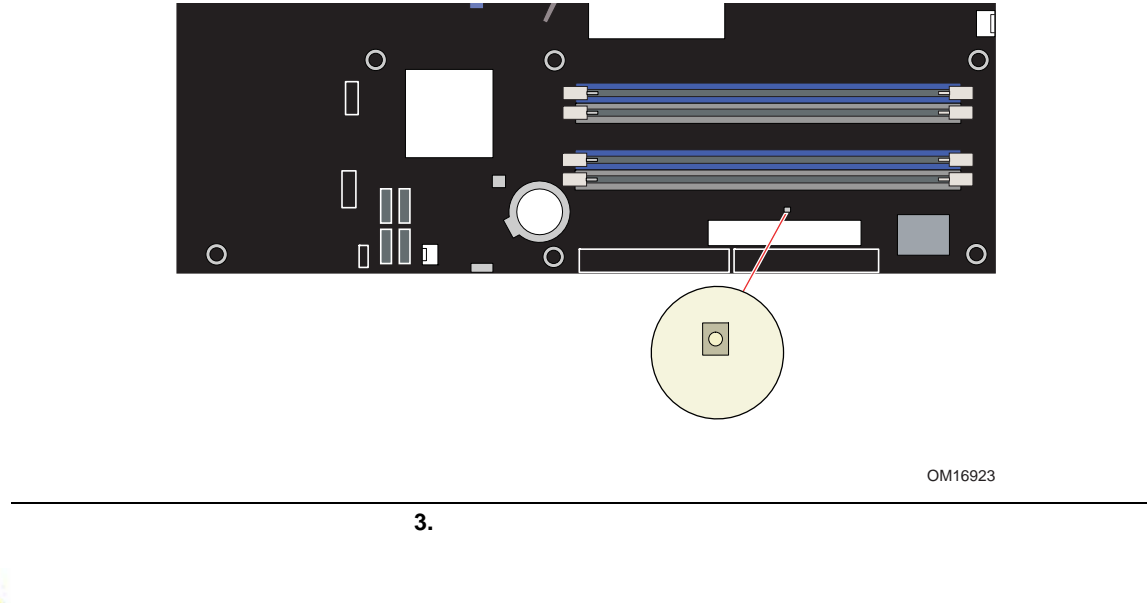

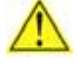

関連リンク**:** 

**Instantly Available ACPI S3** 

に使用する電源が十分なスタンバイ電流を供給できる必要があります。*PCI USB* バスからの複数の

**TPS** http://developer.intel.com/design/motherbd/

#### **Resume on Ring**

Resume on Ring

- ACPI S1 ACPI S3
- $\bullet$
- $\bullet$
- $\bullet$
- USB

USB  $ACPI S1$   $S3$ 

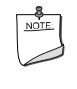

*USB* 機器からの起動を利用するには、この機能をサポートした *USB* 周辺機器を使用する必要があります。

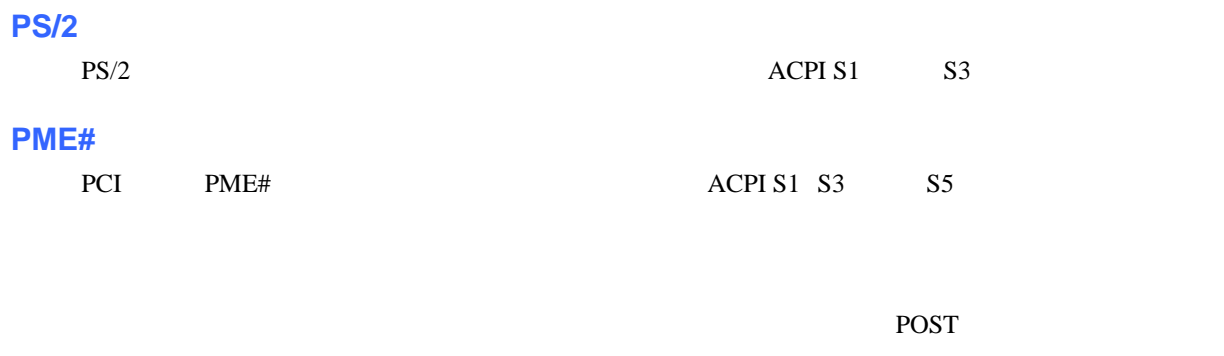

デスクトップ・ボードの電池は、コンピュータの電源がオフになった時に CMOS RAM の値とクロック電流を

 $70$ 

 $100$ 

- I/O
- デスクトップ・ボードの取り付けと取り外し
- プロセッサおよびメモリの取り付けおよび取り外し
- PCI Express
- $\bullet$  IDE  $ATA$
- external at the RAID RAID
- フロント・パネル・ヘッダの接続
- $\bullet$   $\qquad \qquad \text{USB}$
- $\bullet$
- PCI
- **BIOS**
- $\bullet$
- $\bullet$
- $\blacktriangle$

•  $\bullet$ • コンピュータの型番、シリアル・ナンバー、インストールされているオプション、コンピュータの型番、シリアル・ナンバー、インストールされている

•  $ESD$ 

#### **Intel Desktop Board D925XECV2/D925XEBC2 Product Guide**

- $\bullet$
- $\bullet$
- $\bullet$
- $\bullet$
- $\bullet$

 $\sqrt{1}$ このボードを取り付けるときには、安全および規制事項に適合するため *2* 以下のガイドラインを遵守してくだ

#### **EMC** 規格の準拠

- $\bullet$ •  $I/O$
- $\bullet$
- $\bullet$

#### $B$  EMC

 $\,$  B  $\,$  EMC  $\,$  $\rm EMC$ 

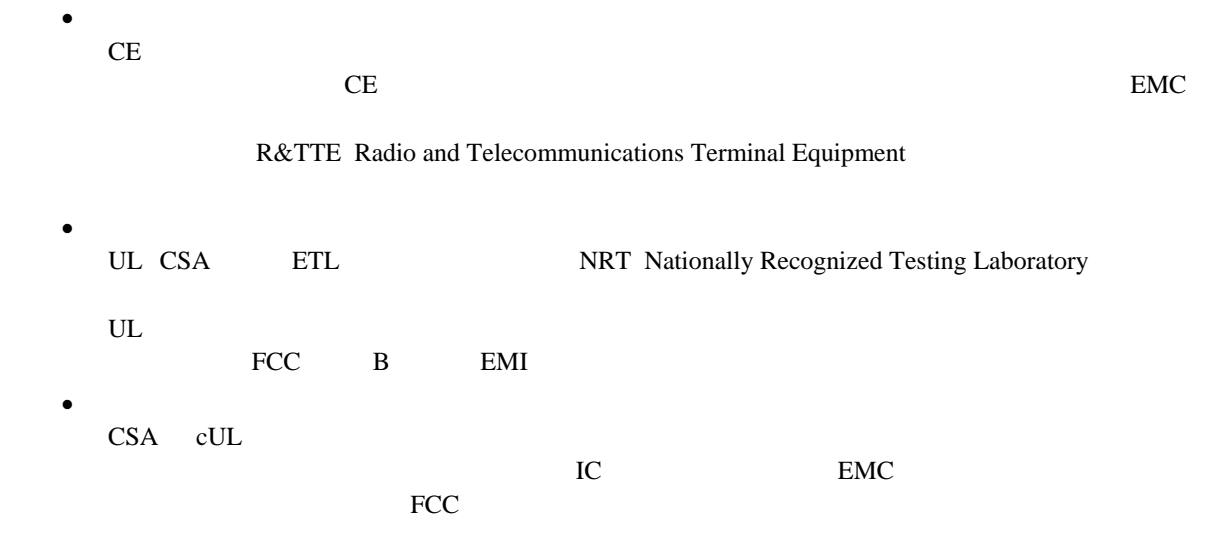

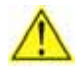

関連リンク**:** 

 $70$ 

31

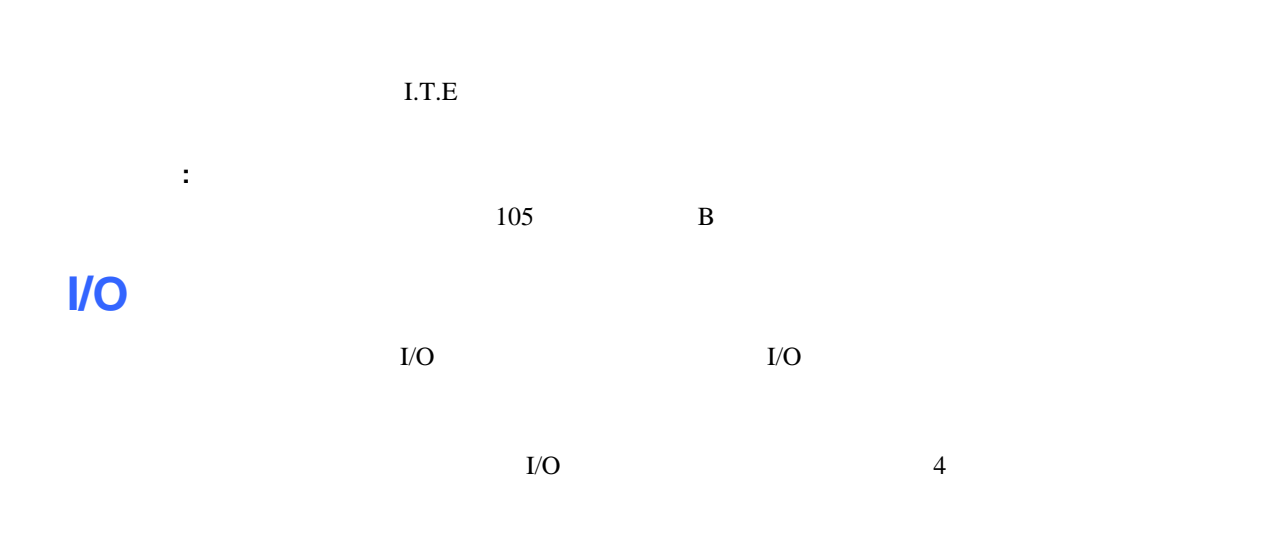

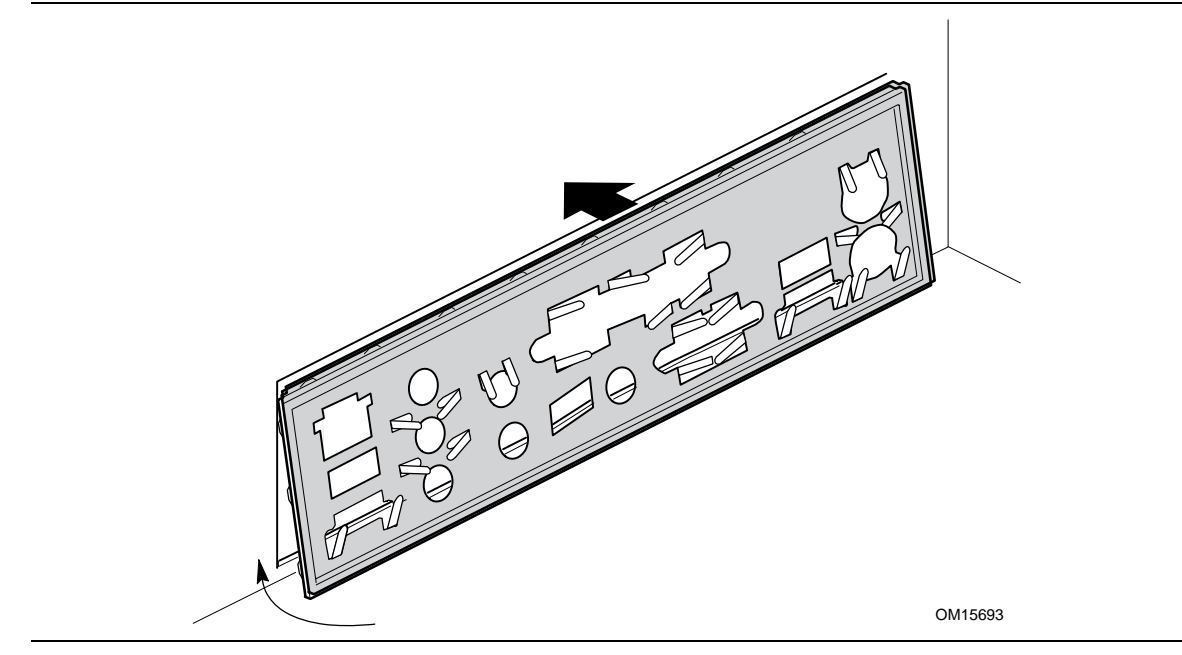

図 **4. I/O** シールドの取り付け

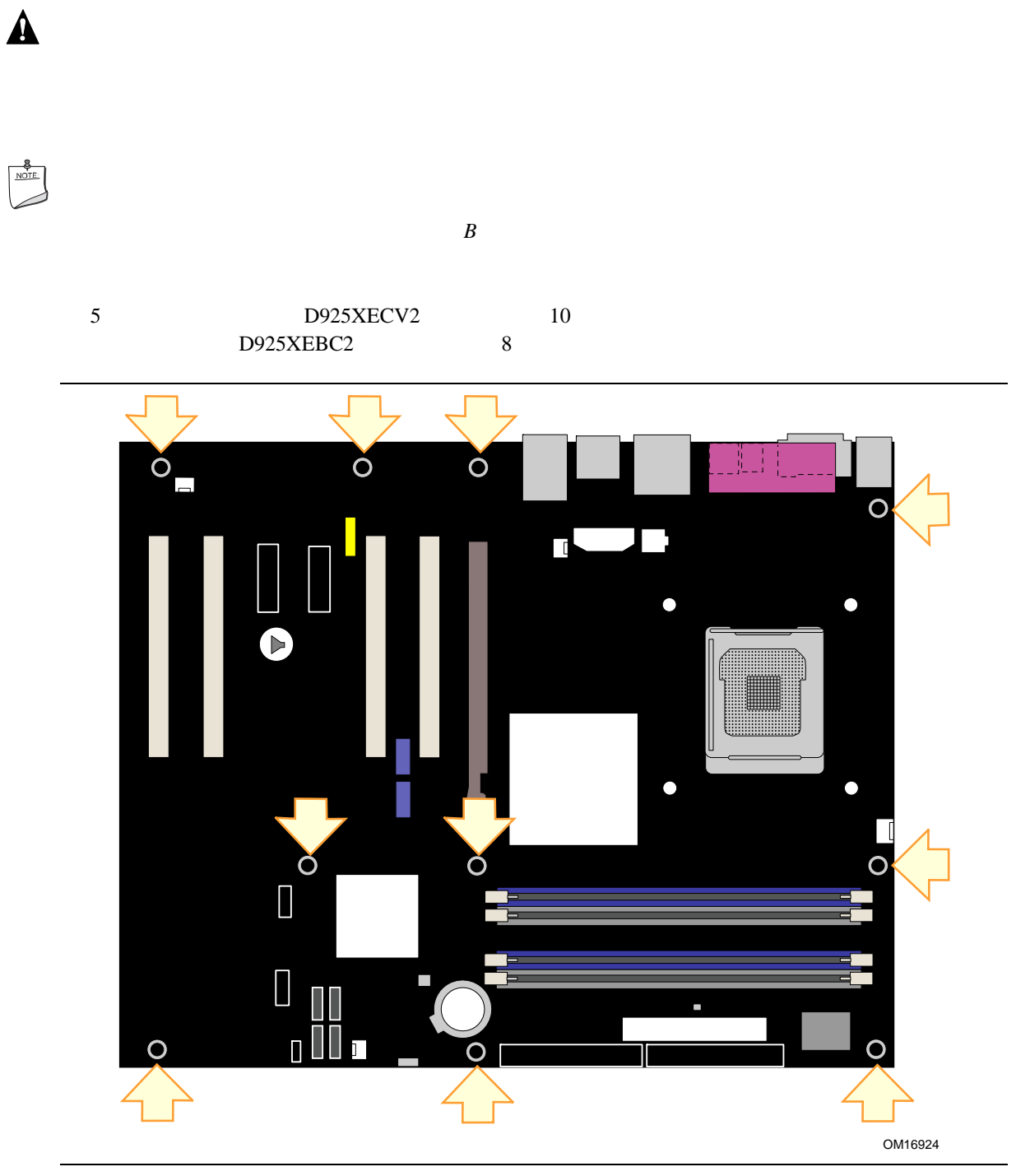

図 **5.** デスクトップ・ボード取り付けネジ穴の位置

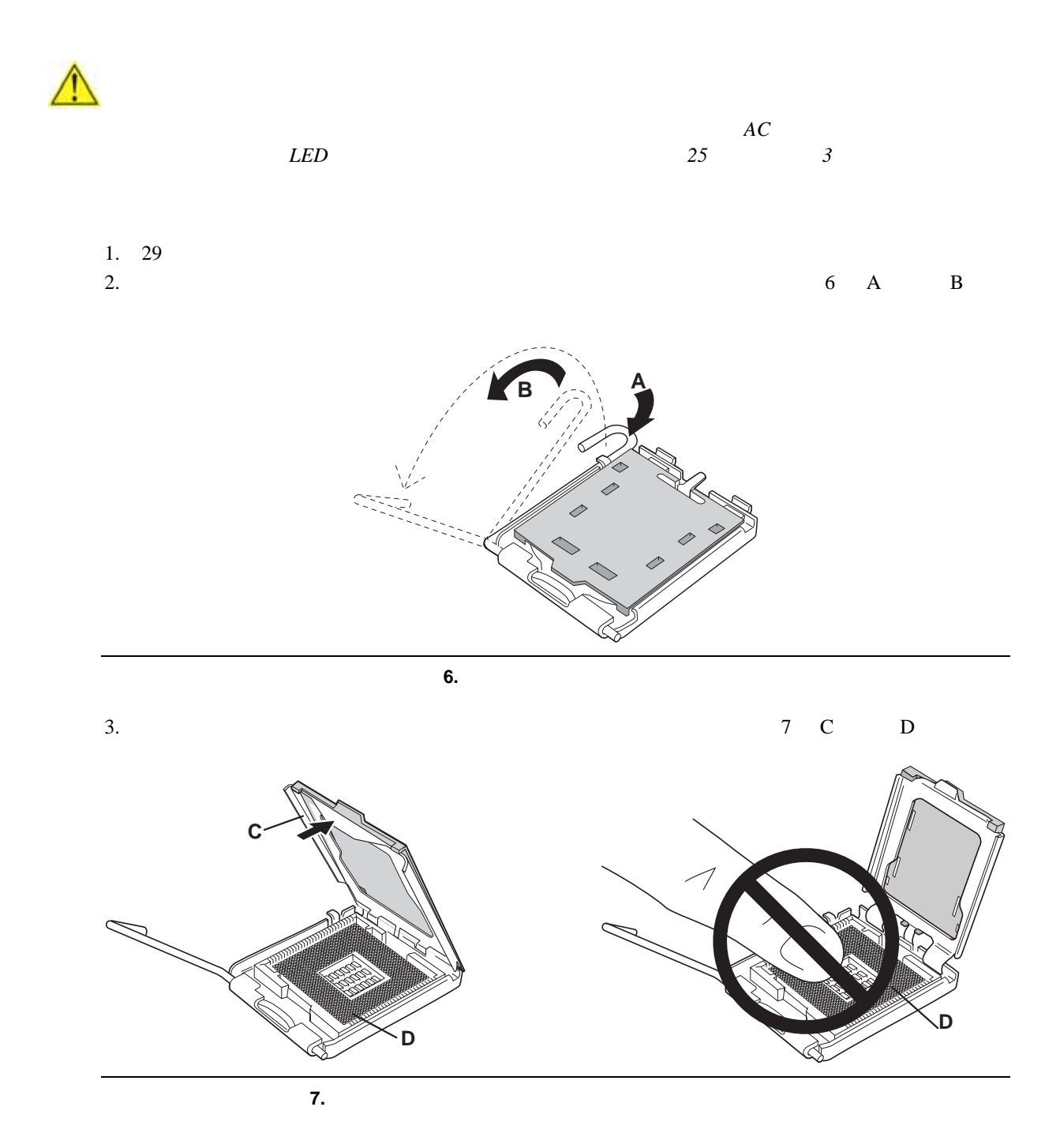

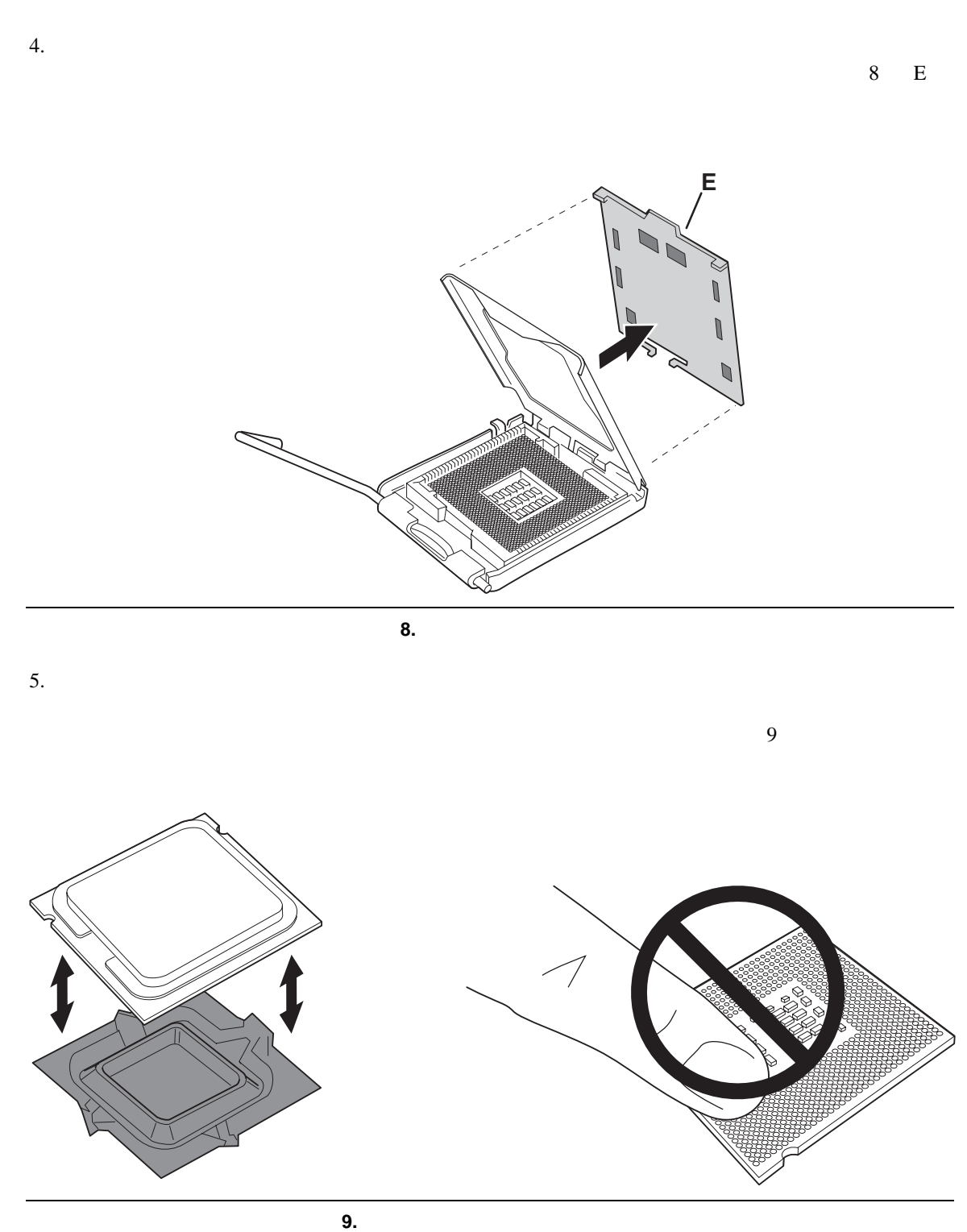

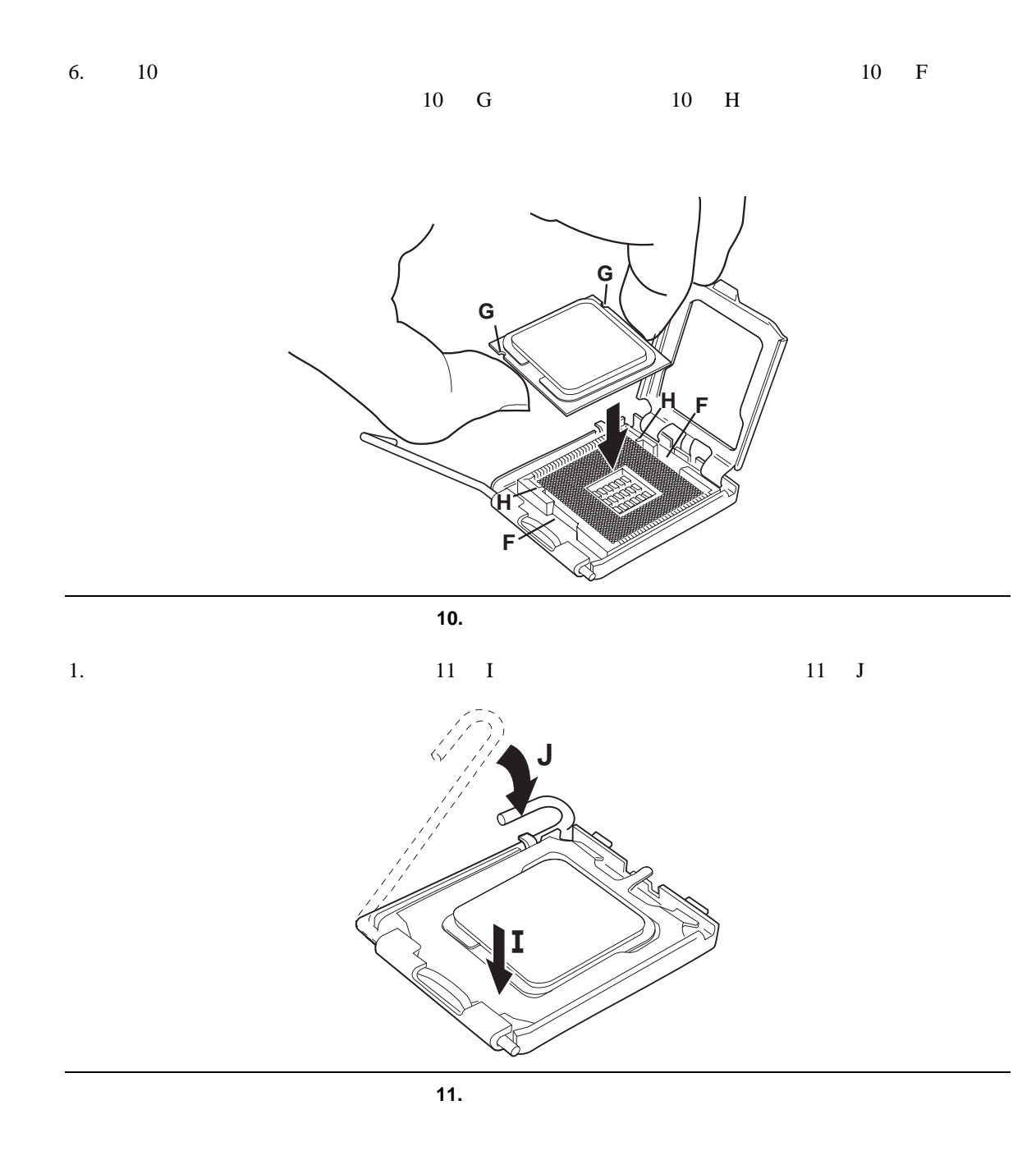

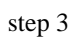

36

 $\overline{w}$ 

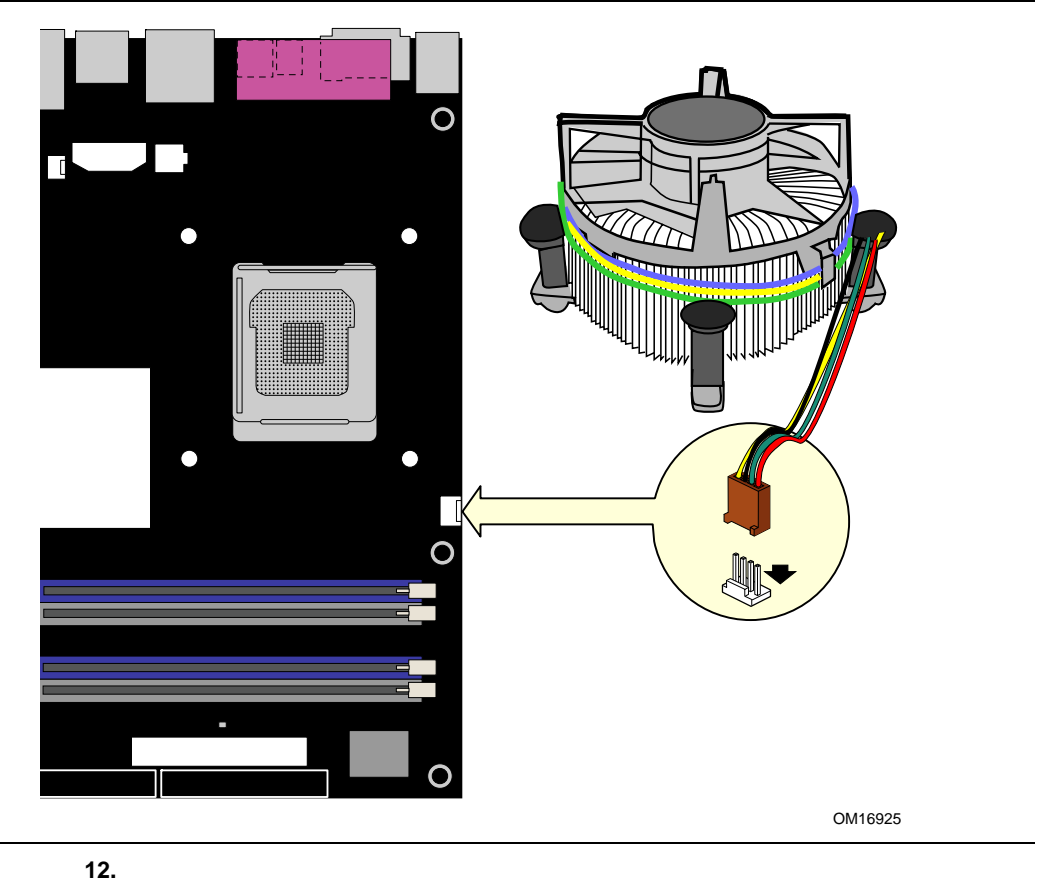

 $\overline{w}$ 

 $12$ 

step 3
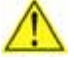

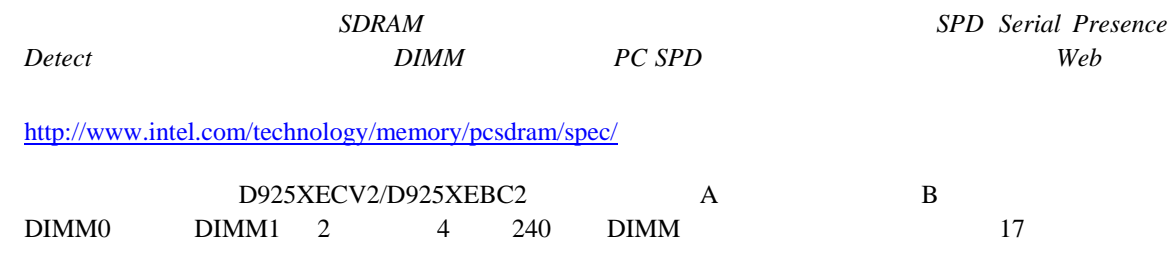

 $\rm{DIMM}$ 

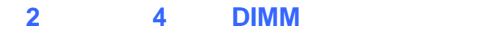

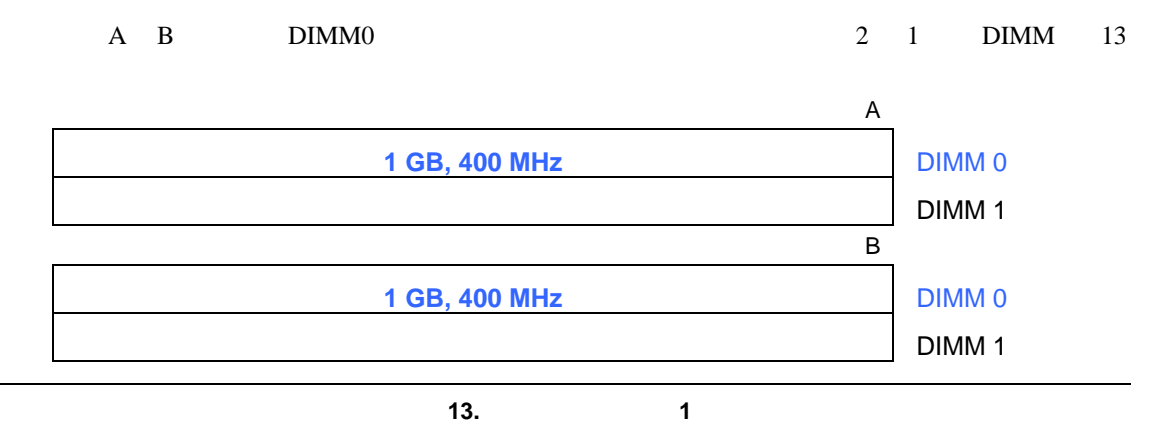

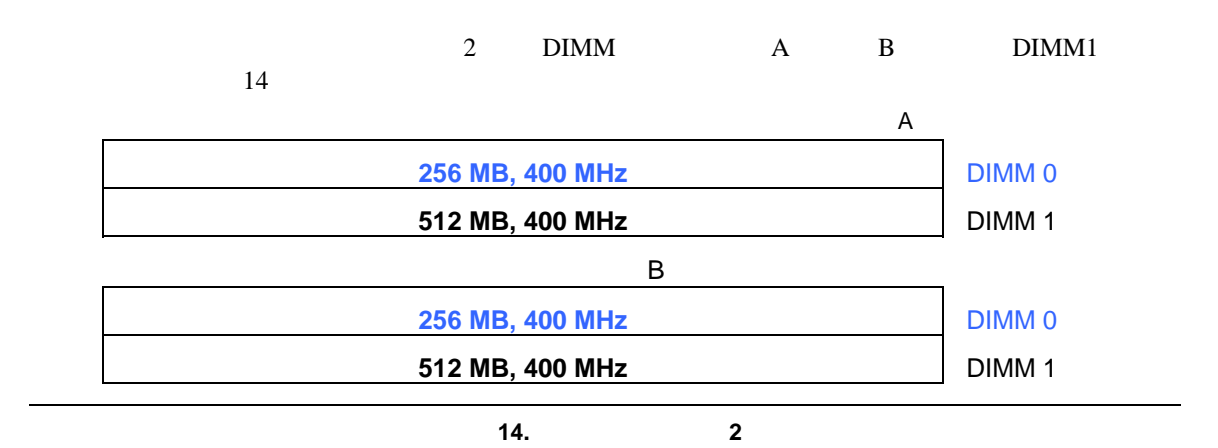

#### **Installing and Replacing Desktop Board Components**

#### **3 DIMM**

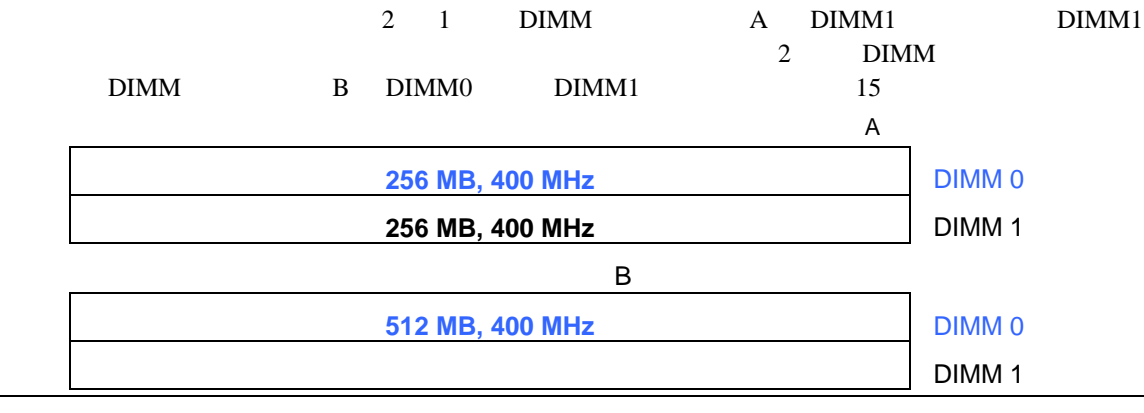

図 **15.** デュアル構成の例 **3** 

 $\begin{array}{c}\n & \text{MOTE} \\
 & \text{MOTE} \\
 & \text{MODE}\n\end{array}$ 

### DIMM

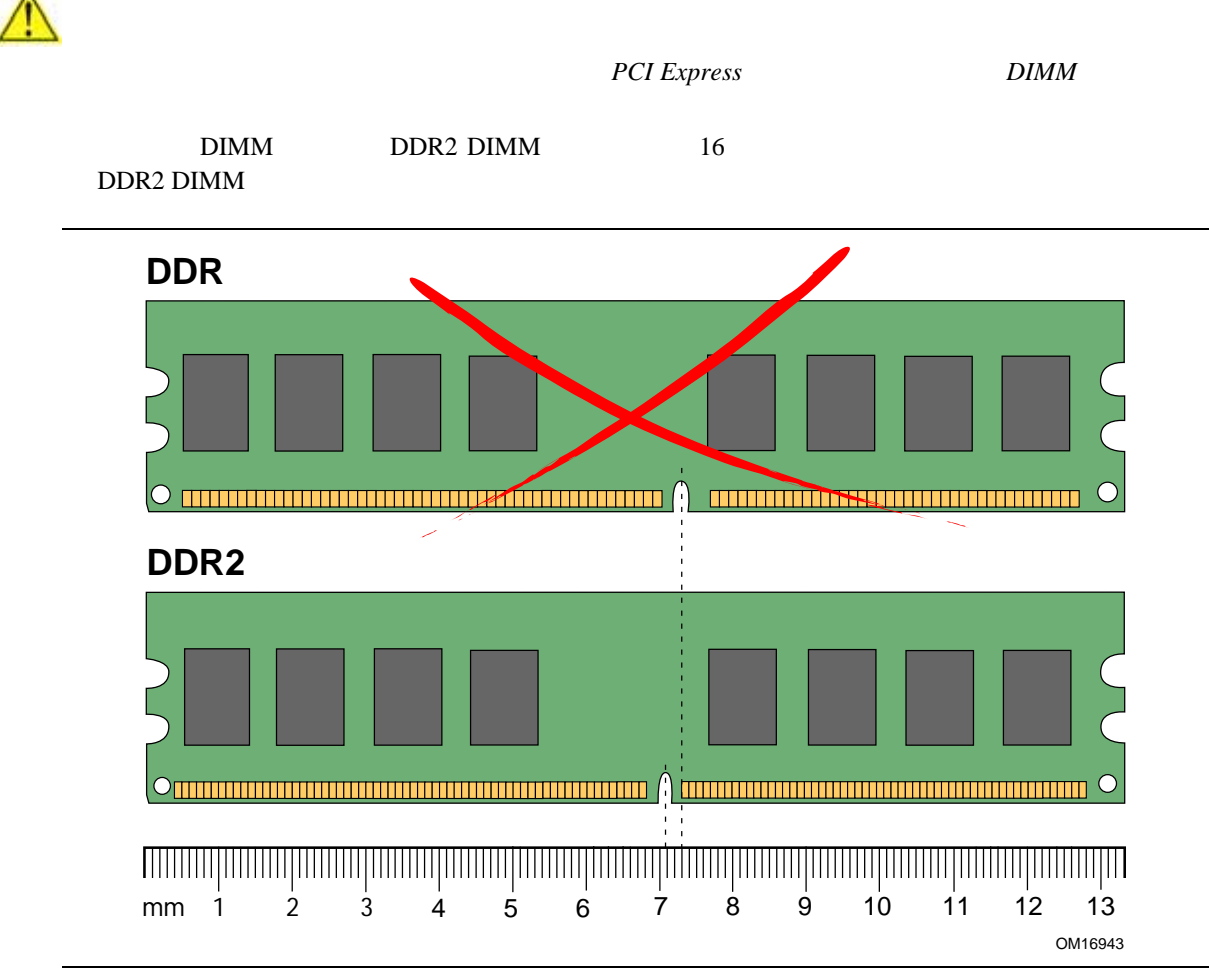

16. DDR2 DIMM

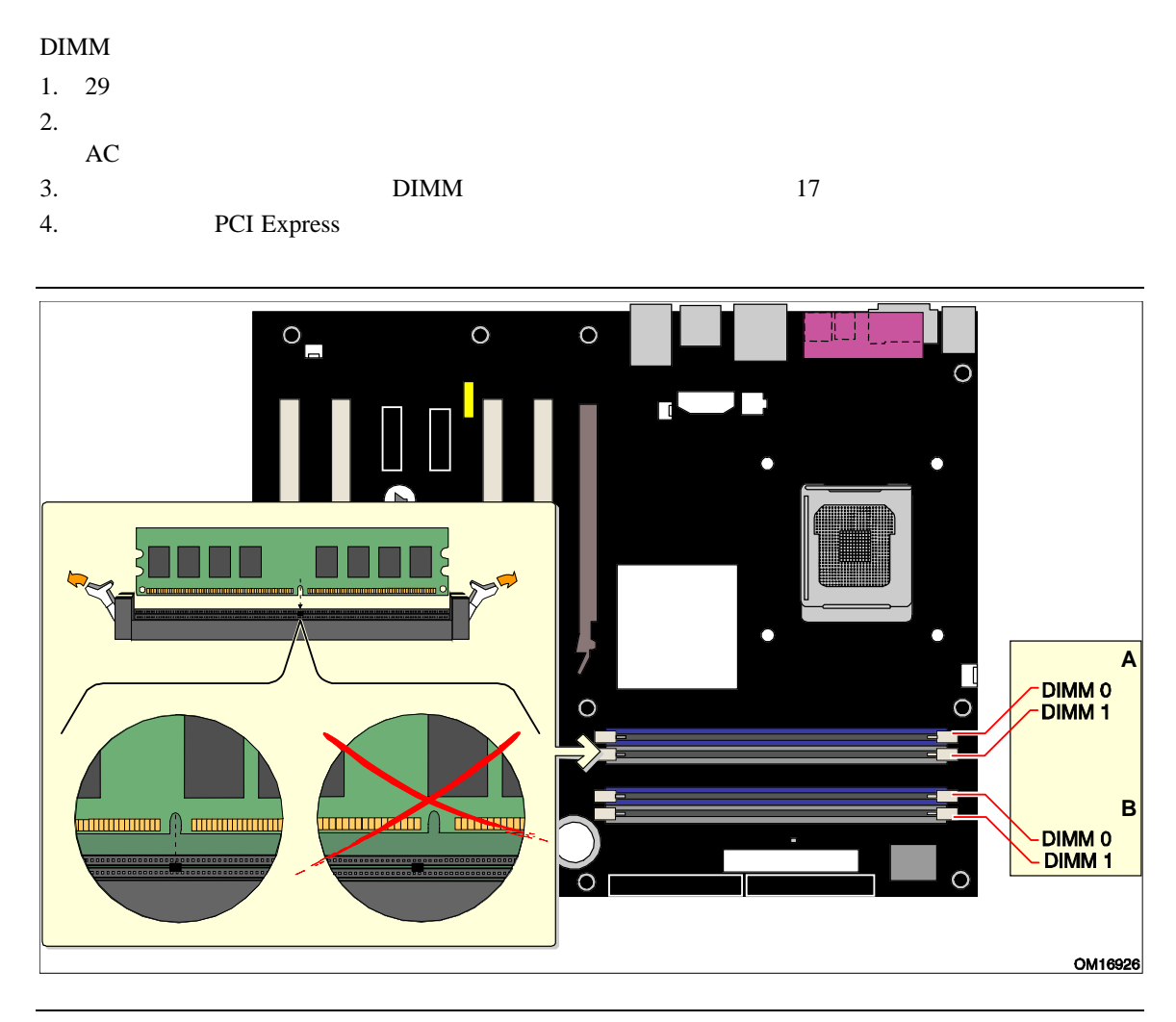

17.

- $5.$  DIMM
- 6. DIMM
- 7. DIMM DIMM  $17$ 8. DIMM
- 9. DIMM BEEN UNIVERSITY OF DIMM BEEN USES AND DIMM
- 10. DIMM PCI Express 11.  $\overline{AC}$

### **DIMM**

 $1. \ 29$  $2.$  $3.$  AC  $4.$ 5. PCI Express  $6.$  DIMM 7. DIMM 8. DIMM PCI Express  $9.$  $10.$   $\rm AC$ 

## **PCI Express**

*PCI Express* **PCI Express**  $\overline{PCI}$  Express

PCI Express

PCI Express RM

### **PCI Express**

PCI Express

- $1. \ 29$
- 2. PCI Express
- 3. **PCI Express**
- $4.$

### **PCI Express**

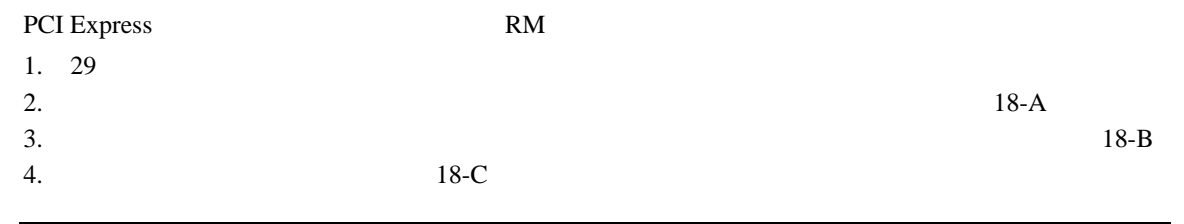

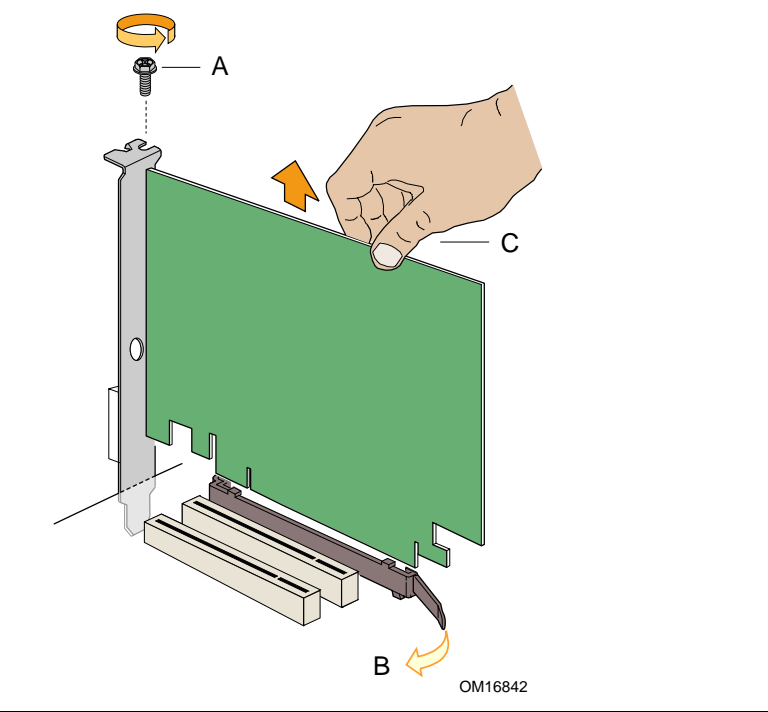

18. PCI Express

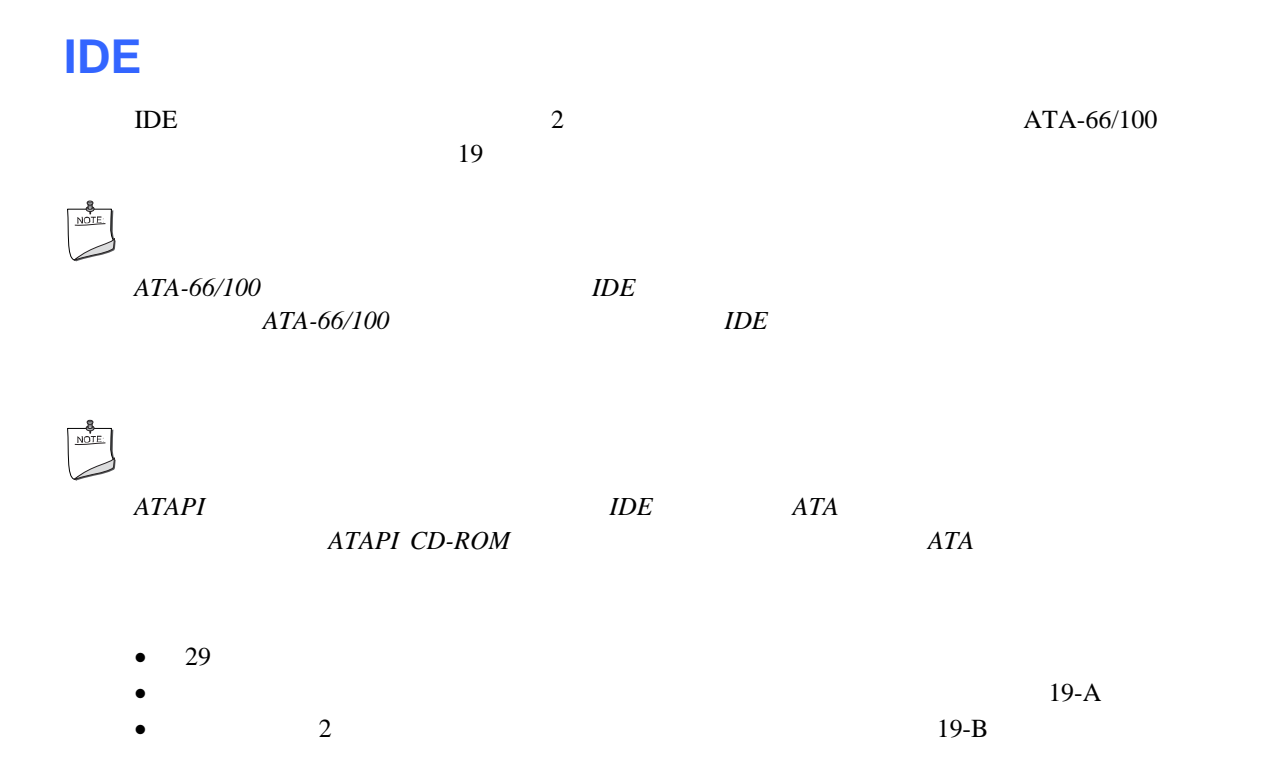

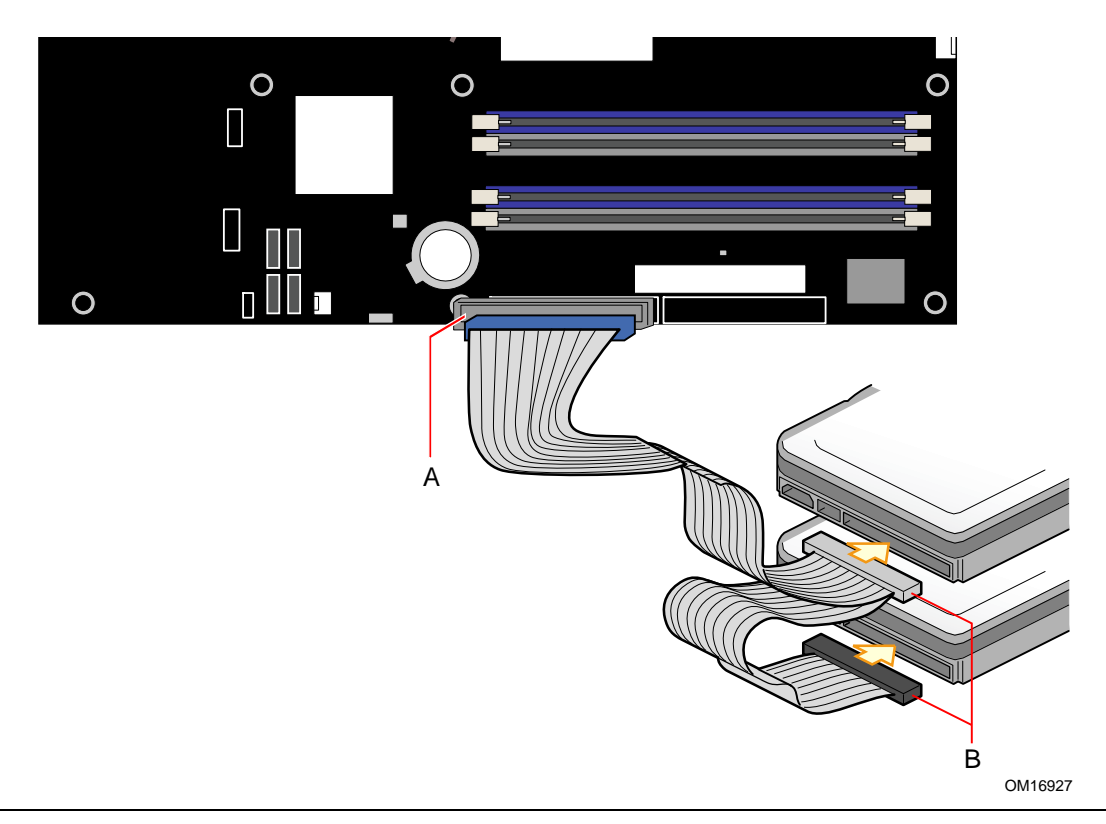

19. **IDE** 

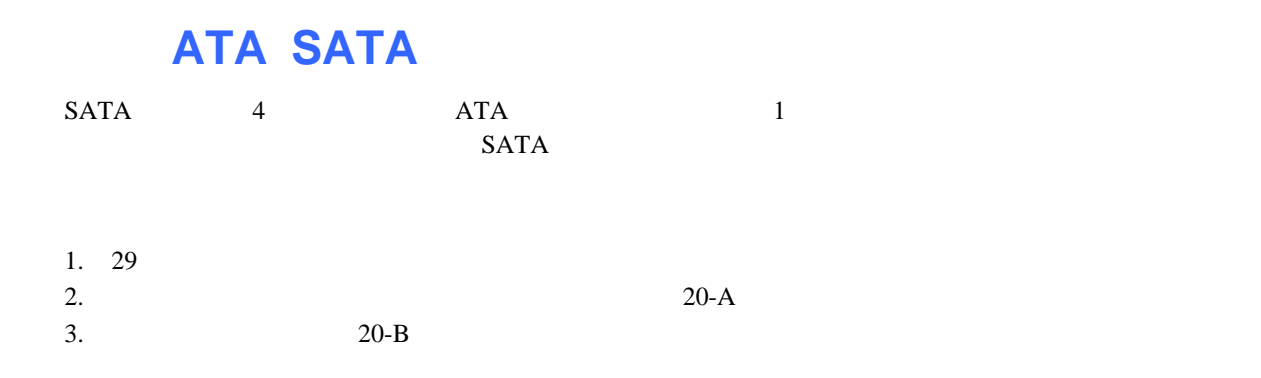

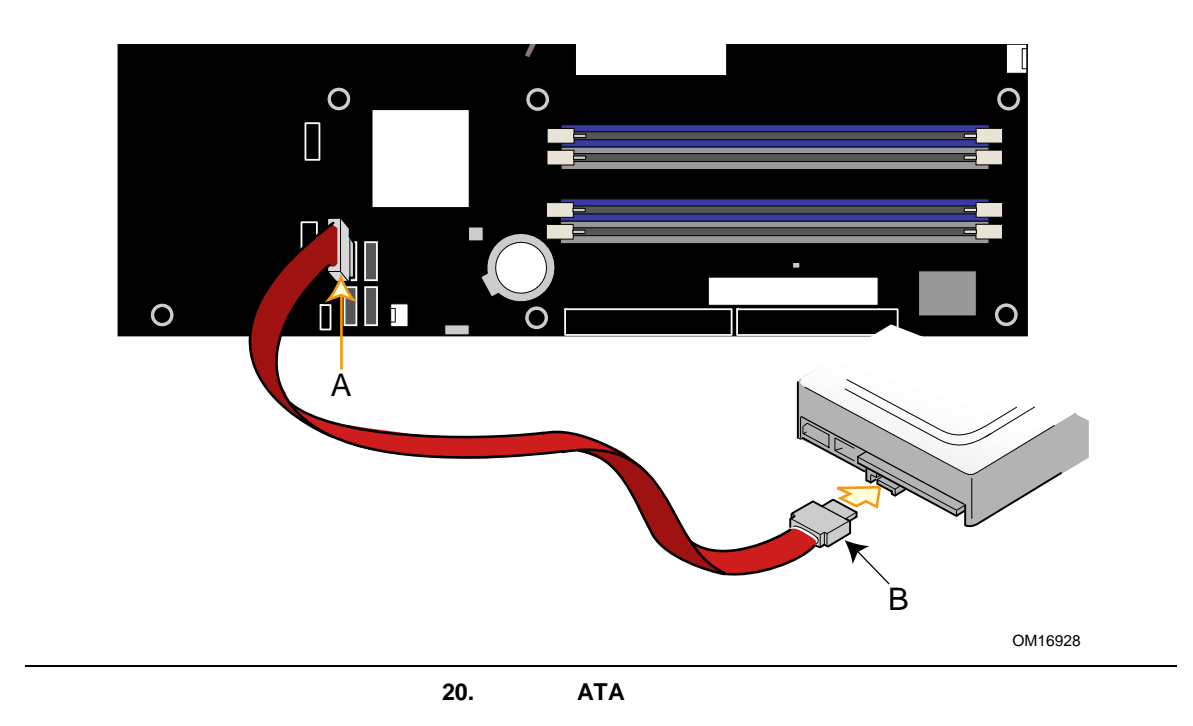

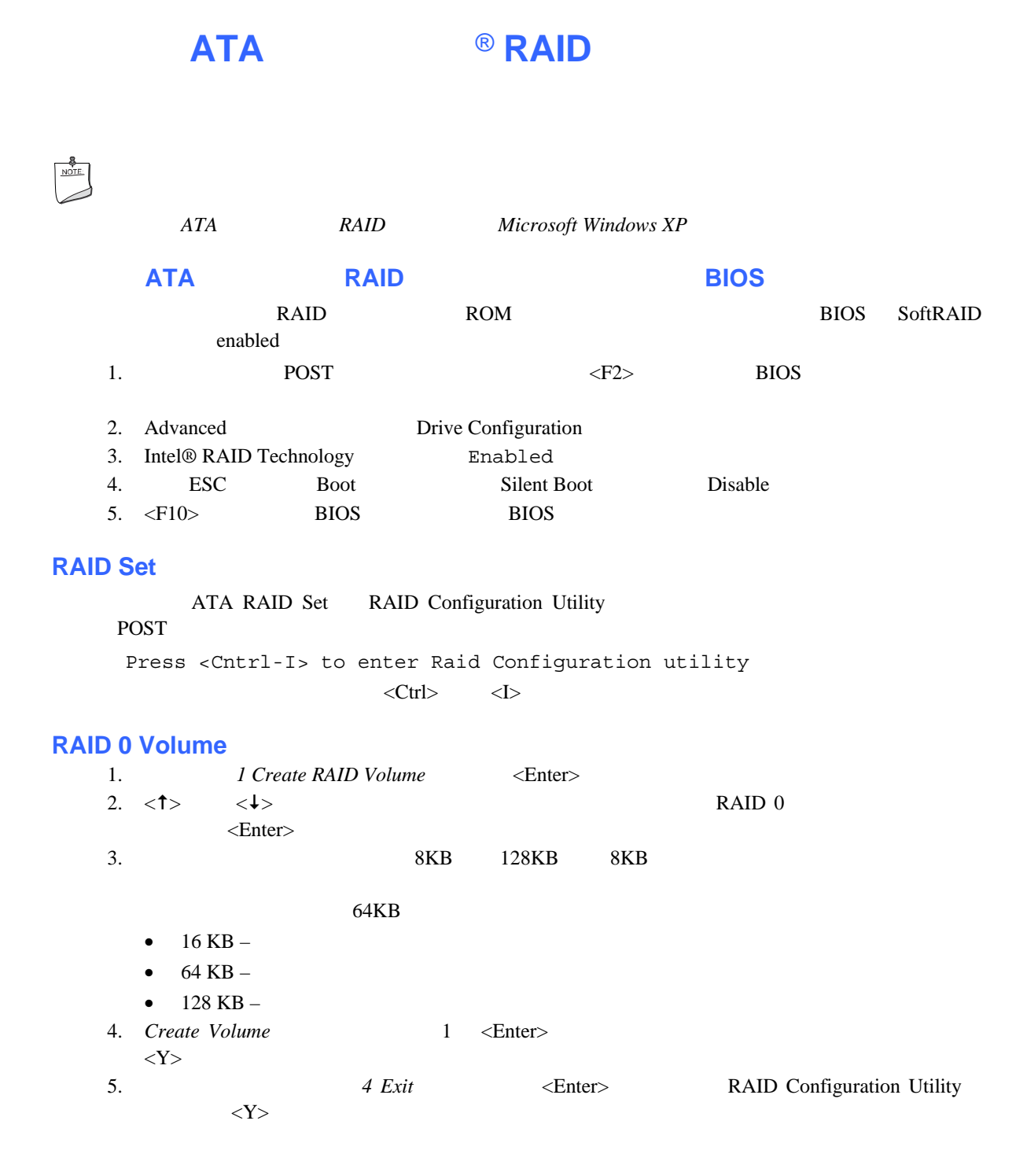

### **RAID Volume**

# $\wedge$

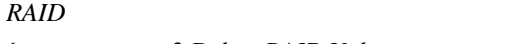

1.  $2 \text{ Delete RAID Volume}$  <Enter>RAID Set 2. <Delete>
RAID Volume <Y>
Volume

### **RAID**

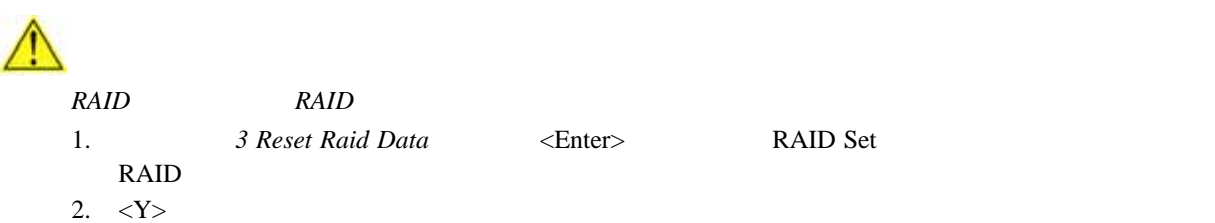

### **Intel® Application Acceleration 4.x**

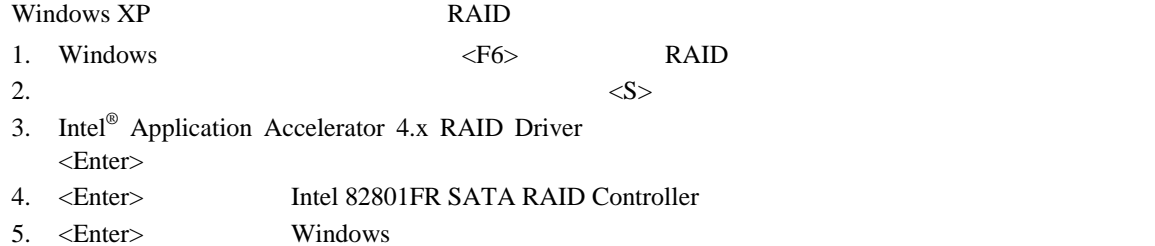

### **Intel RAID Ready System**

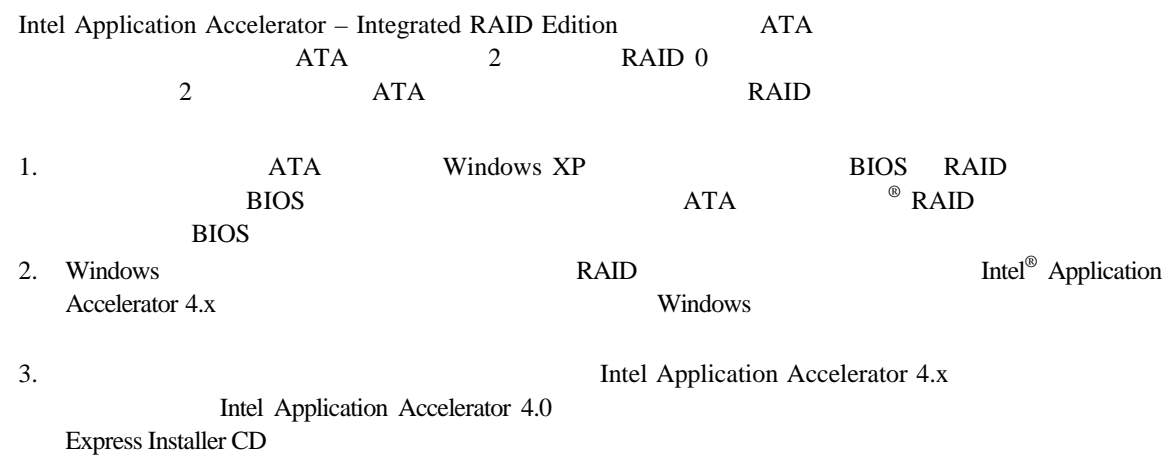

## **ATA RAID 0** 1. **ATA** ATA 45 ATA SATA

- 2. Windows XP<br>3. [ ] Intel Application A<br>F
- 3. [ ] Intel Application Accelerator
- [  $\Box$  ] [  $\Box$  ] [Intel Application Accelerator] [Intel Application Accelerator] 4. [RAID] RAID Volume Create from Existing Disk

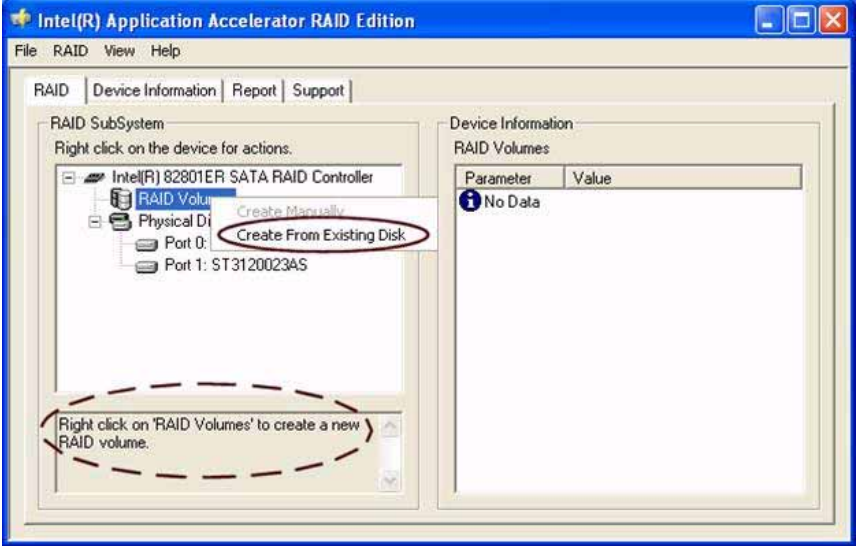

5. RAID Volume [Next]

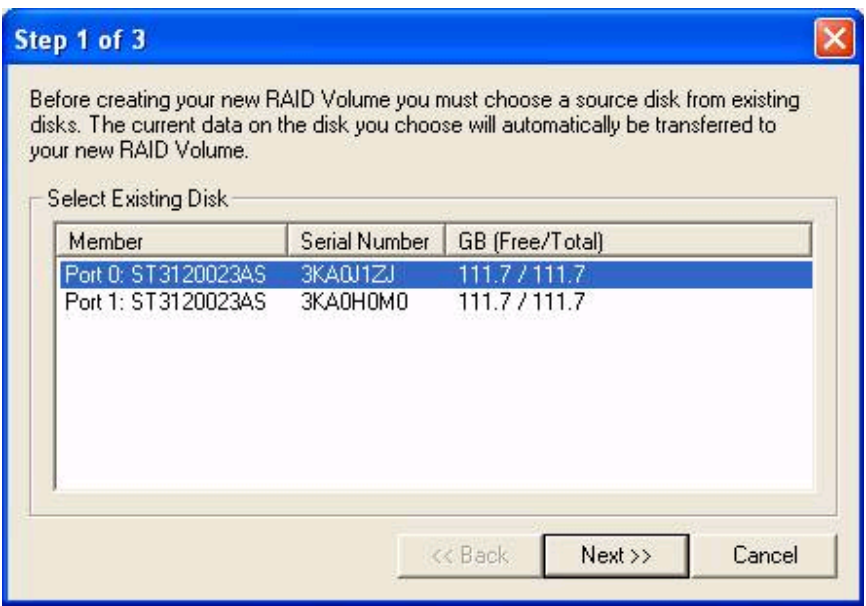

6. RAID Volume

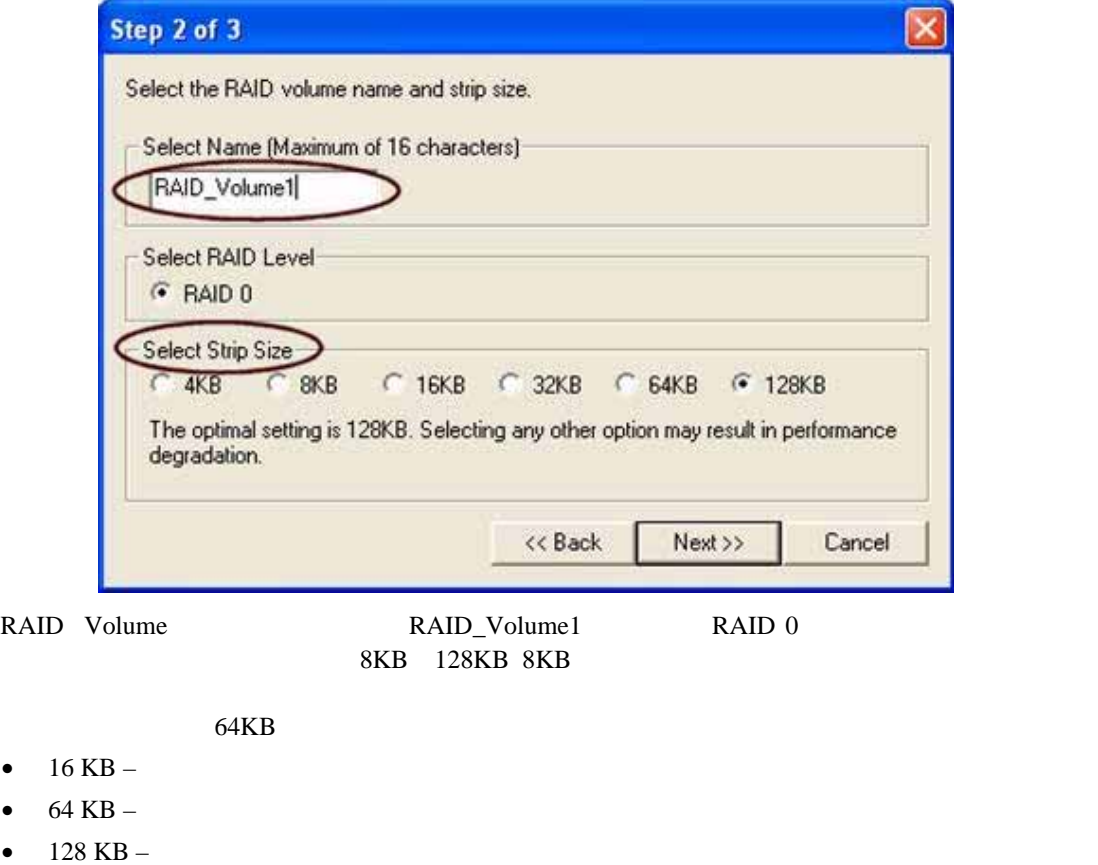

- 7. [Next]
- 

8. [Yes] RAID volume

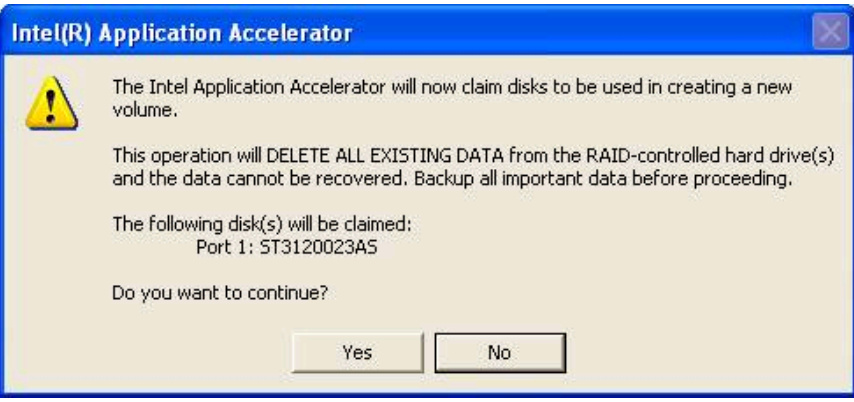

9. [Yes] RAID volume

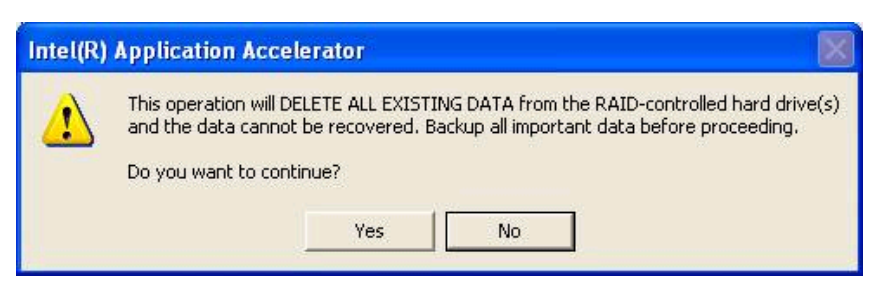

### 10. [Migrate]

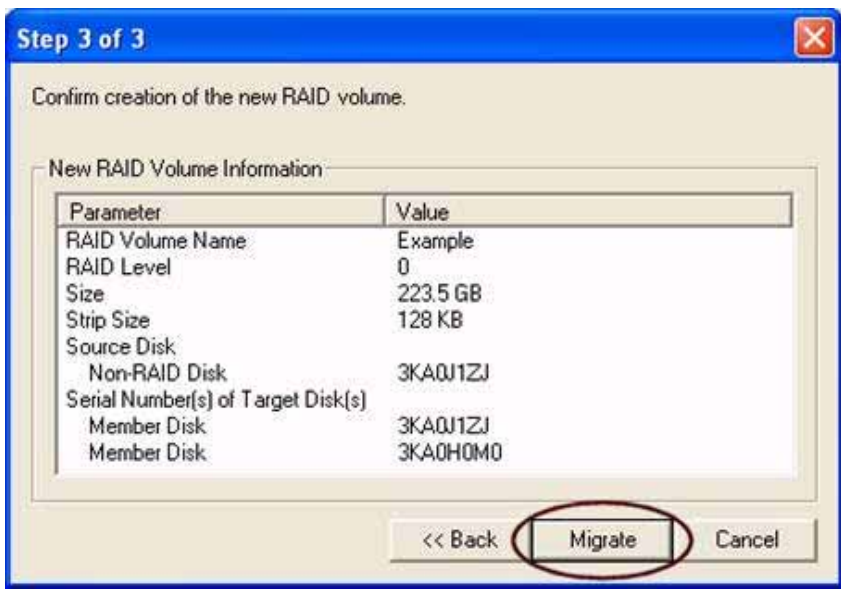

データの移行が完了するには、移行が必要なデータ量にもよりますが最大で *2* 時間程度かかる場合

ウが表示されます。移行を開始するには*[Yes]*をクリックする必要があります。移行処理中もコンピュー

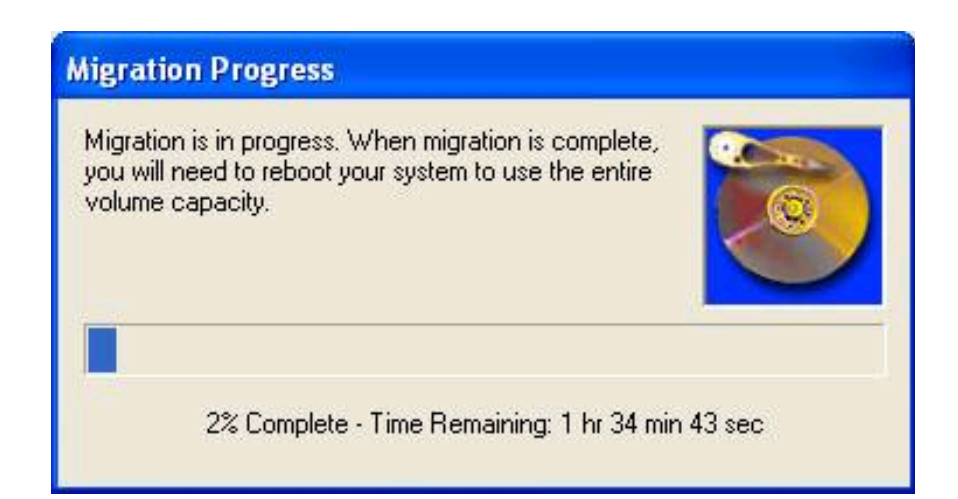

11.  $\blacksquare$ 

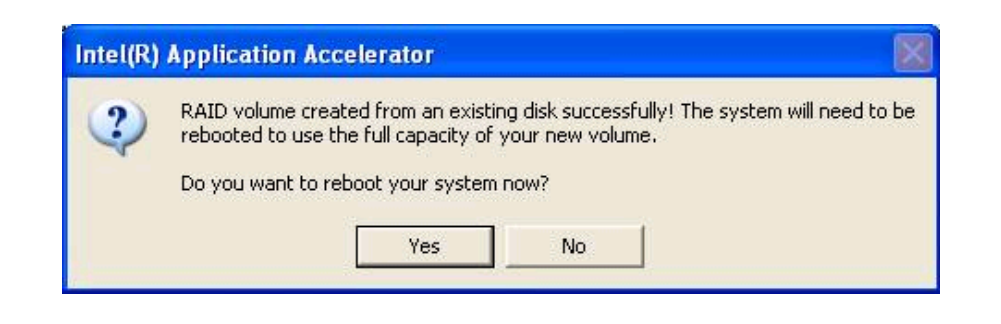

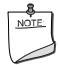

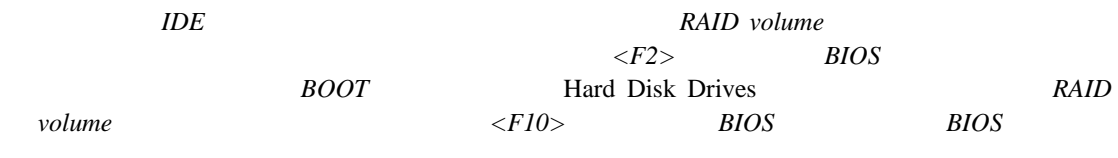

### **RAID Volume** Intel Application Accelerator RAID Edition RAID volume 2 ATA NDE SCSI 3 a a  $\lambda$  RAID volume 1 a natural RAID volume RAID volume RAID volume  $NOTE$ 2 *ATA* 3 "Create Volume Manually volume  $\ddot{\hspace{1cm}}$  volume RAID volume RAID volume RAID Volumes Create Manually RAID volume Intel(R) Application Accelerator RAID Edition - 18 File RAID View Help RAID | Device Information | Report | Support | RAID SubSystem Device Information Right click on the device for actions. **RAID Volumes** Finally Intel(R) 82801ER SATA RAID Controller Parameter Value **The RAID Volume SATA HAID Controller**<br>**The RAID Volume Create Manually ONo Data** 白色 Physical D Create From Existing Disk  $\equiv$  Port 0: Port 1: ST3120023AS Right click on 'RAID Volumes' to create a new y RAID volume.

**RAID** volume **RAID RAID Create** *Volume Manually* 

### **RAID Volume**

Select the RAID volume [Next]

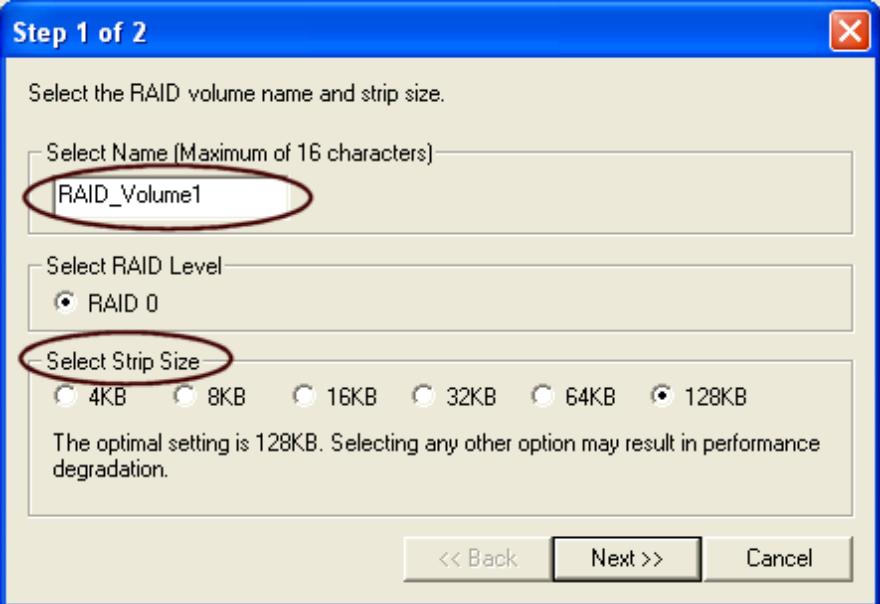

### **RAID Volume**

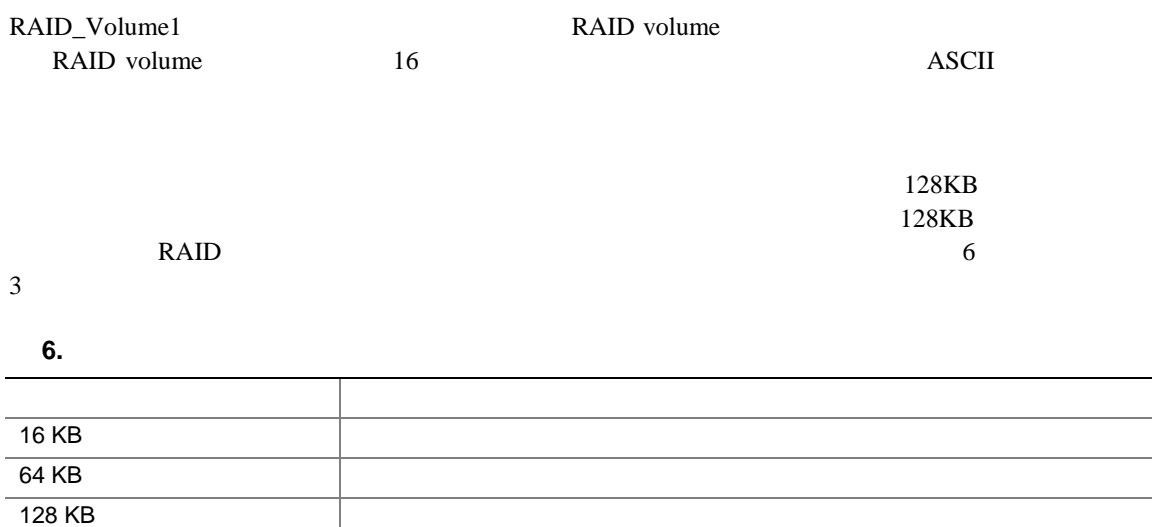

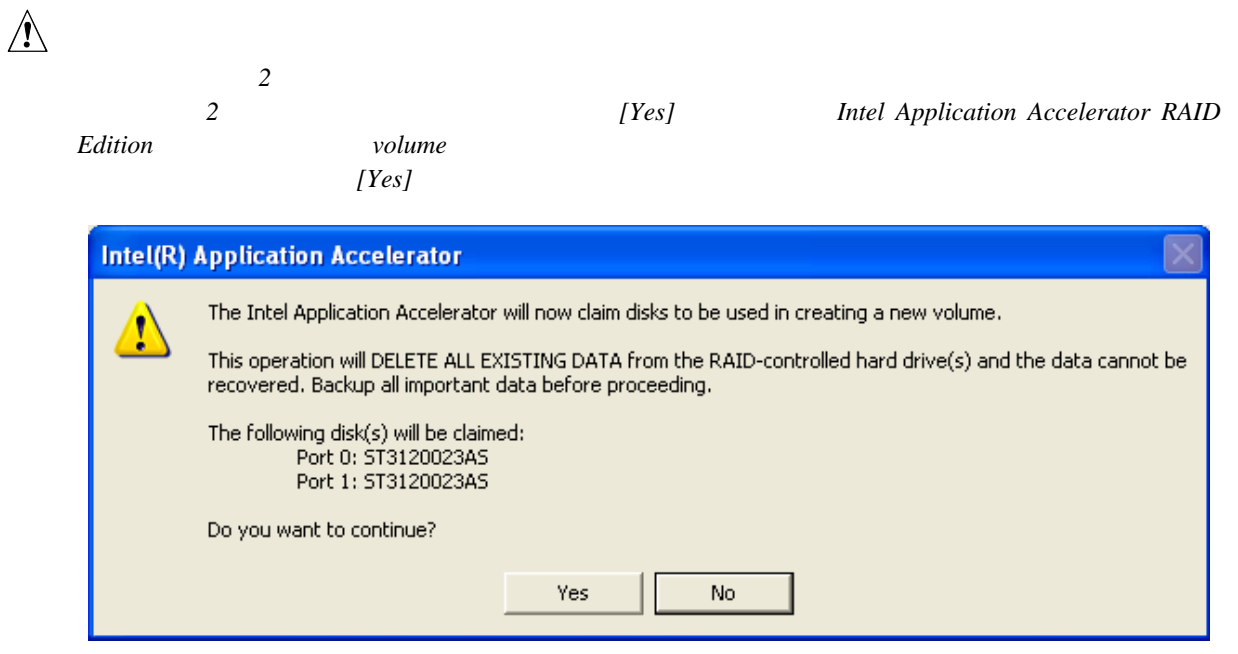

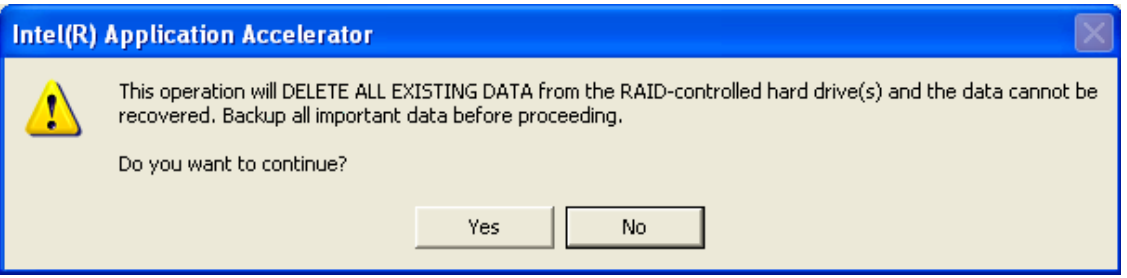

### **RAID Volume**

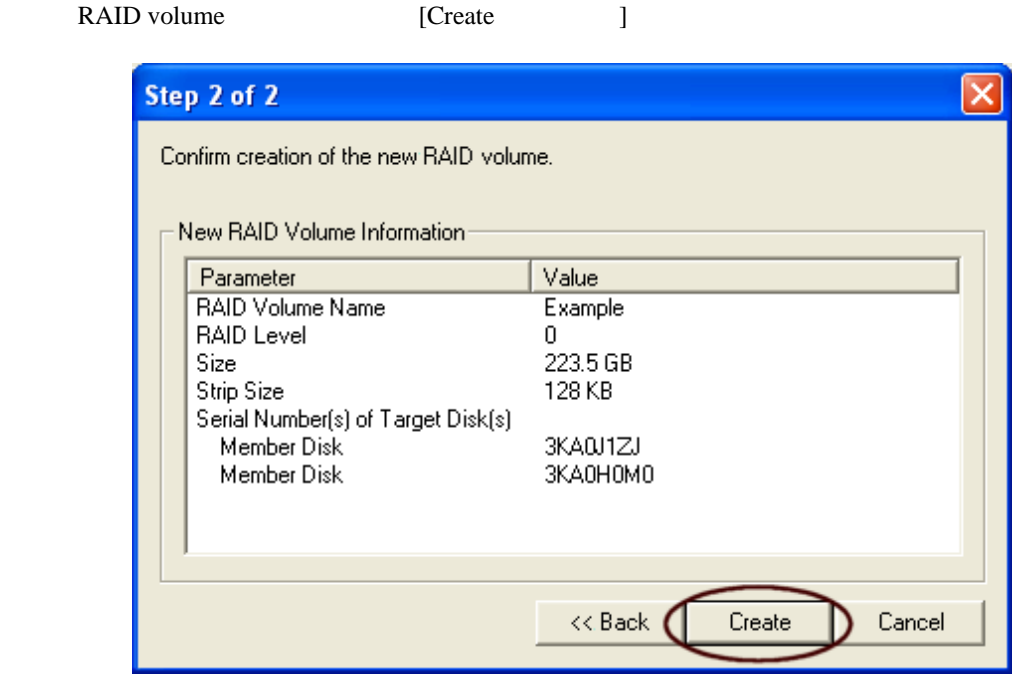

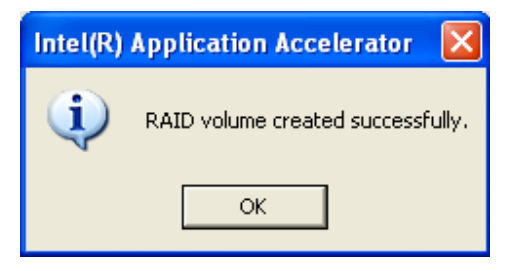

GND Port1L <u>1 (2</u>  $\overline{\mathsf{O}_{\blacksquare}}$ 3 4 Port1R Presence#  $\overline{O}$  $\overline{O}$ Port2R 5 6 Sense1\_Ret Sense\_Send  $\overline{\mathcal{D}}$ Key (no pin) Port2L 9 10 Sense2\_Ret F  $\blacktriangleright$ TPA1+ TPA1- 1 0 **Ground** 3 4 **Ground** 5 6 TPA2+  $\bullet$  **6** TPA2-<br>+12 V  $\bullet$   $\bullet$  +12 V  $+12V$ 7 8 Key (no pin) **Ground** 10 E USB A USB B  $\overline{O}$ Power (+5V) 1 2 Power (+5V) 1 2 D- $\bf 3$ D-D+ D+ 5 6 **Ground** Ground 7 8 Key (no pin)  $\begin{array}{|c|c|c|}\n\hline\n\text{Key (no pin)} & \text{10} & \text{N/C}\n\end{array}$ 10 D T No Connection  $\odot$  $\boxed{0}$ 8 On/Off Reset  $\overline{6}$ 6  $\overline{\circ}$  $\boxed{\circ}$ 3 Power LED  $\begin{array}{|c|c|c|c|}\n\hline\n\text{Power LED} & \text{AB} & \text{AD LED} \\
\hline\n\end{array}$  $\sqrt{10}$  $\overline{\mathcal{Q}}$  $+$   $\blacksquare$ 1 A C<sub>B</sub> OM16934 A Chassis intursion B LED  $C$  4 D USB 2.0 E IEEE 1394a F The Technology of the Technology of the Technology of the Technology of the Technology of the Technology of

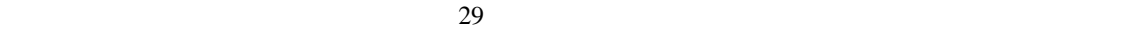

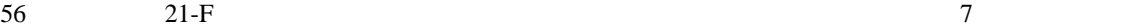

表 **7.** フロント・パネル・オーディオ・ヘッダの信号名

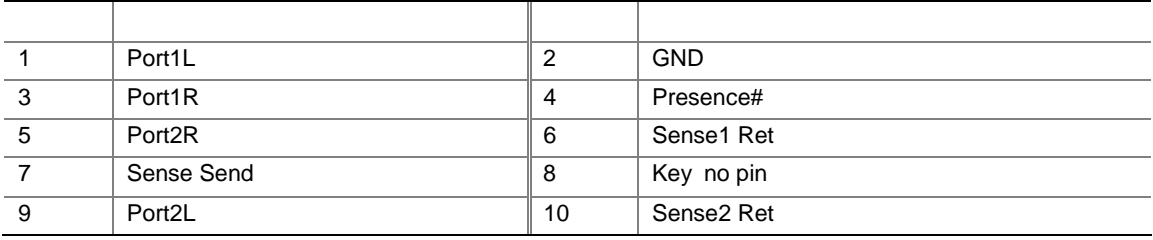

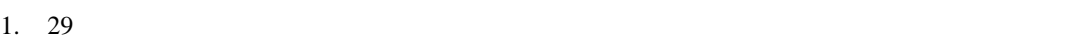

- $2.$
- $AC$
- $3.$
- $4.$
- $5.$
- $6.$
- $7.$

 $1. \ 29$ 

- $2.$ AC
- 
- $3.$  $4.$
- $5.$

### **IEEE 1394**

IEEE 1394 29 29

8 IEEE 1394

### 8. **IEEE 1394a**

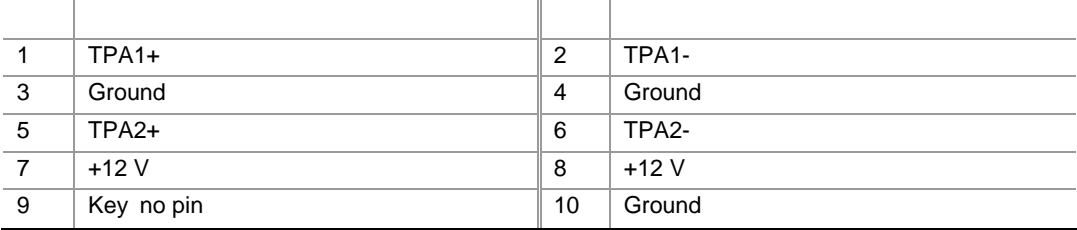

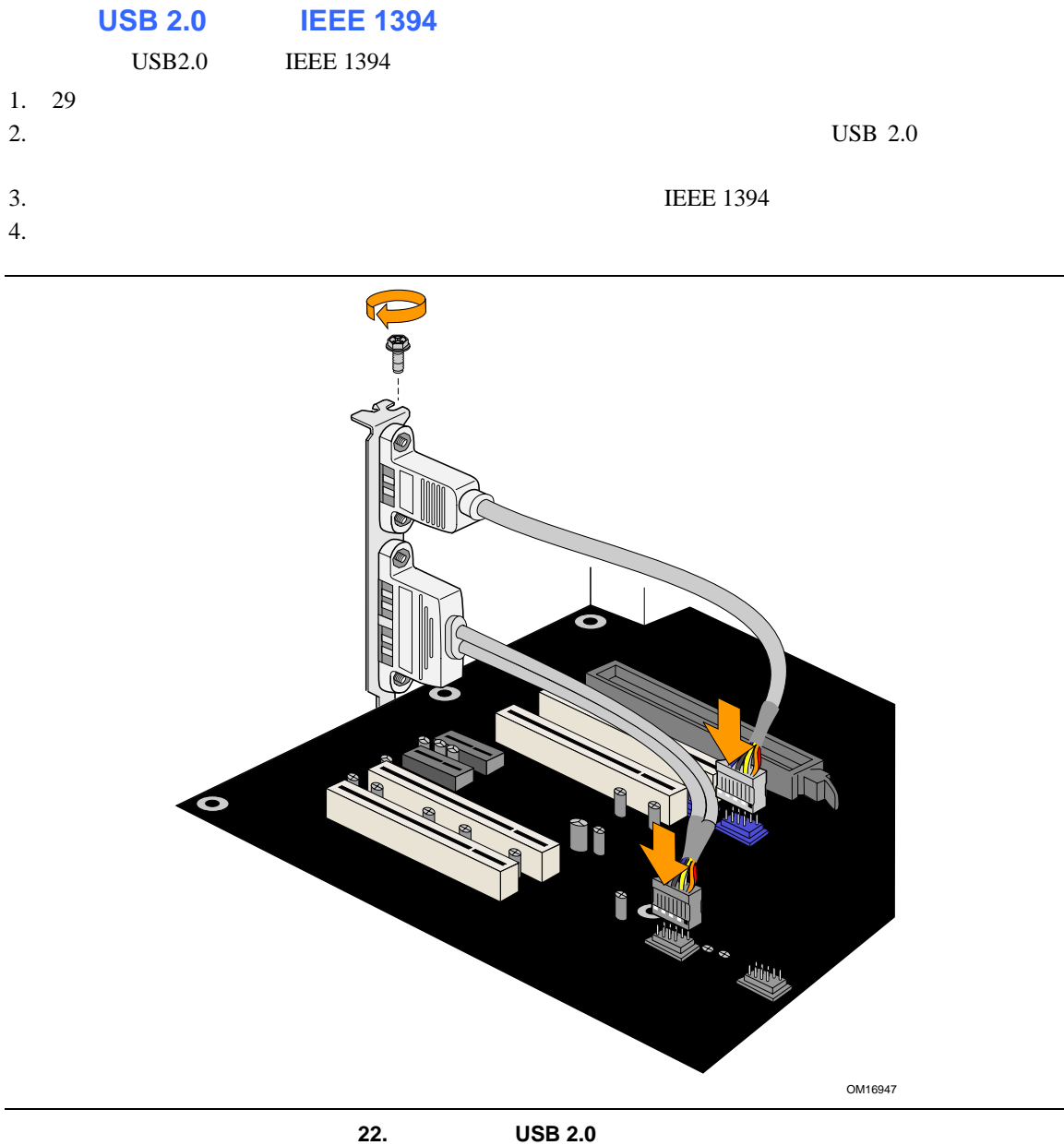

### 9. USB 2.0

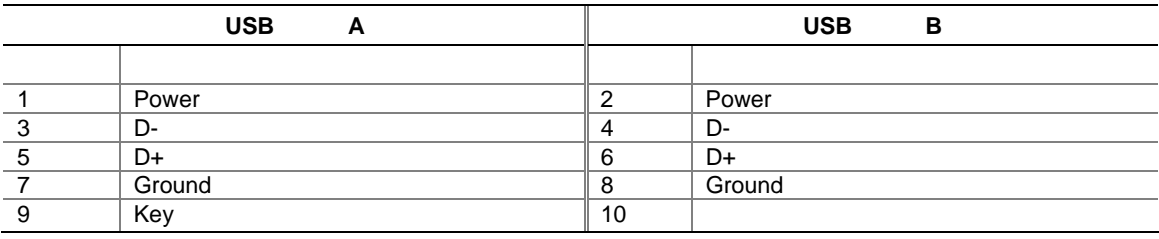

USB

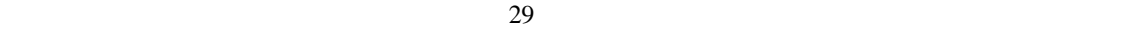

 $56$  21-C  $10$ 

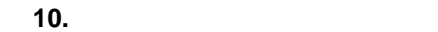

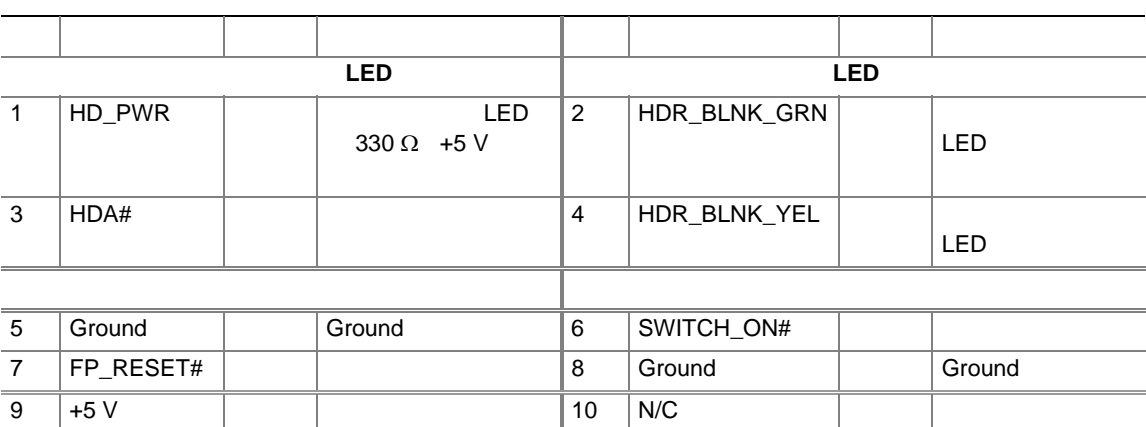

### **USB IEEE 1394**

23 USB IEEE 1394

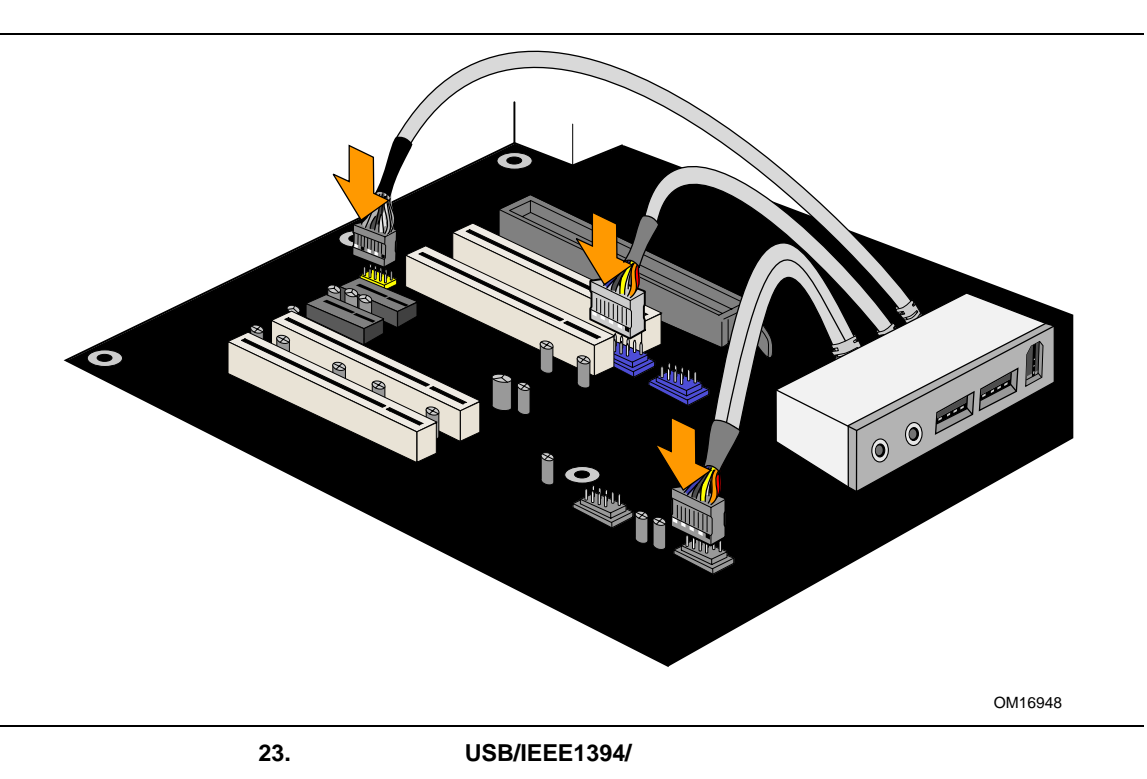

#### **8** チャンネル・サラウンド・サウンドの設定

Intel Express Installer CD-ROM

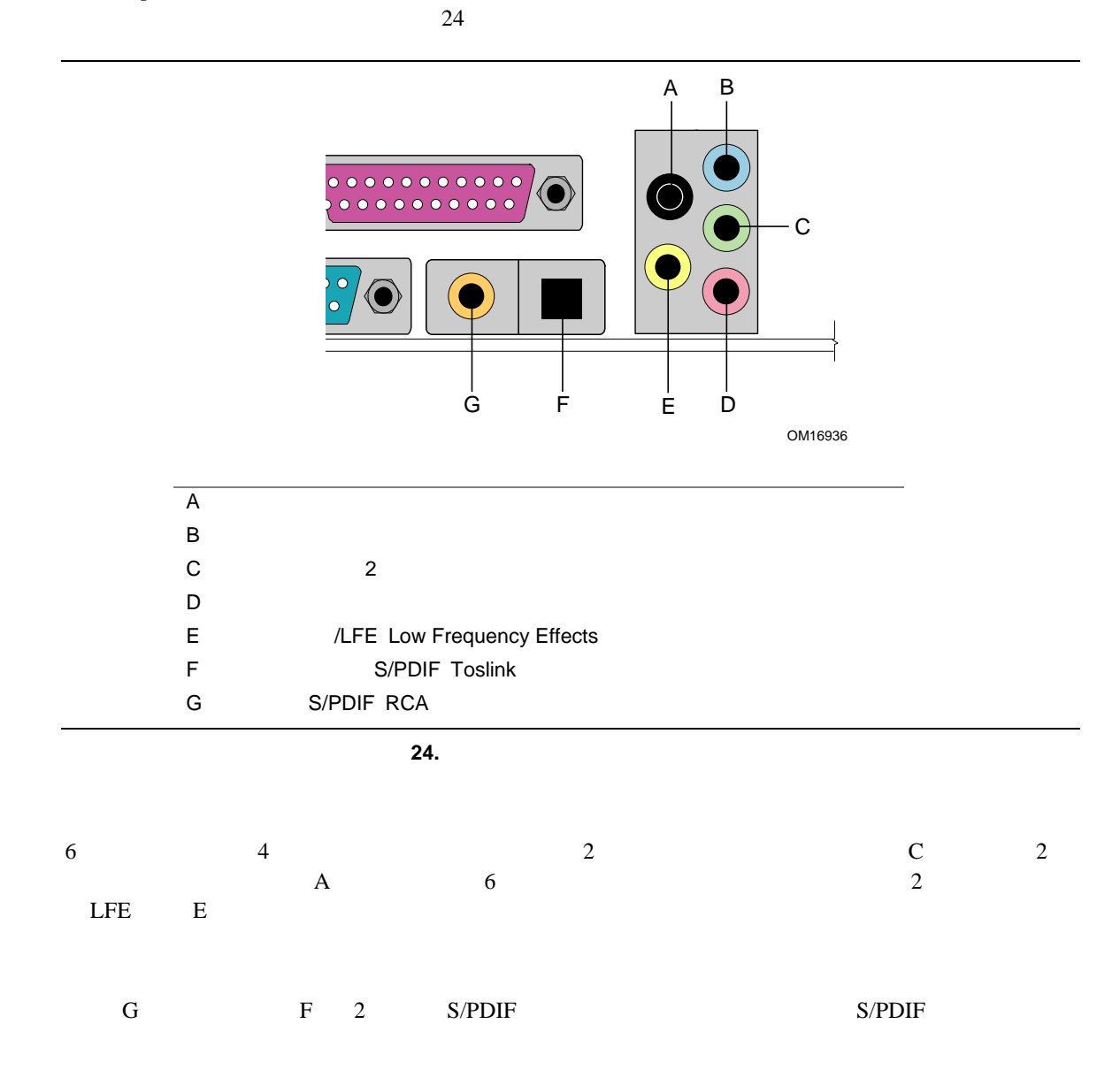

 $25$  $\overline{4}$ 

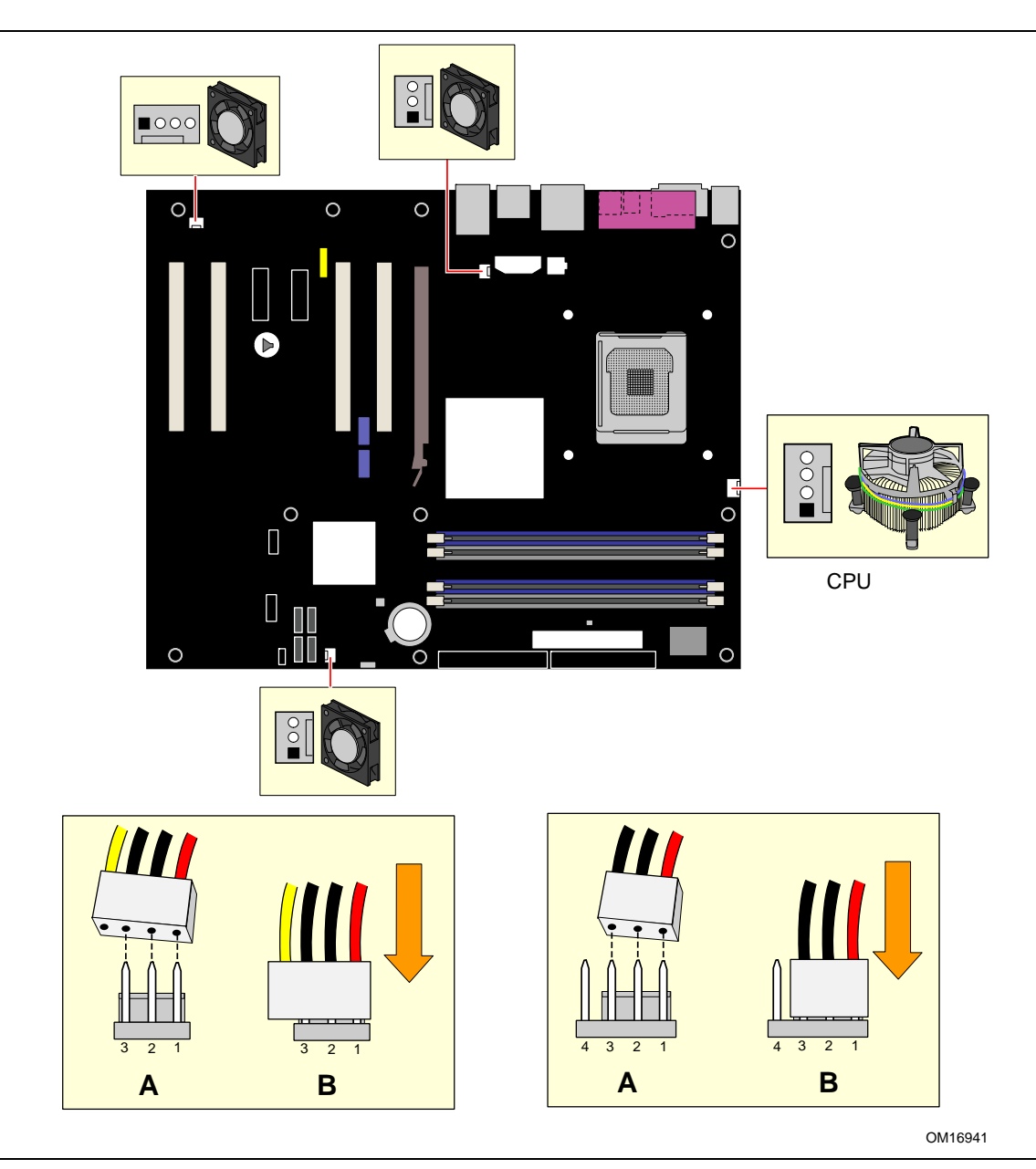

**25.** 

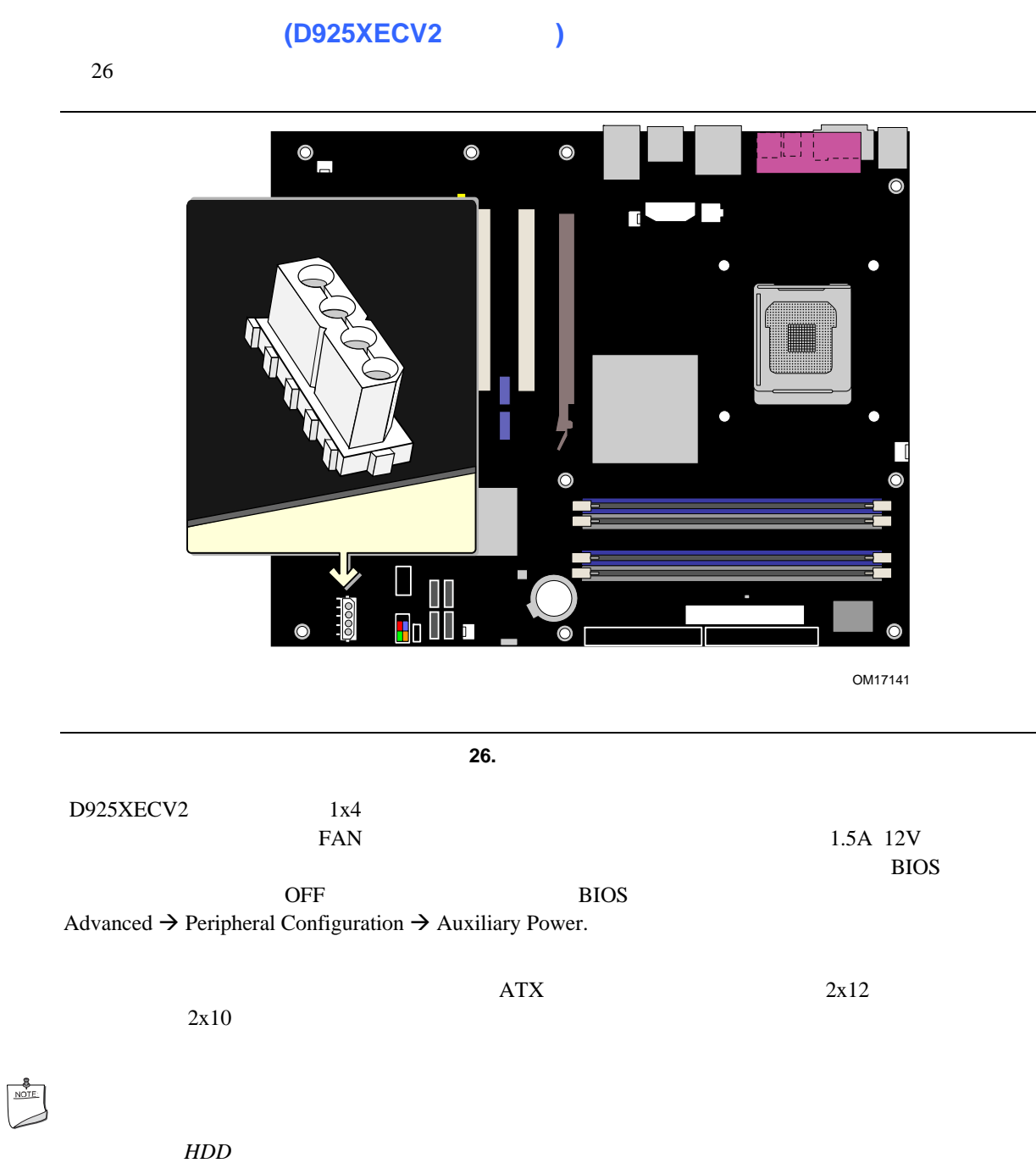

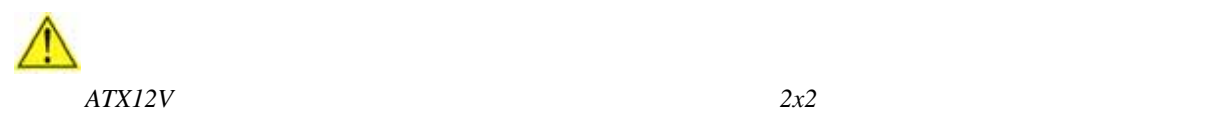

### **2x10**

 $27 \quad 2x10$ 

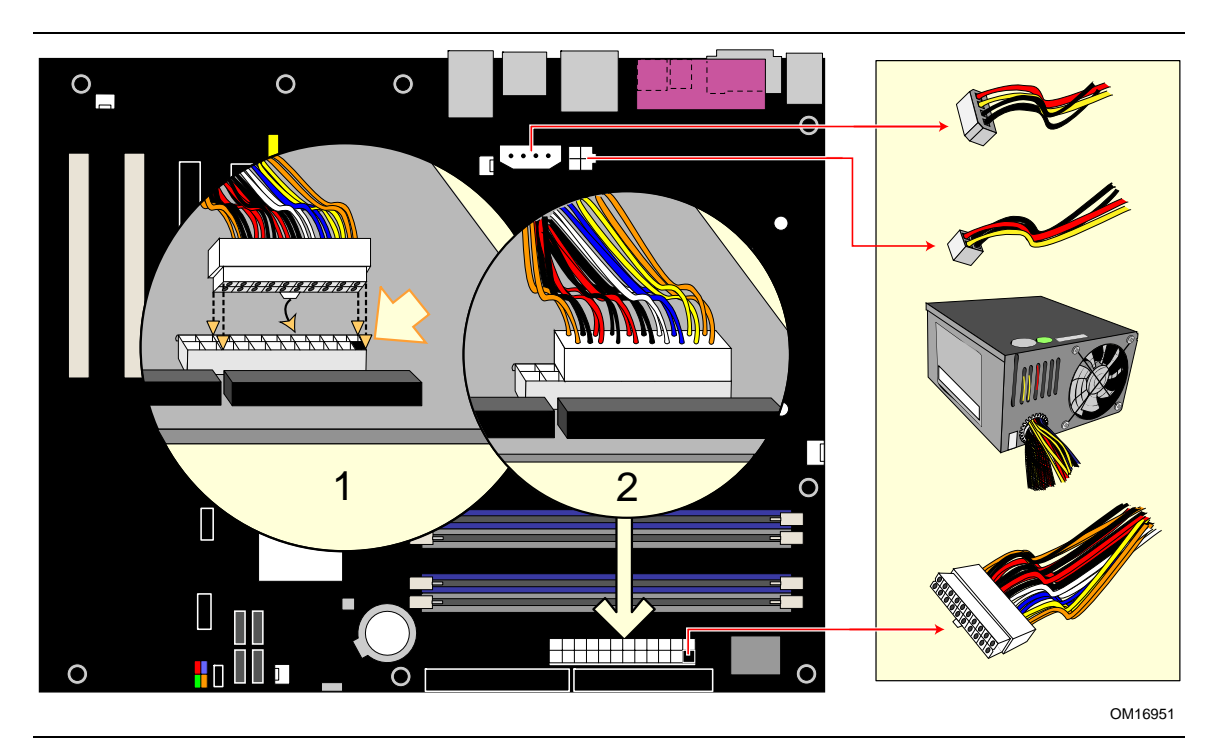

27. 2x10

- $1. \ 29$ 
	-
- 2.  $12 \text{ V}$   $2 \text{x} 2$ 3.  $1x4$   $1x4$
- 4.  $2x10$

### **2x12** 電源ケーブルを接続する場合

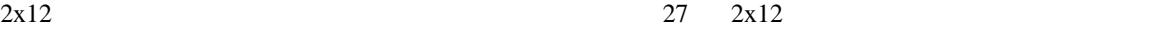

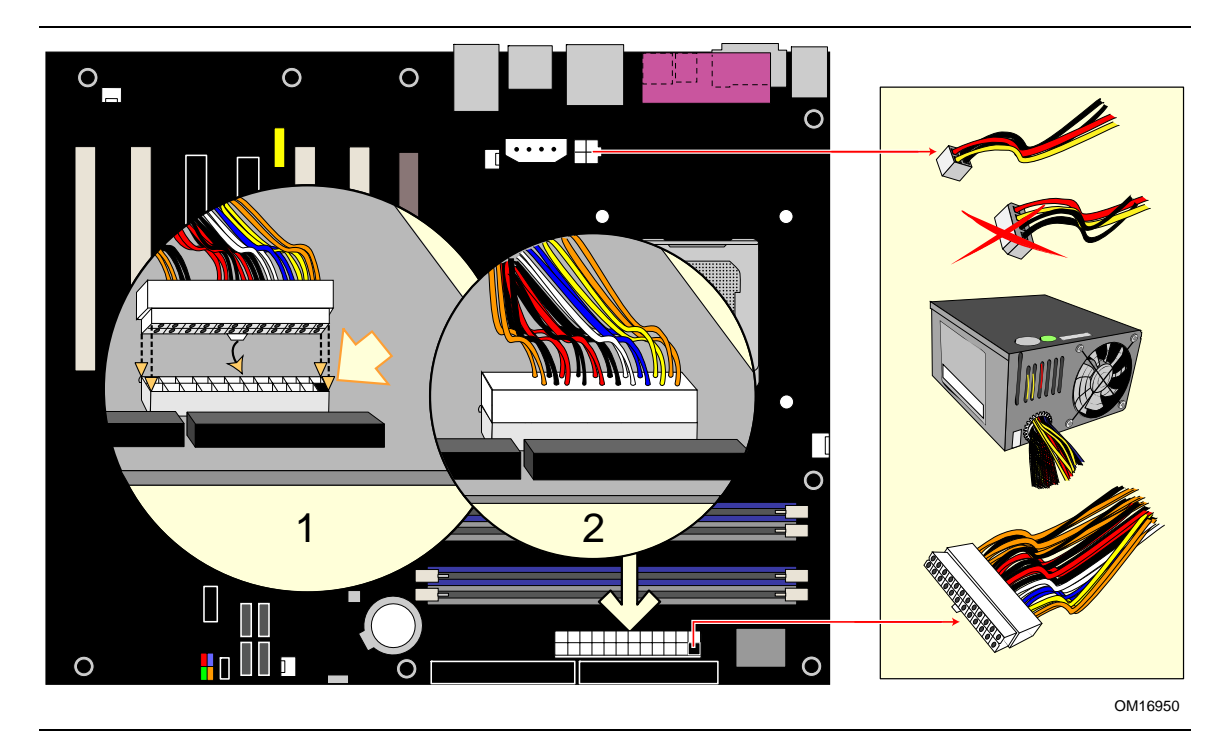

28. 2x12

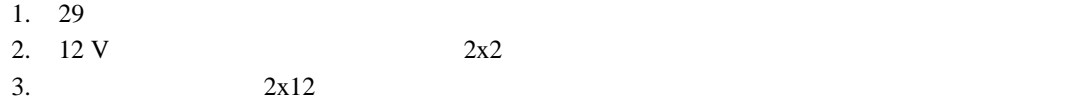

 $1\times 4$ 

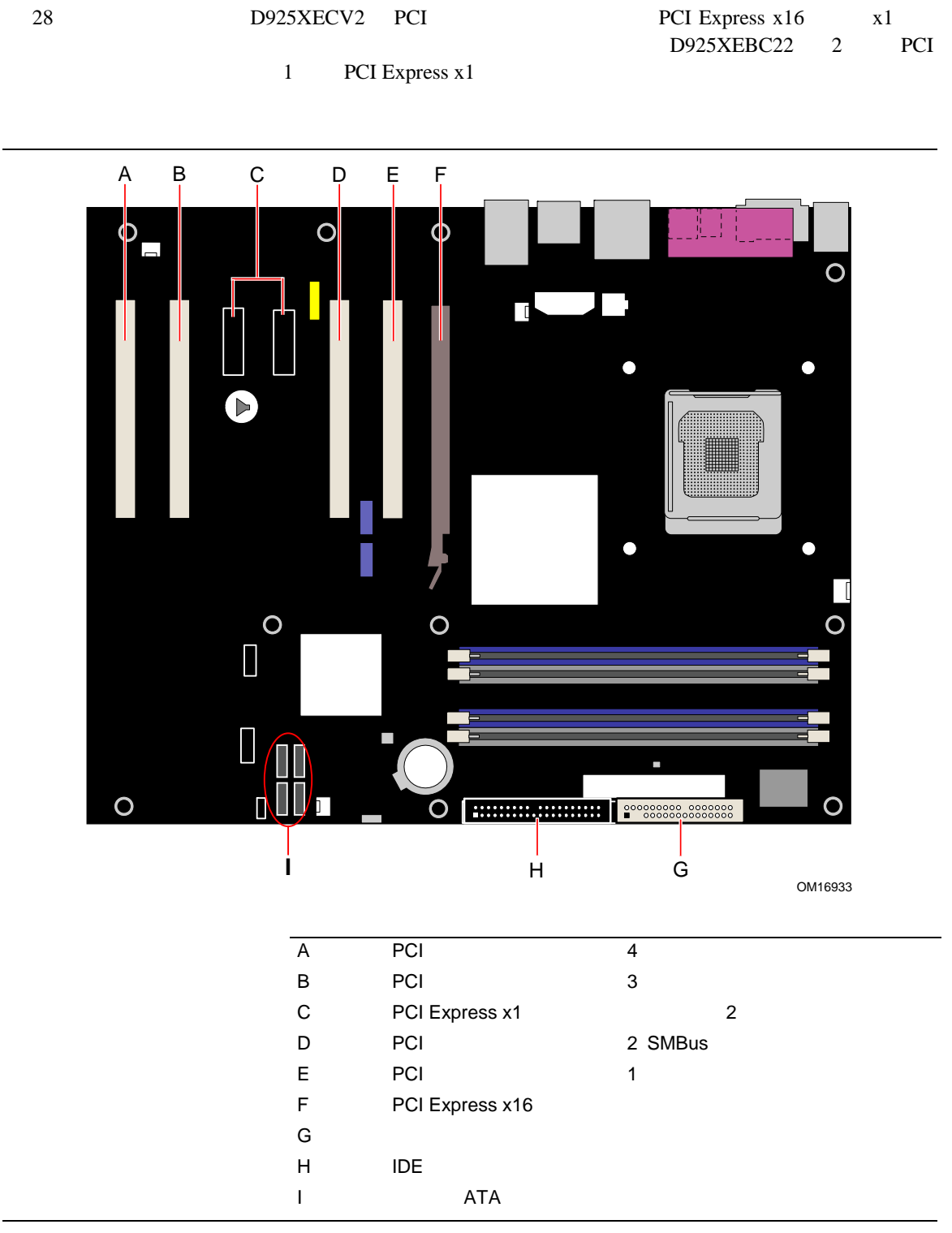

29. PCI

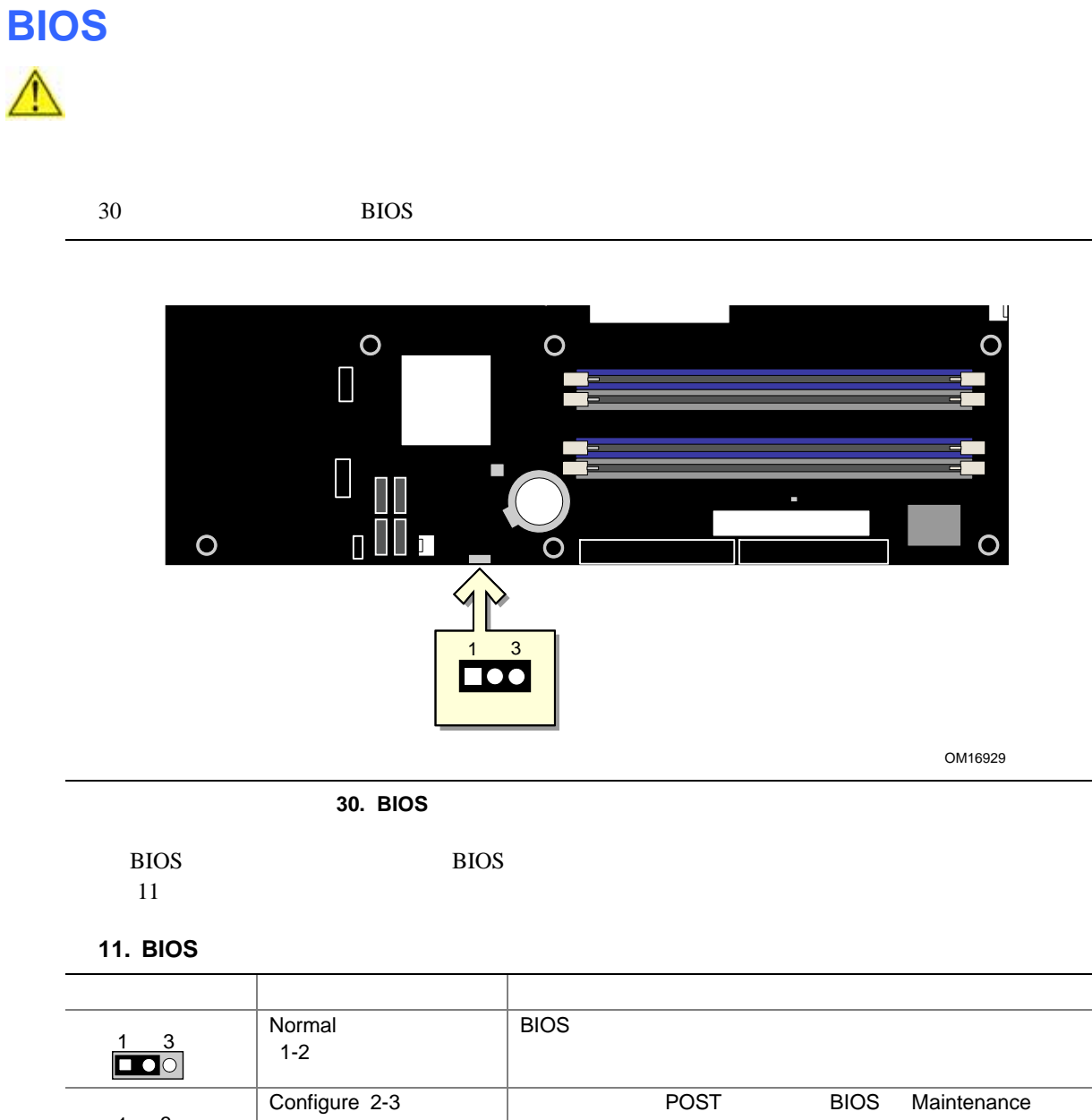

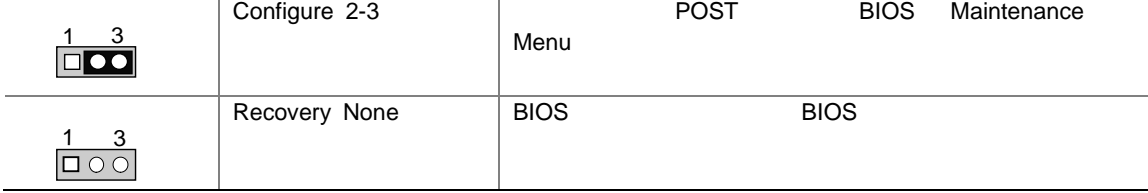

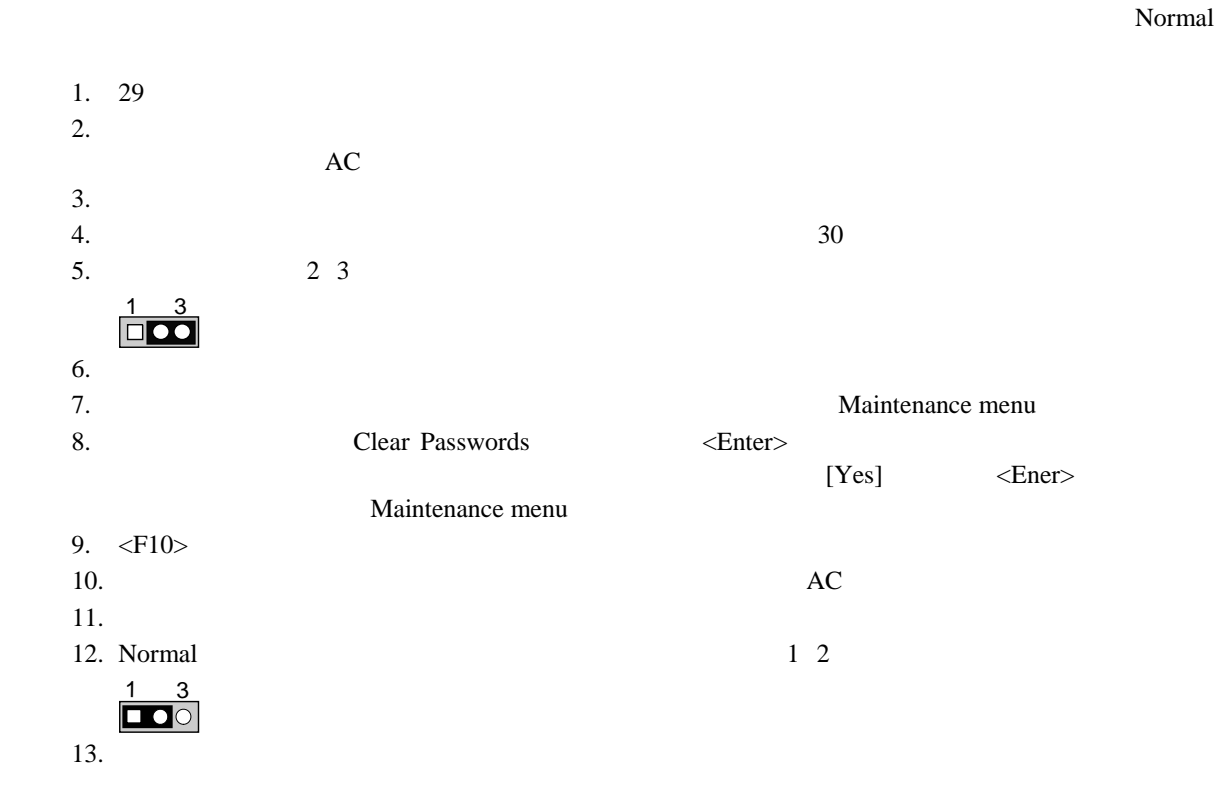

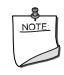

 $31$ 

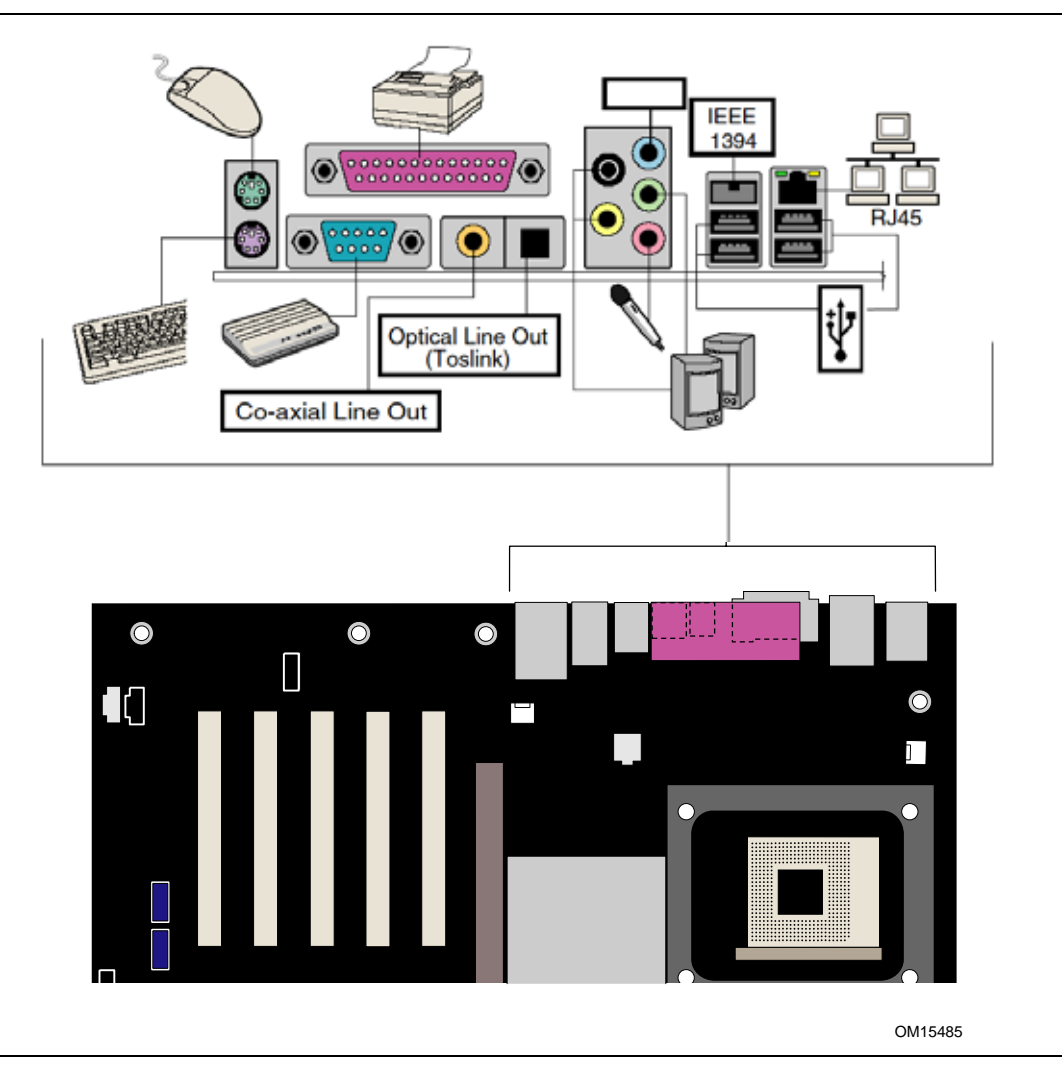

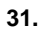

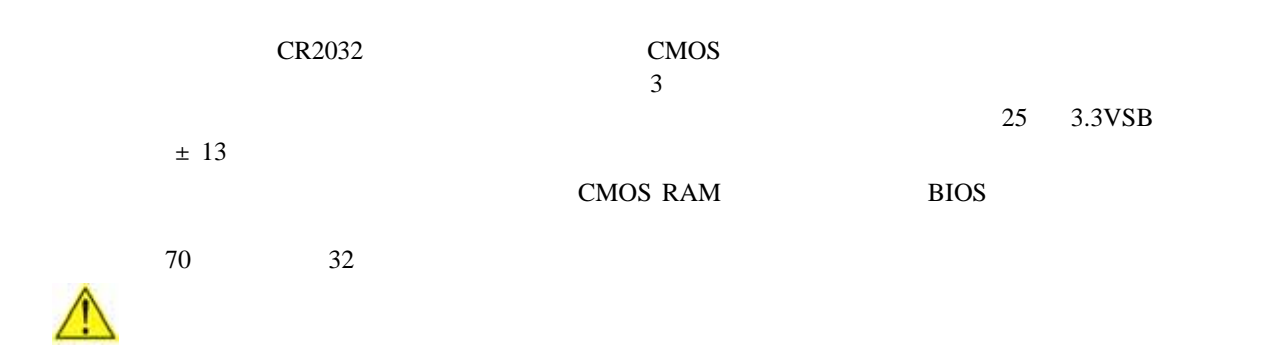

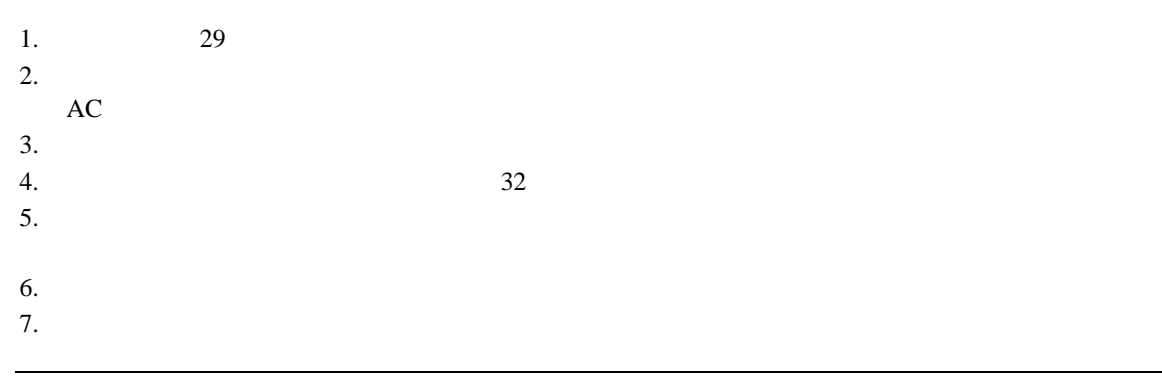

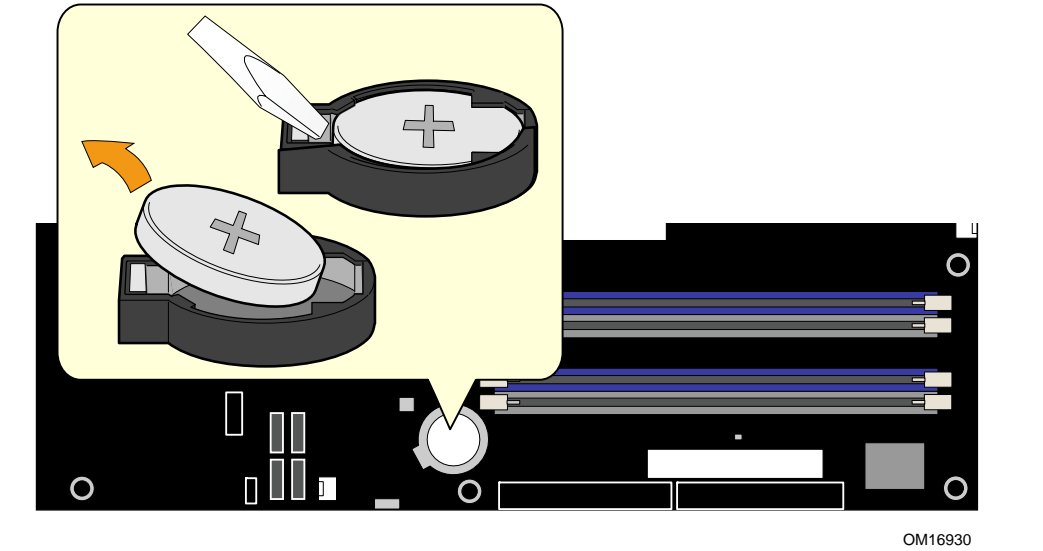

**32.** 

# **3 BIOS**

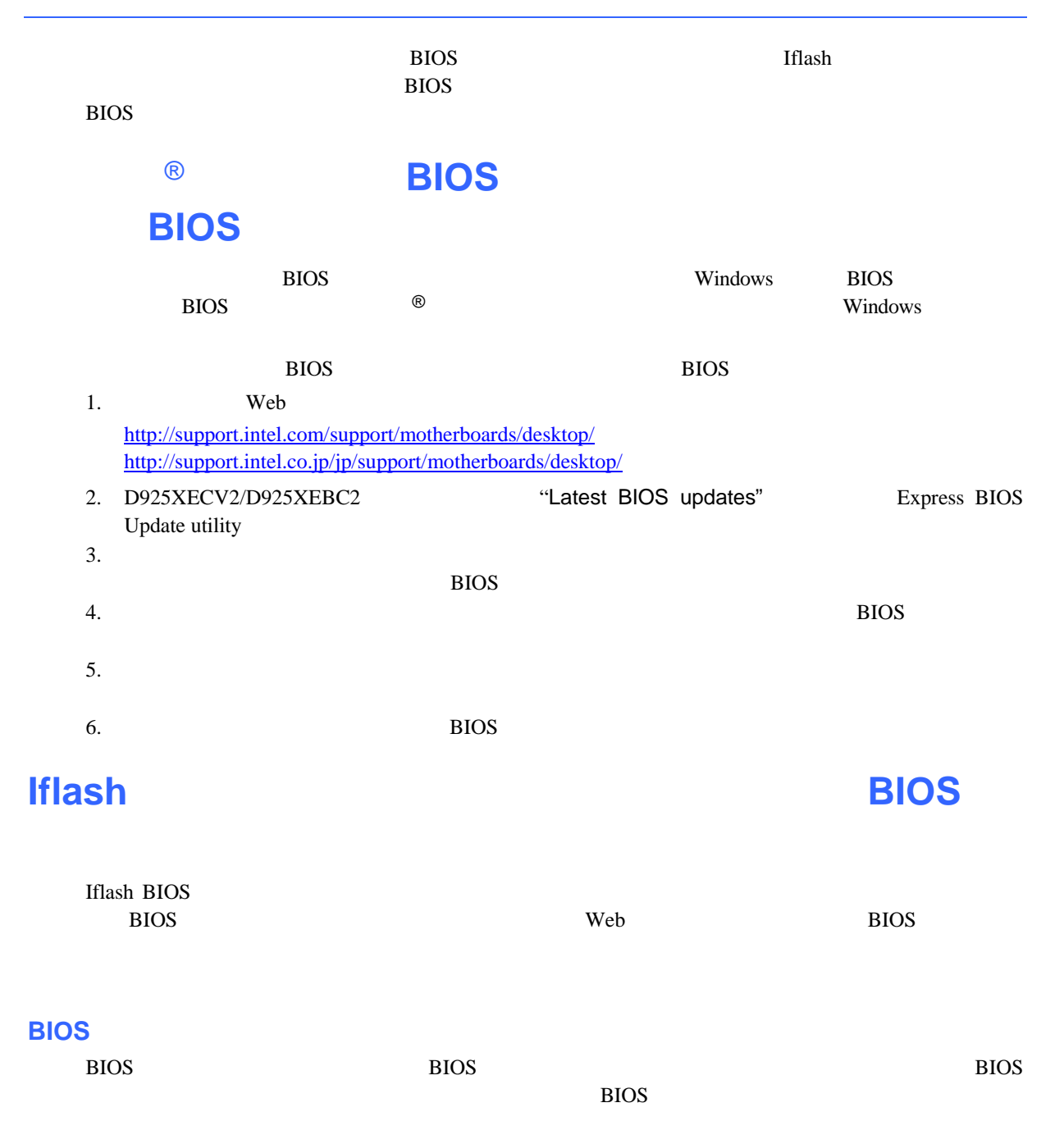

- **BIOS**
- **BIOS**
- $\bullet$

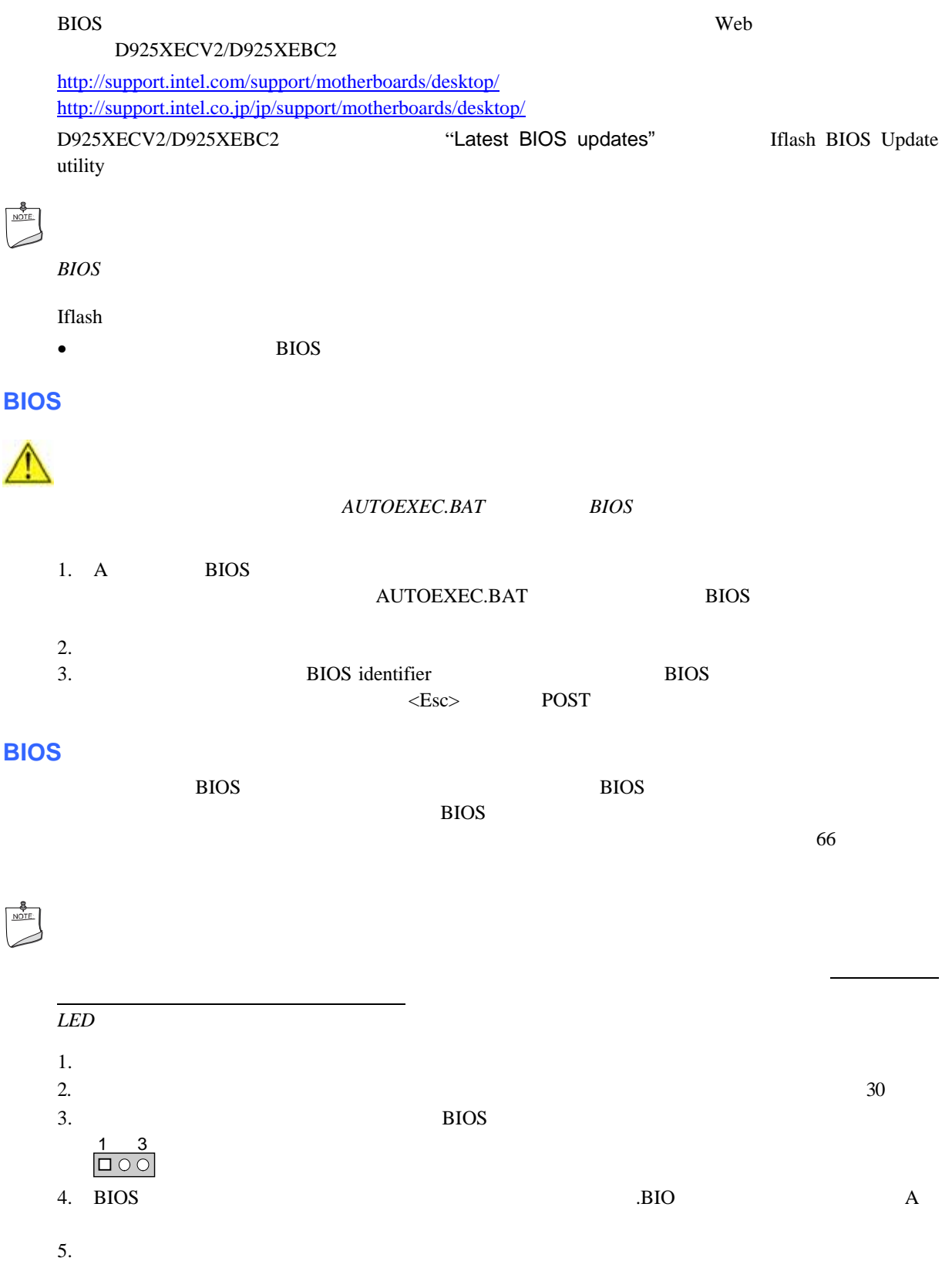

72

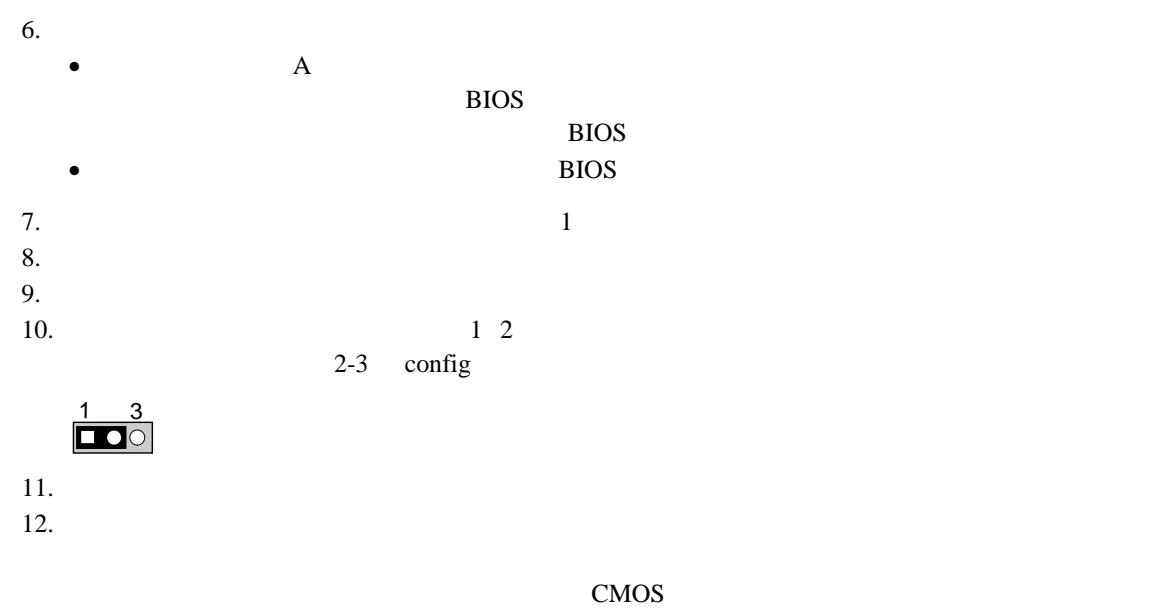

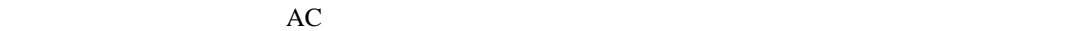
### **4 BIOS**

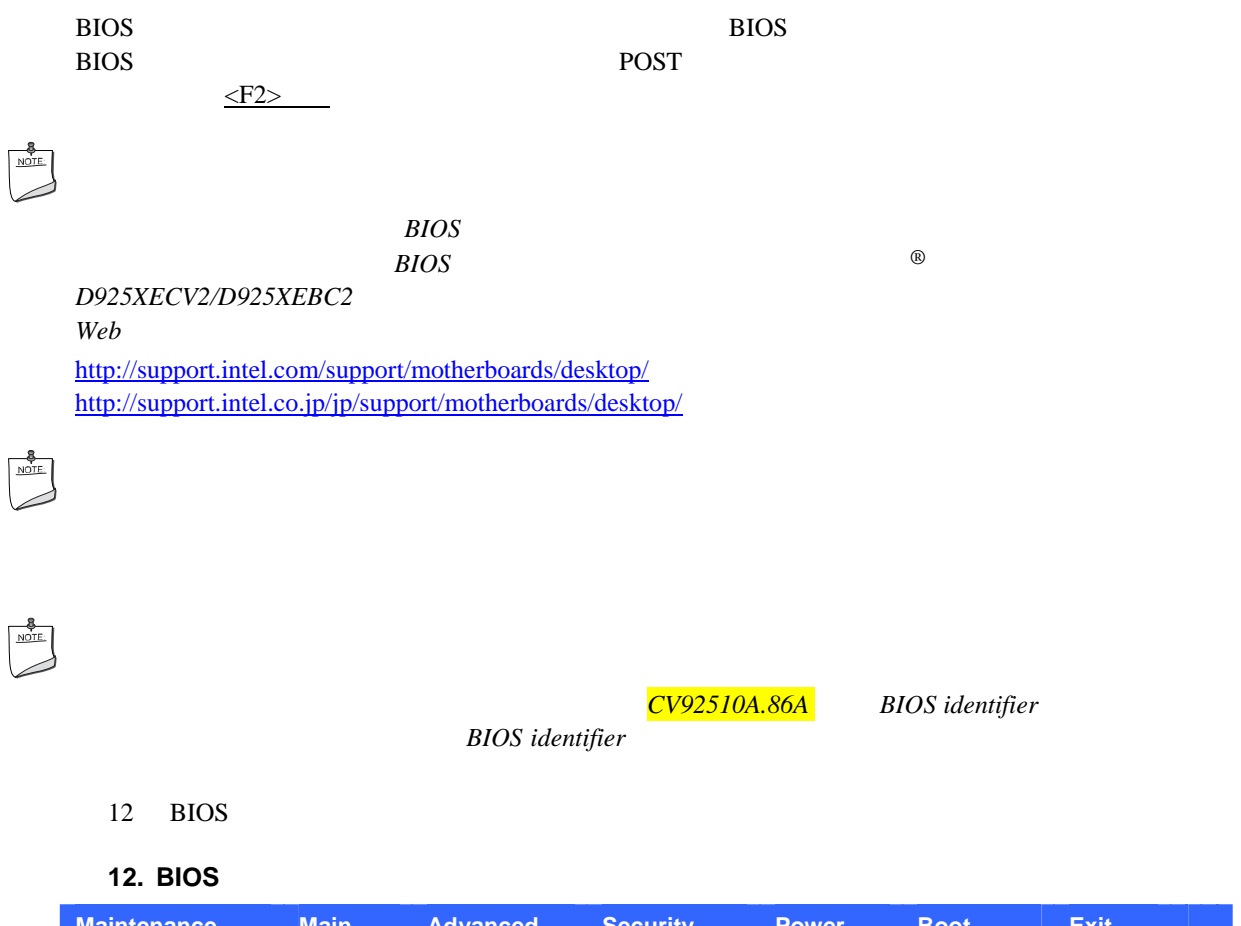

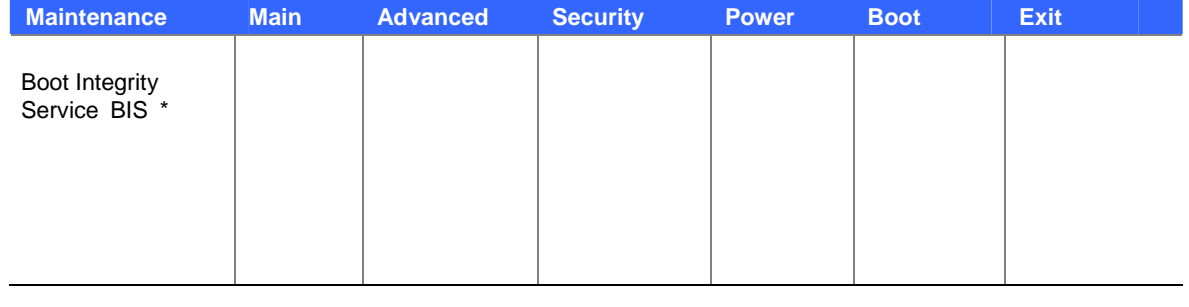

\* BIS SERVICE STATES TO ME THE WEB THE SERVICE STATES WEB THE SERVICE STATES OF STATES OF STATES STATES OF STATES OF STATES OF STATES OF STATES OF STATES OF STATES OF STATES OF STATES OF STATES OF STATES OF STATES OF STATE

http://developer.intel.com/design/security/index1.htm

\* Maintenance Configure 2-3

 $13$ 

**13. BIOS** 

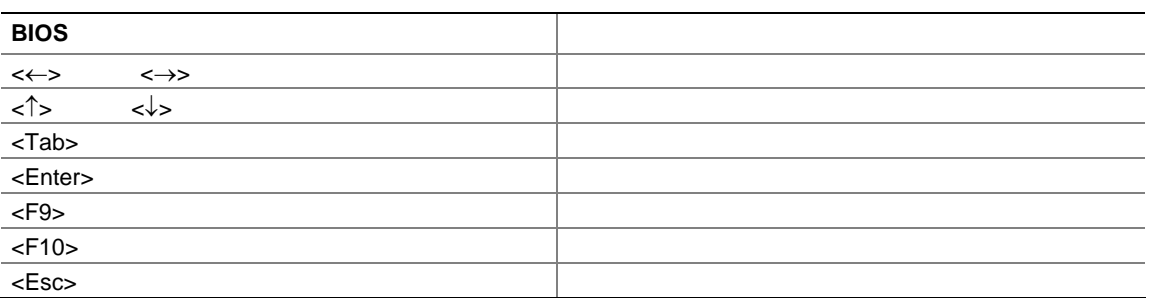

### **Maintenance**

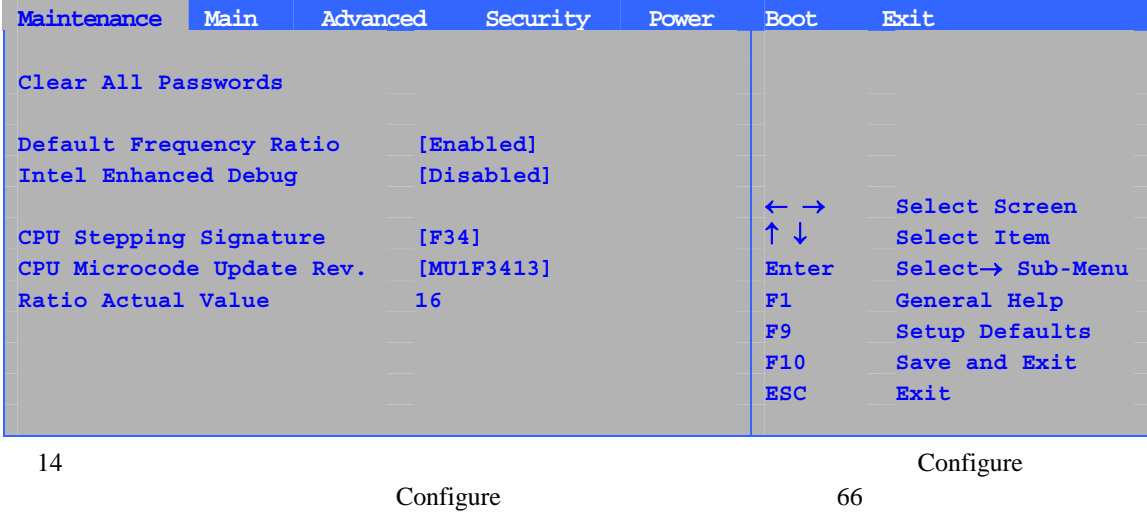

configure 66  $\sim$ 

### 14. Maintenance

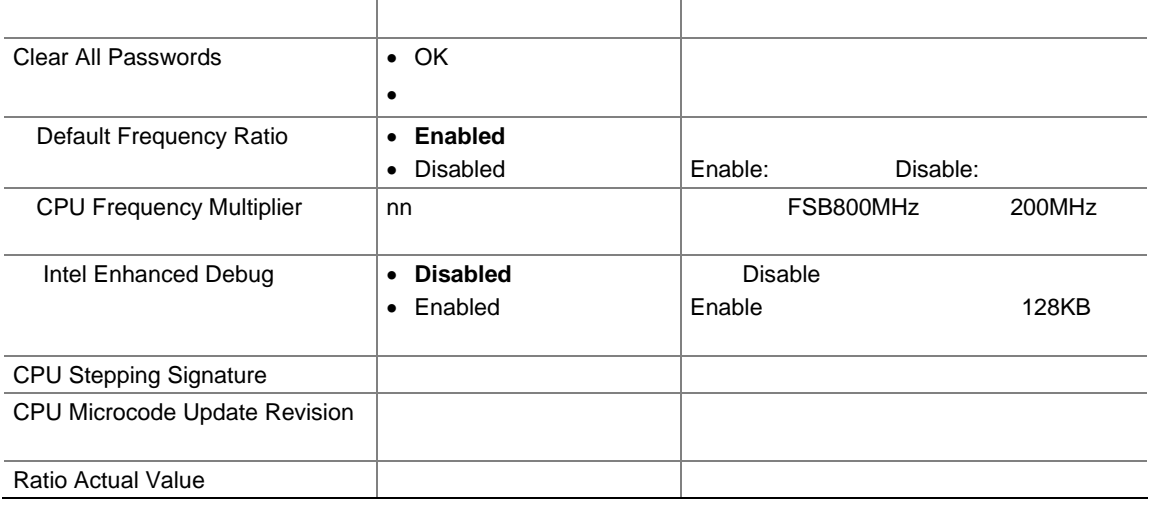

### **Main**

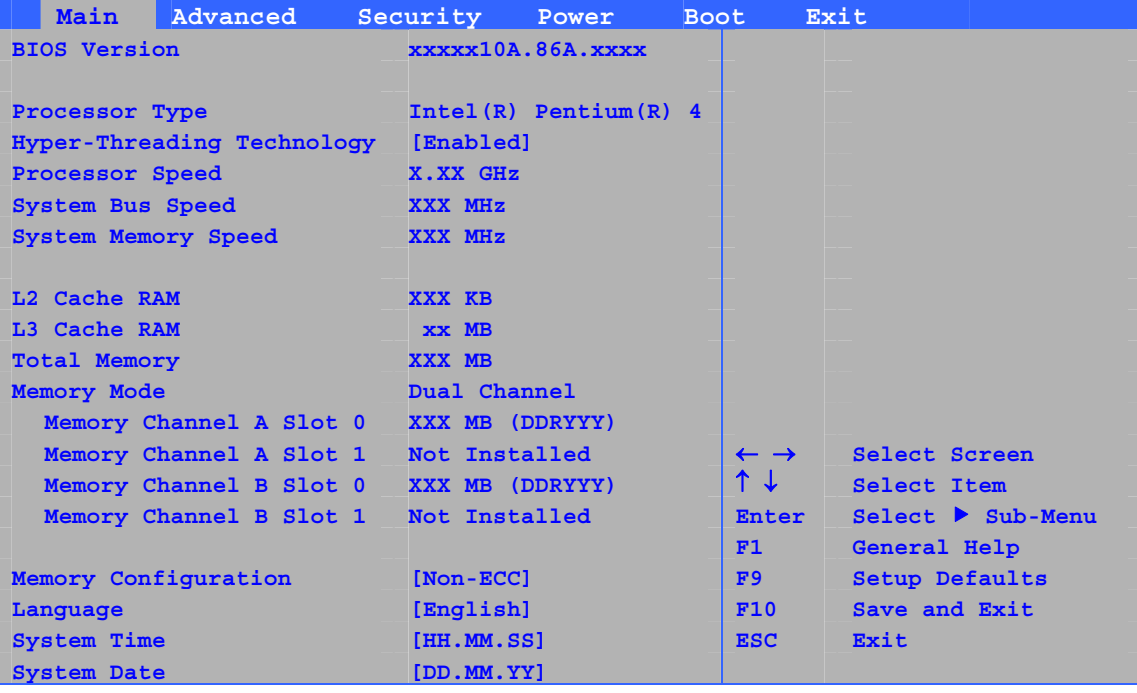

 $15$ 

### 15. Main

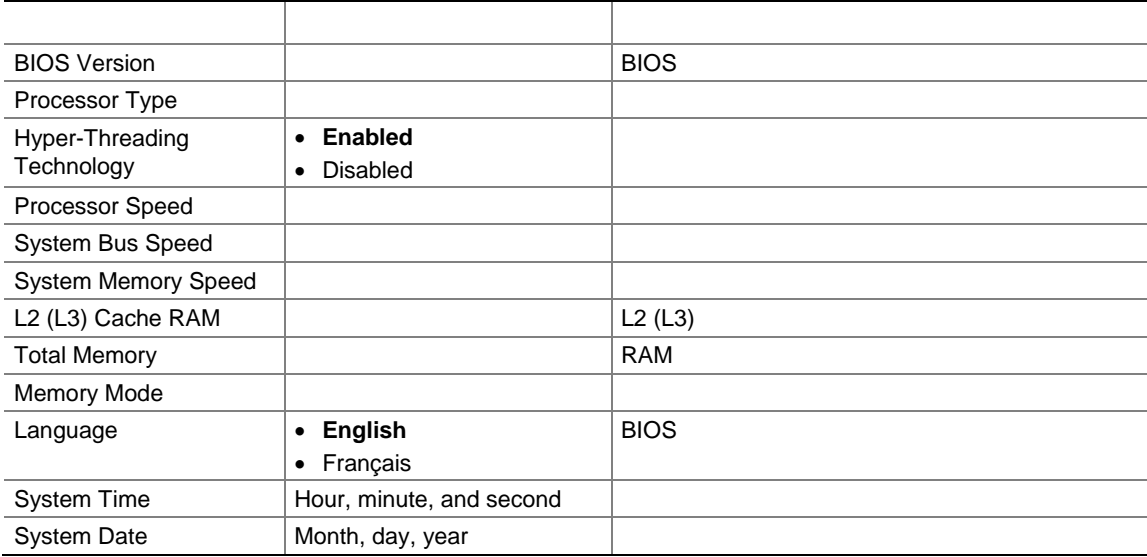

### **Advanced**

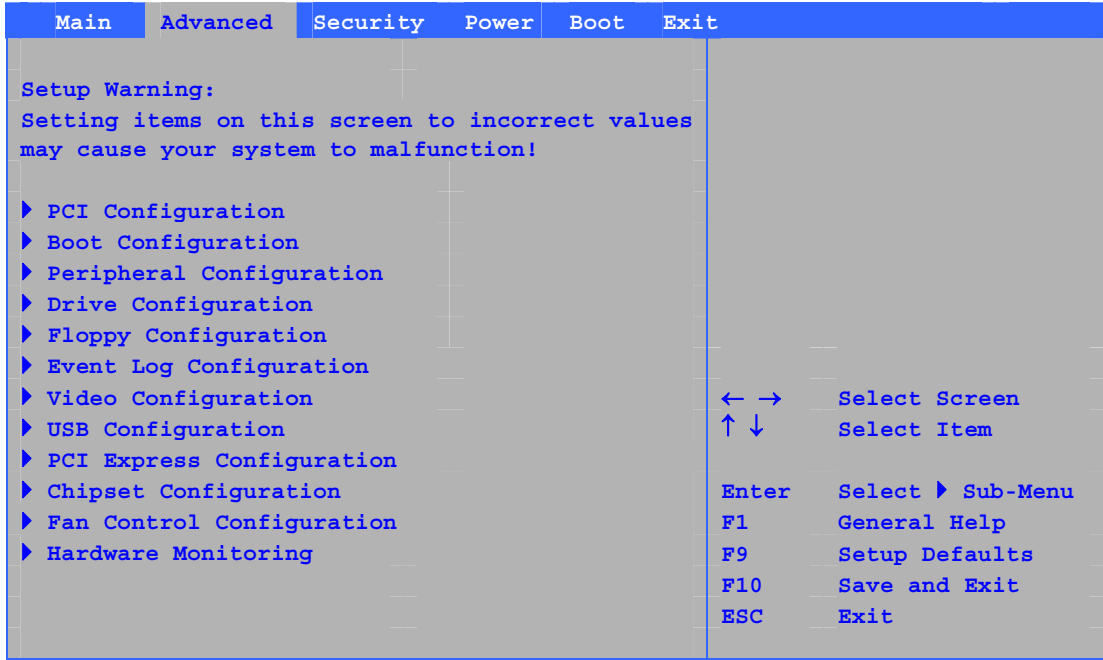

 $16$ 

#### 16. Advanced

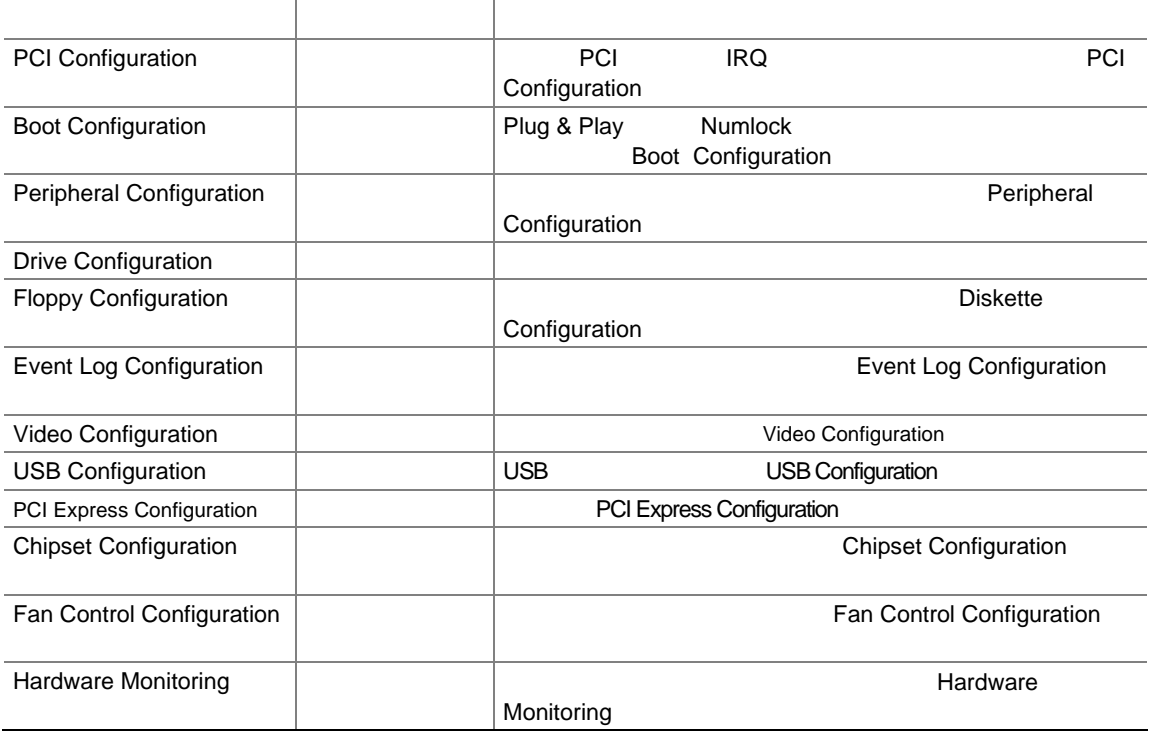

### **PCI Configuration**

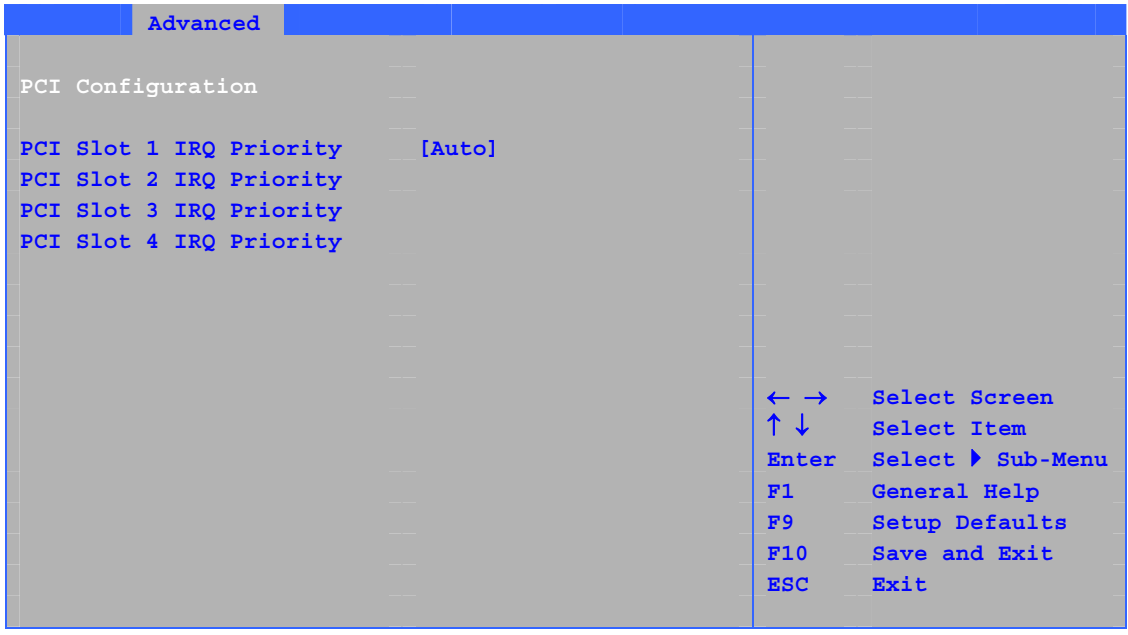

17 PCI IRQ

**17. PCI Configuration** 

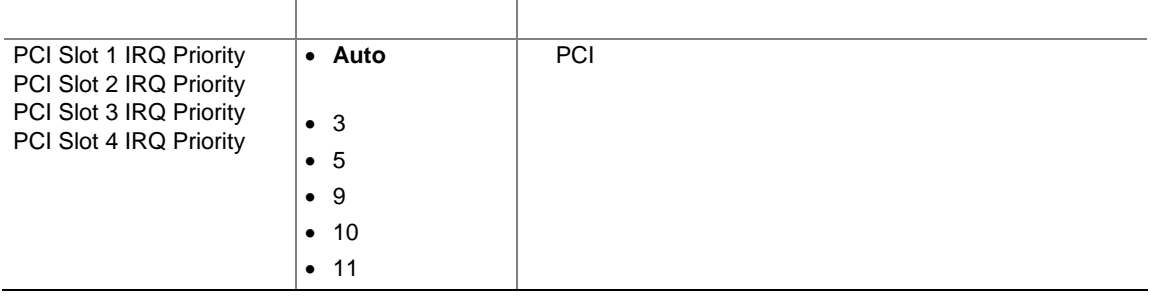

### **Boot Configuration**

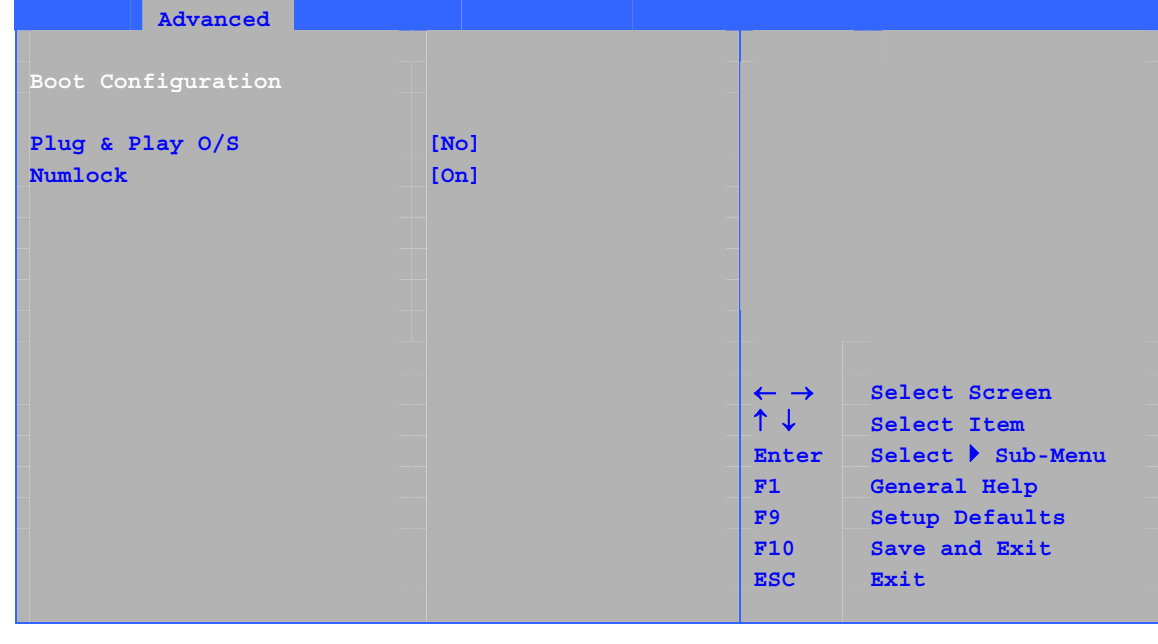

18 Plug & Play  $P$  Numlock  $\sim$ 

### **18. Boot Configuration**

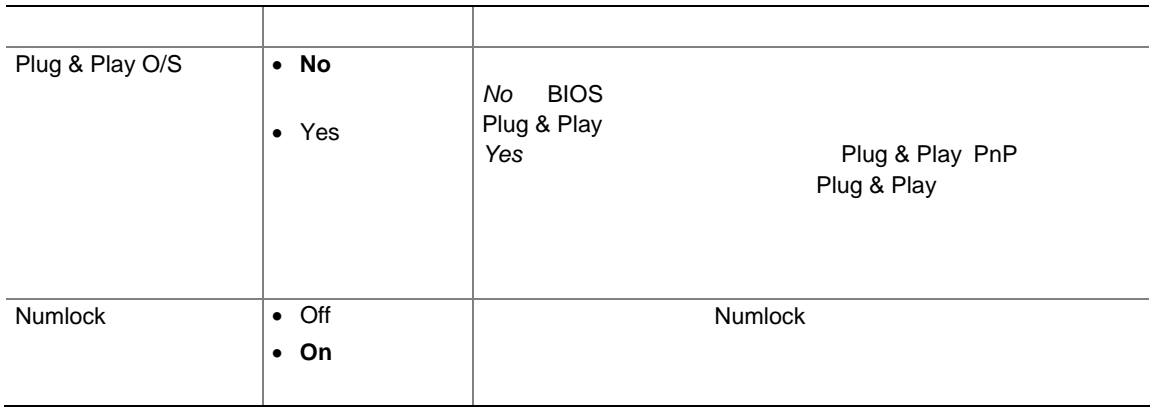

### **Peripheral Configuration**

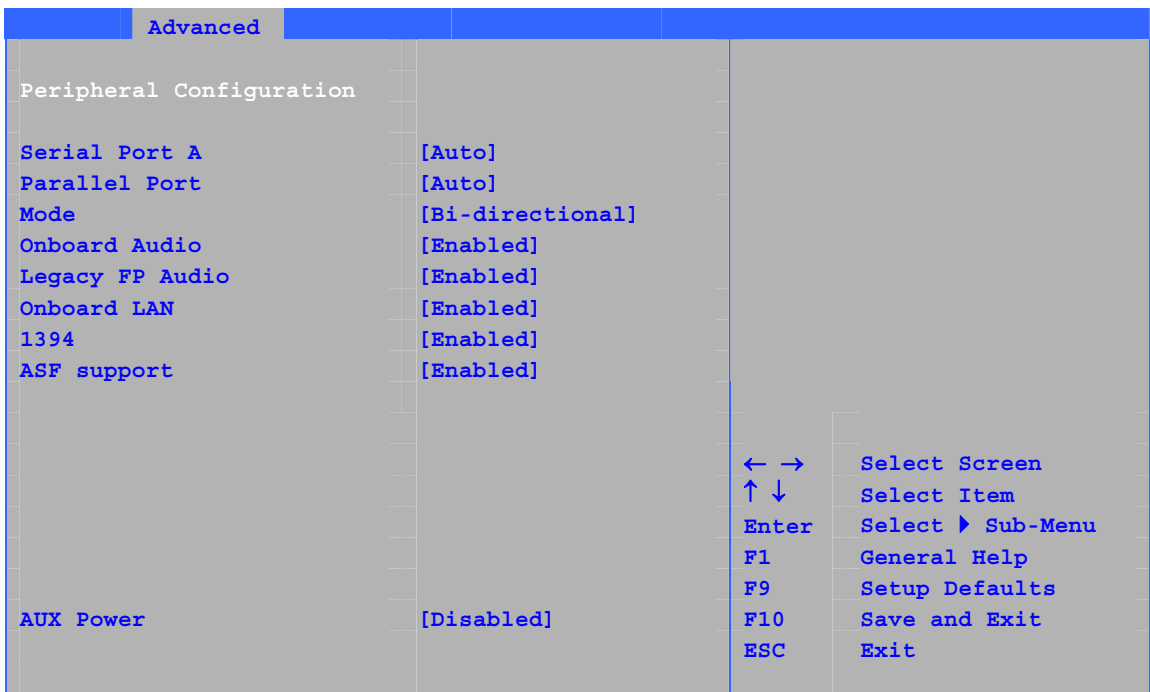

 $19$ 

### **19. Peripheral Configuration**

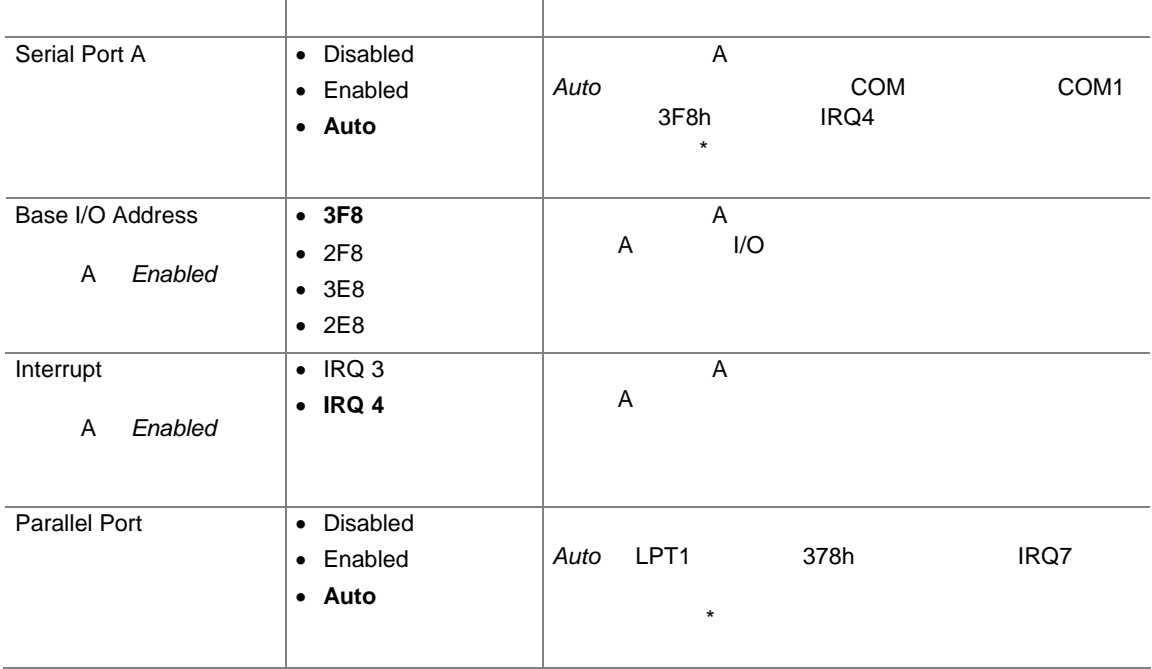

### **19. Peripheral Configuration**

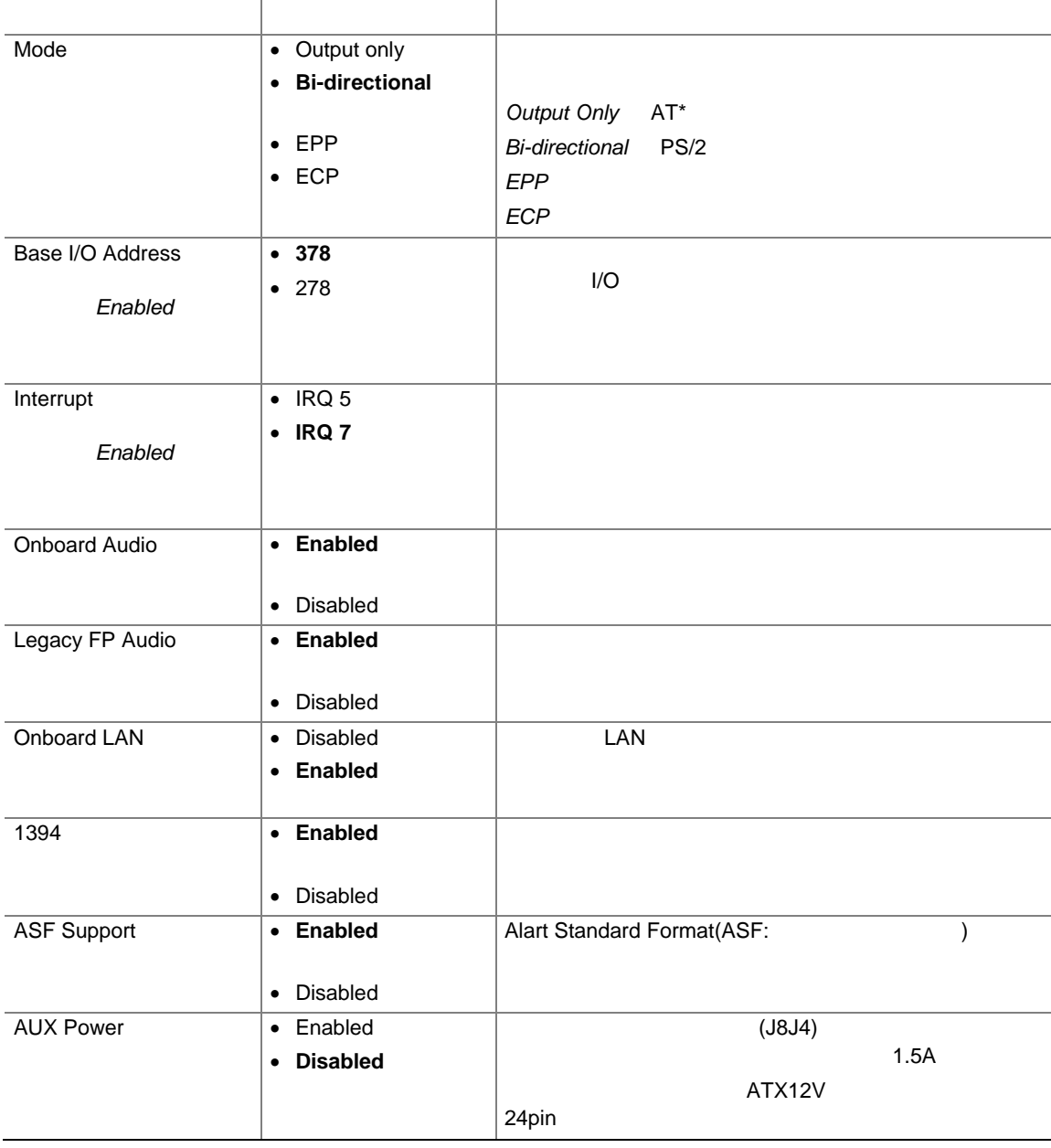

### **Drive Configuration**

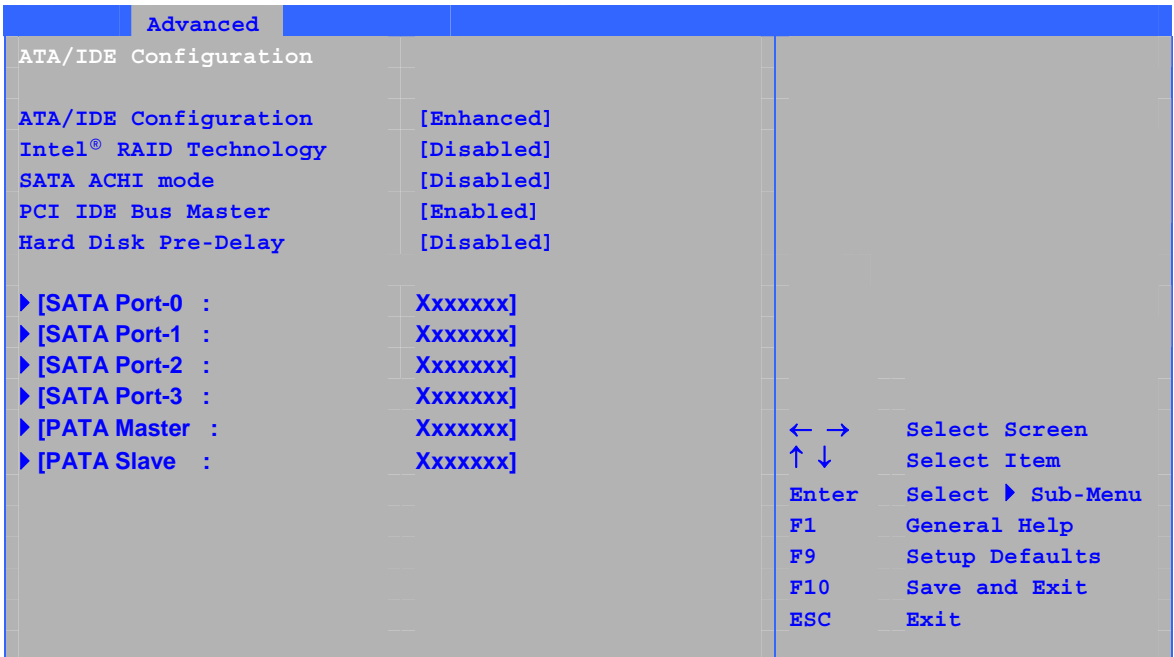

20 ATA/IDE

### **20. ATA/IDE Configuration**

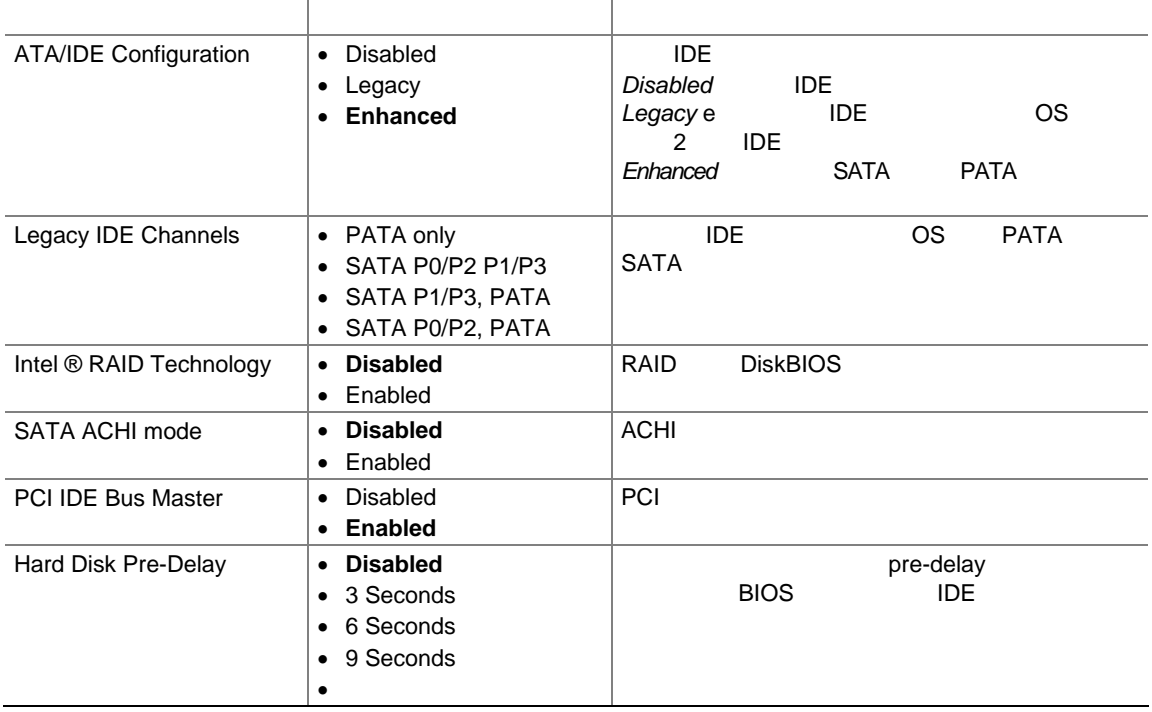

### **SATA and PATA**

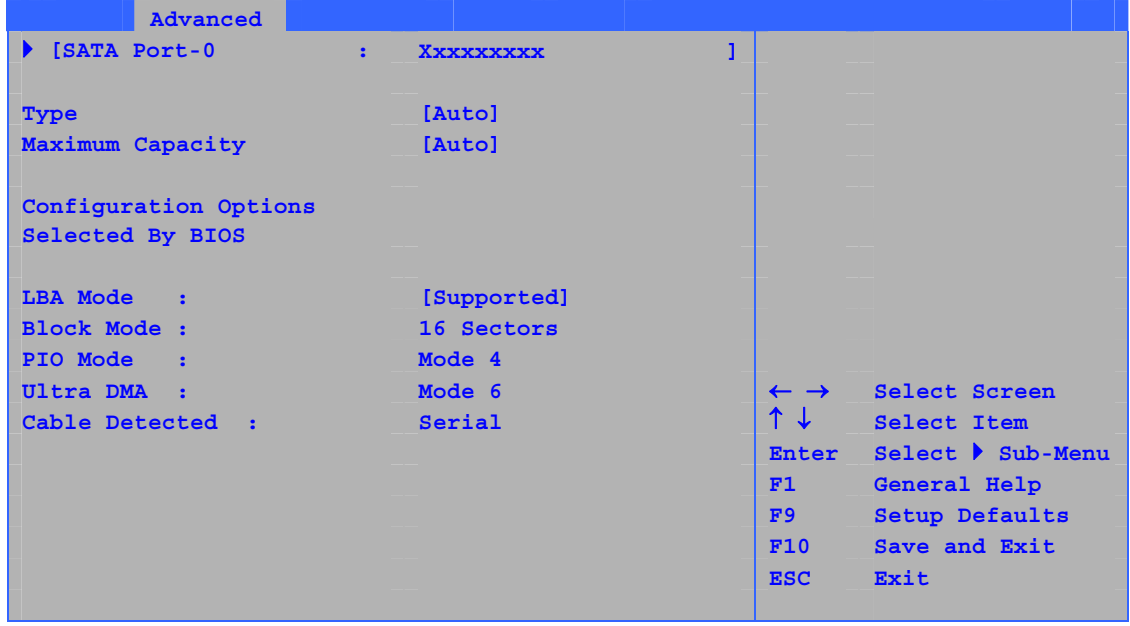

 $\sim$  000  $\sim$  21  $1$ 

**21. SATA and PATA** 

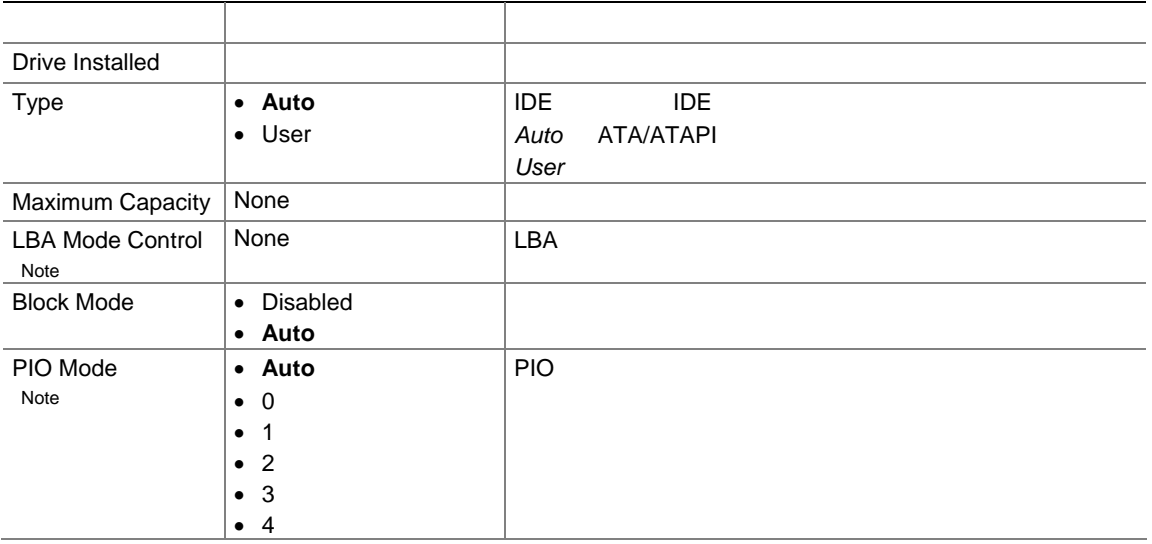

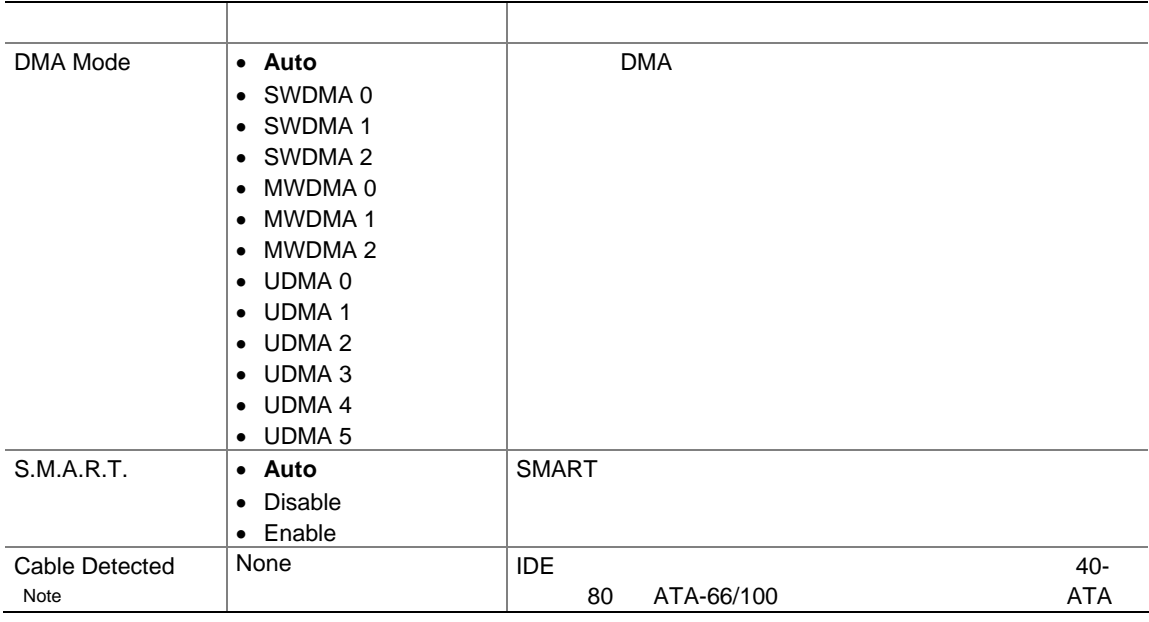

### **21. SATA and PATA**

 $\overline{\phantom{a}}$ 

### **Diskette Configuration**

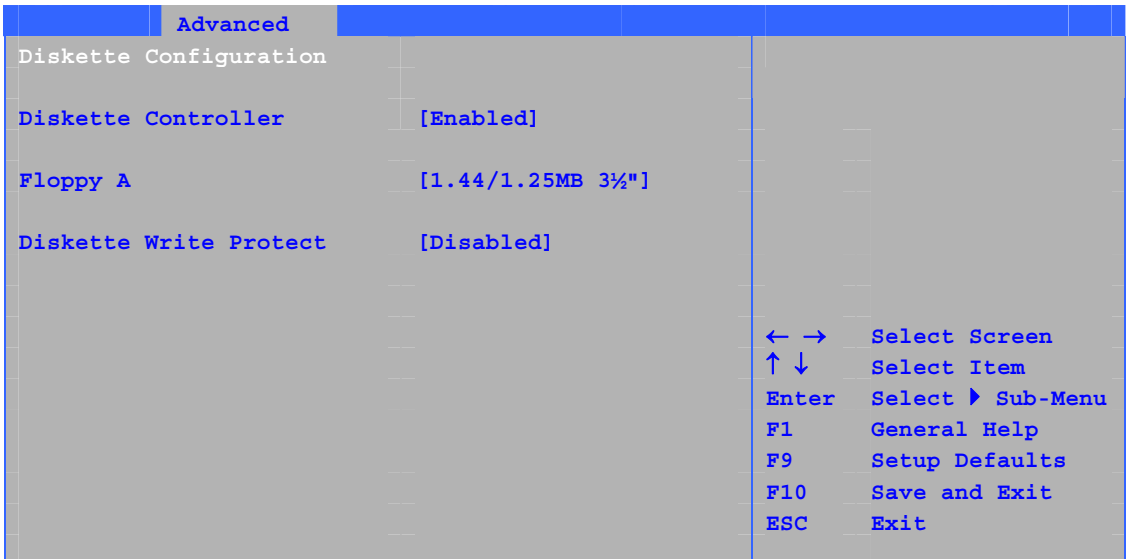

 $22$ 

### **22. Diskette Configuration**

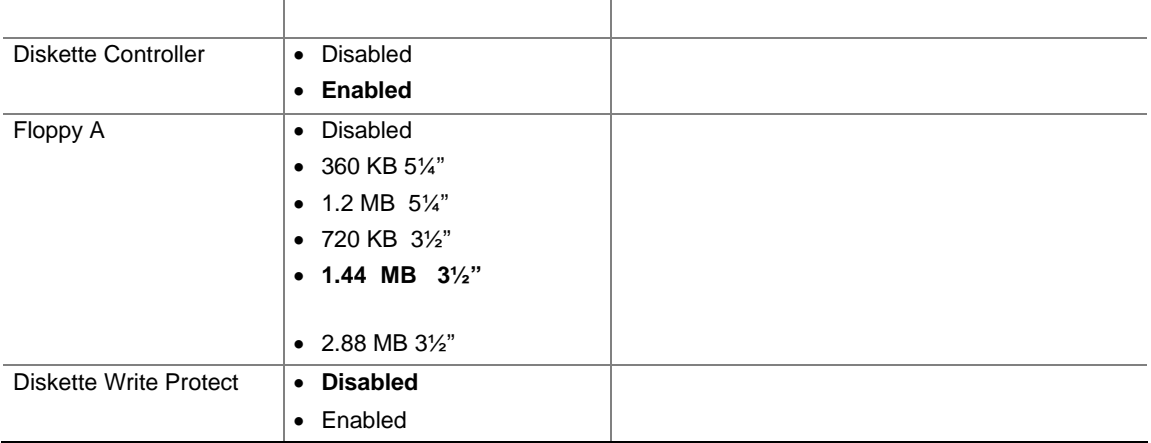

### **Event Log Configuration**

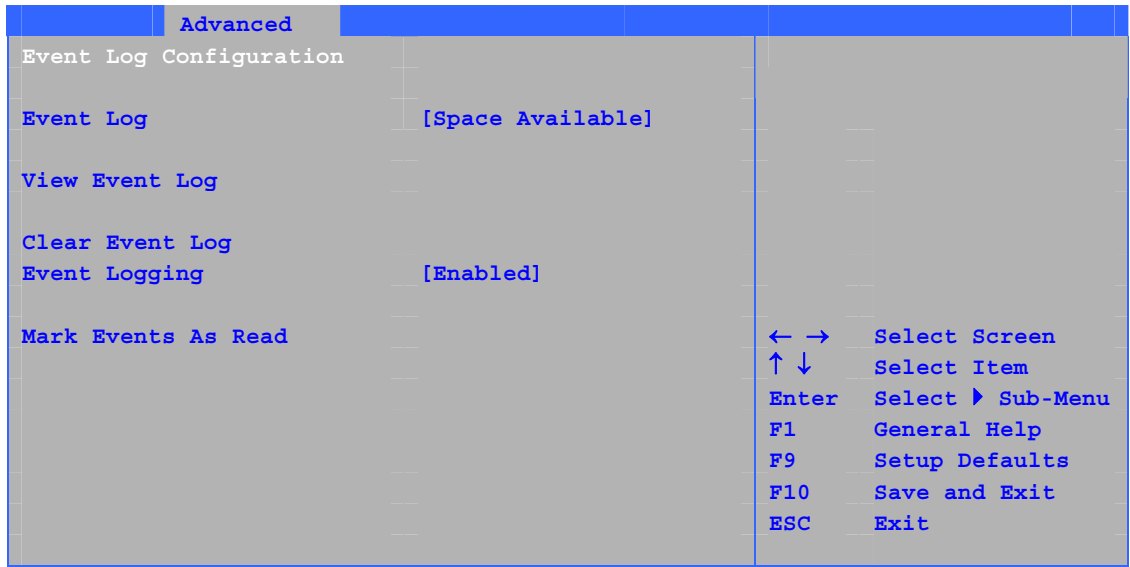

#### $23$

### **23. Event Log Configuration**

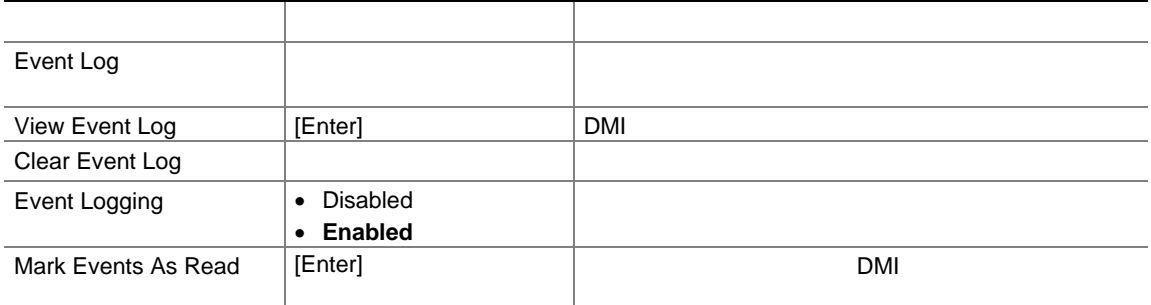

### **Video Configuration**

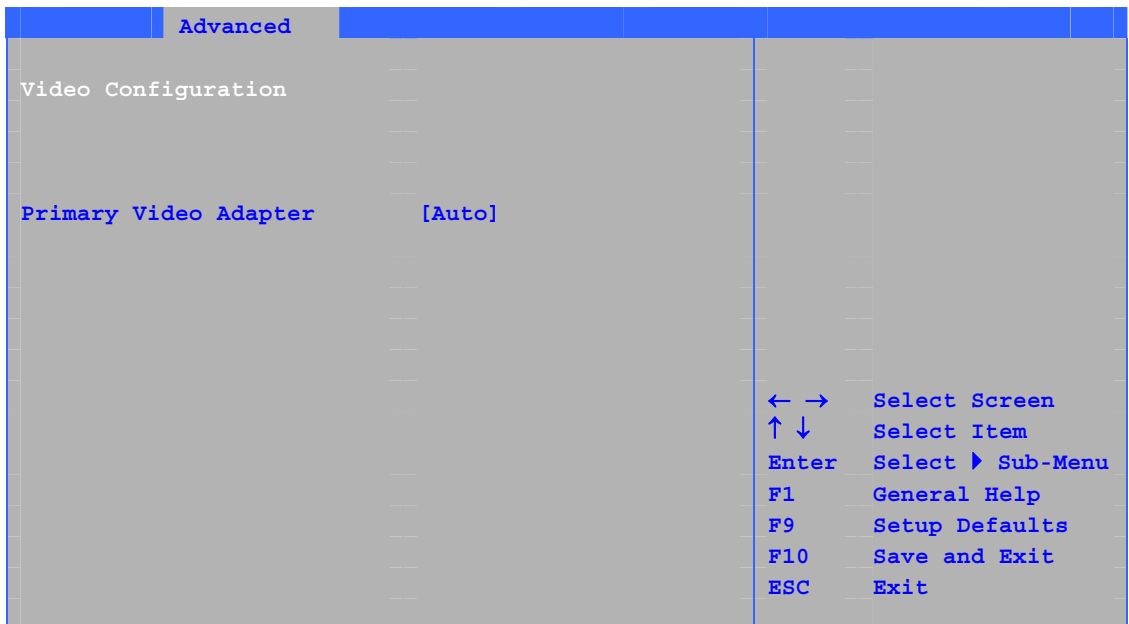

#### $24$

### **24. Video Configuration**

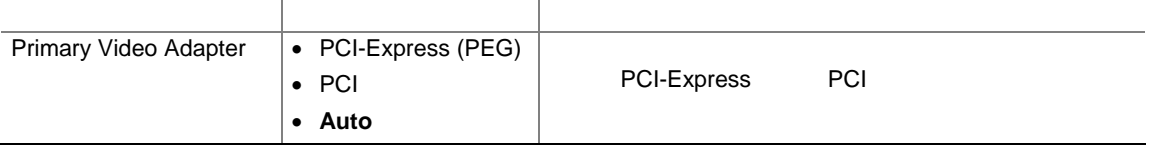

### **USB Configuration**

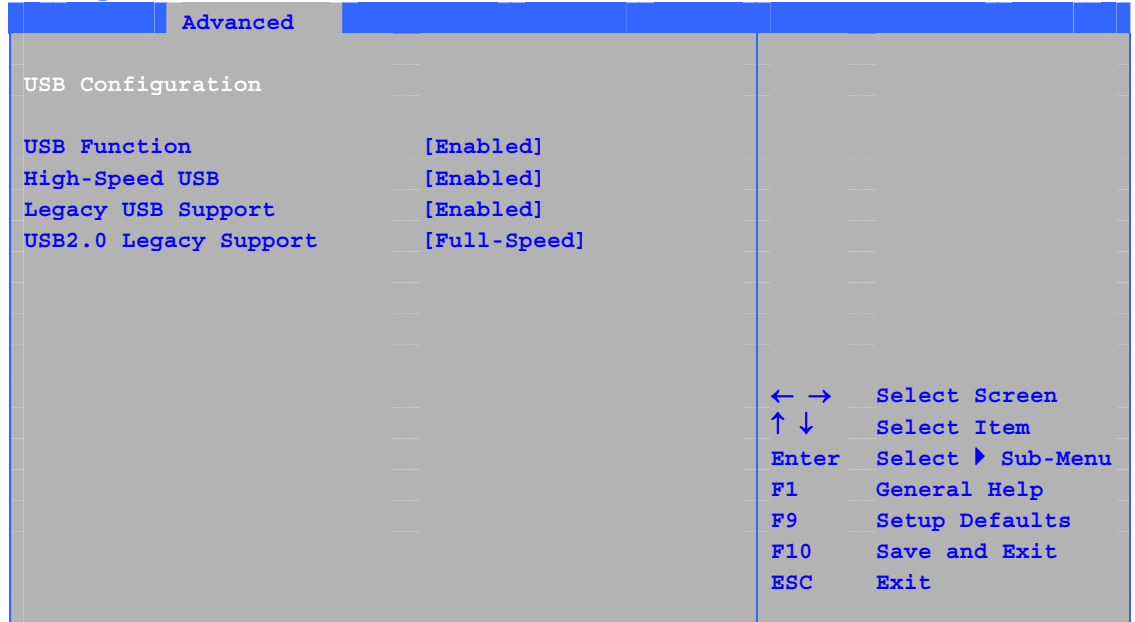

 $25$  USB

### **25. USB Configuration**

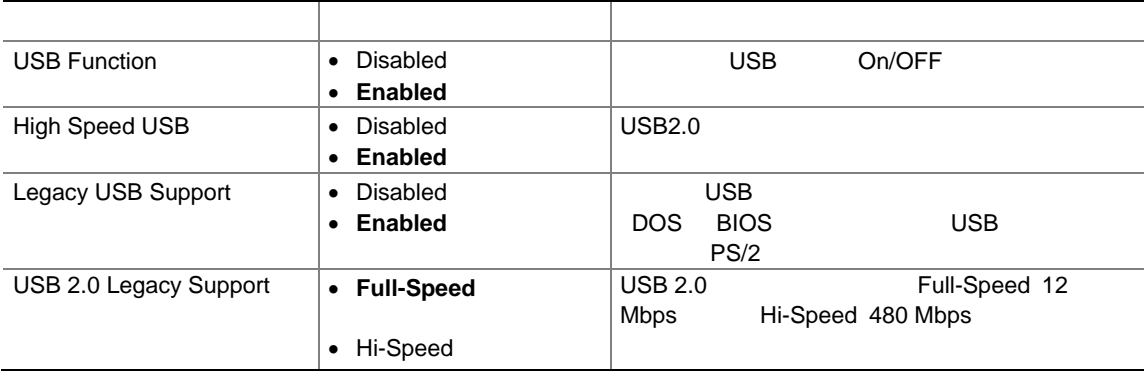

### **PCI Express Configuration**

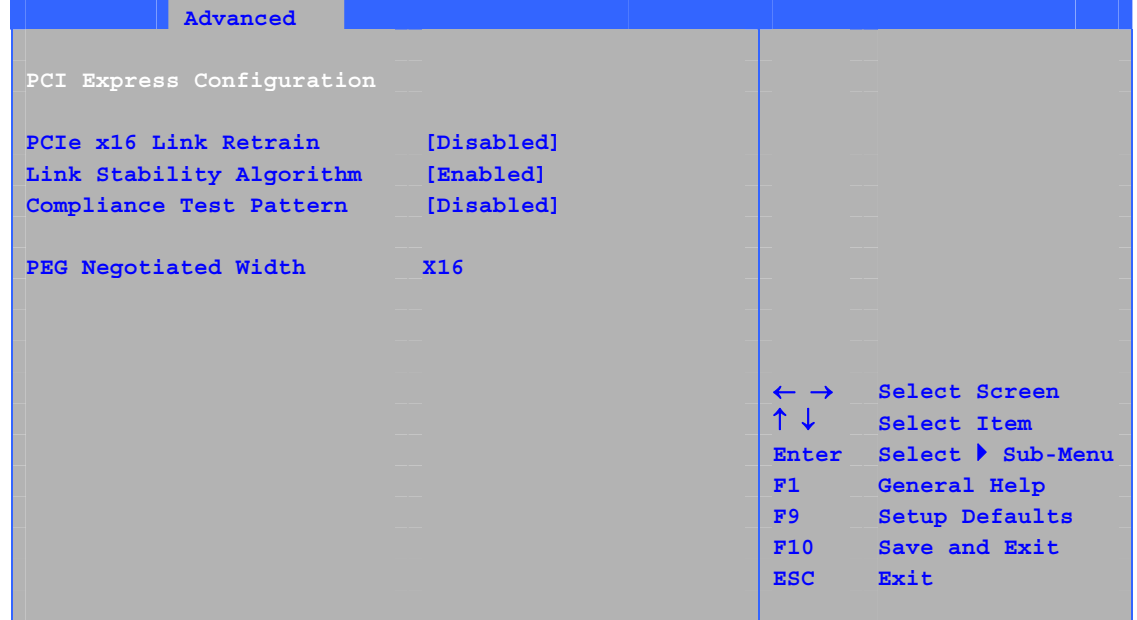

26 PCI Express

#### **26. PCI Express Configuration**

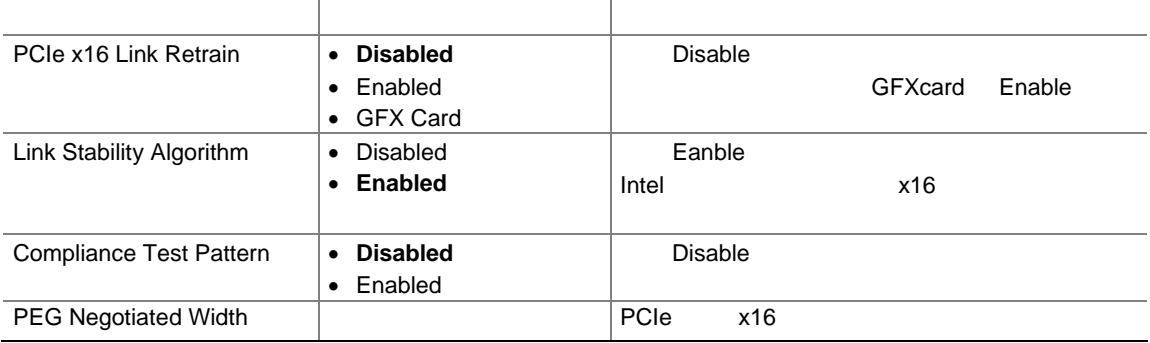

### **Chipset Configuration**

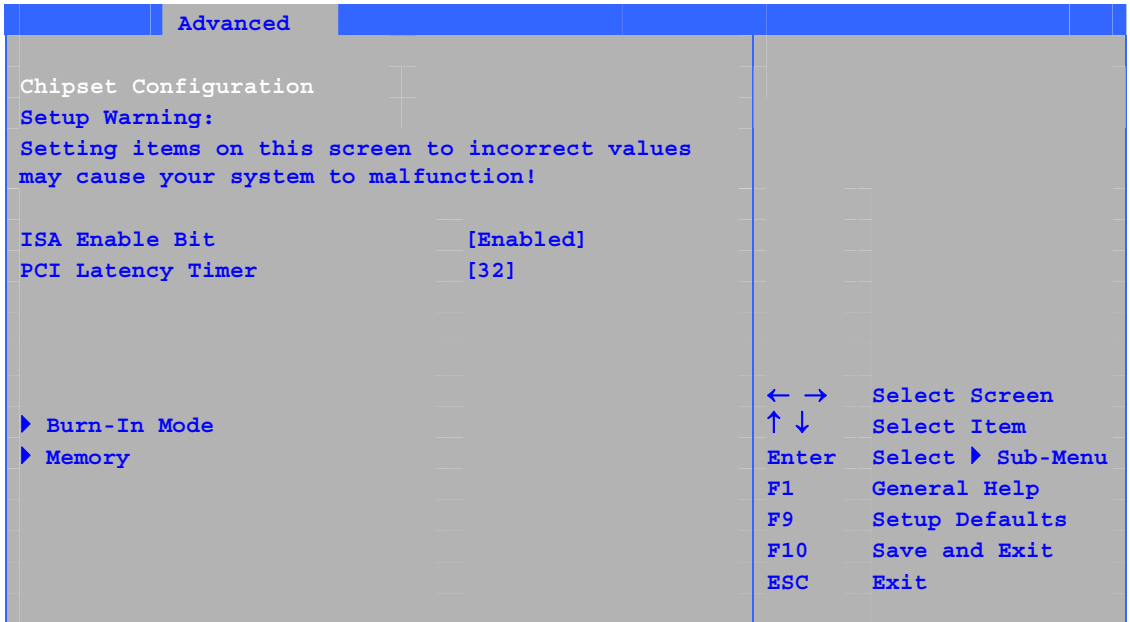

 $27$ 

### **27. Chipset Configuration**

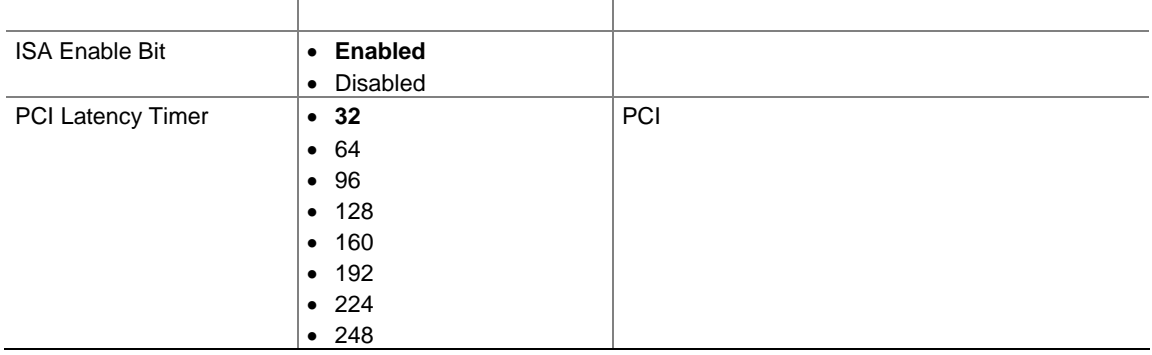

### **27. Chipset Configuration**

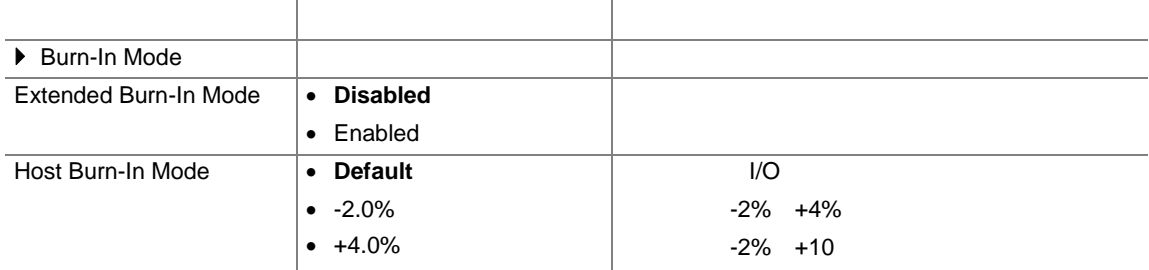

#### **Intel Desktop Board D925XECV2/D925XEBC2 Product Guide**

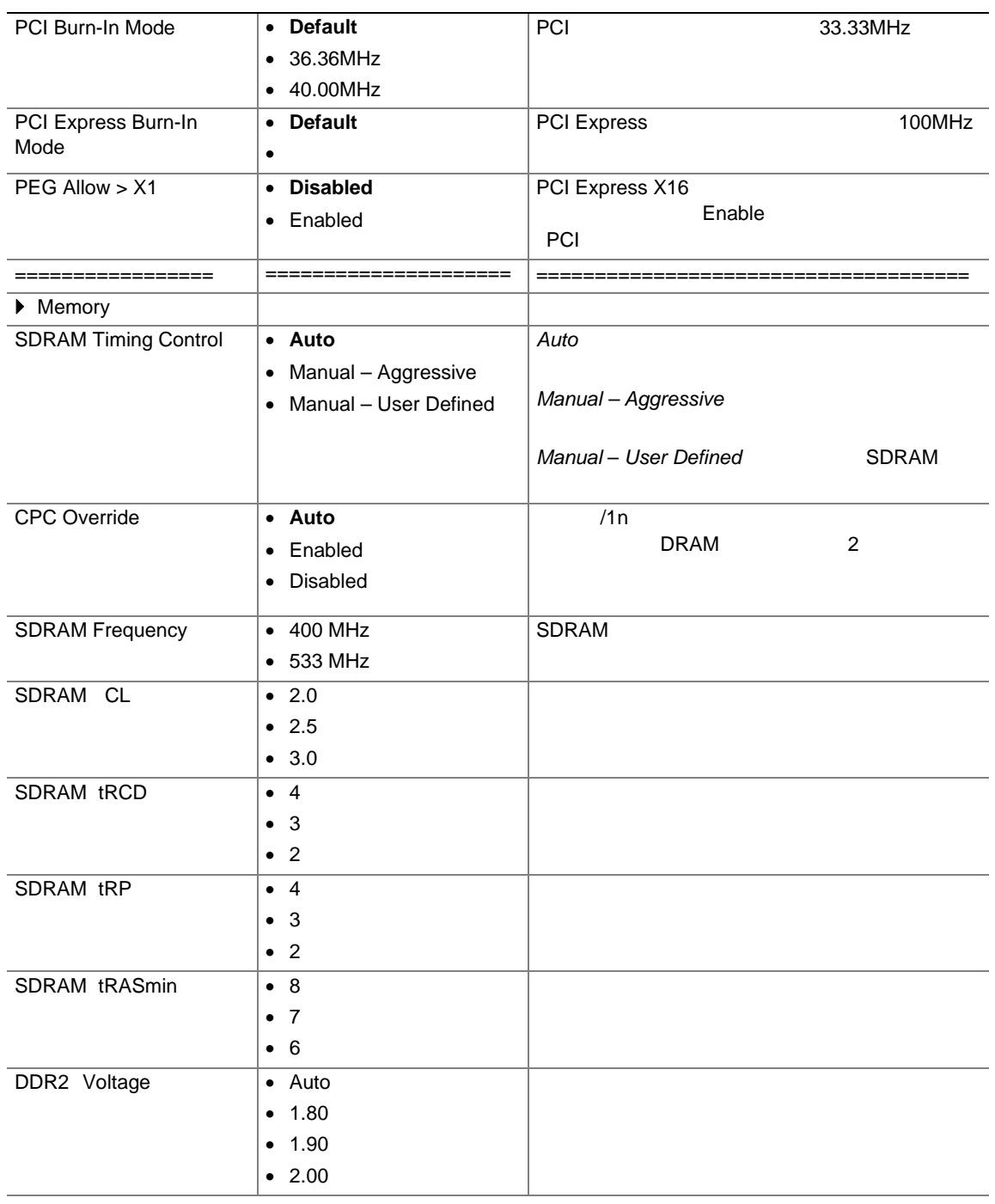

POST BIOS BIOS BIOS

PowerOFF Power

### **Fan Control**

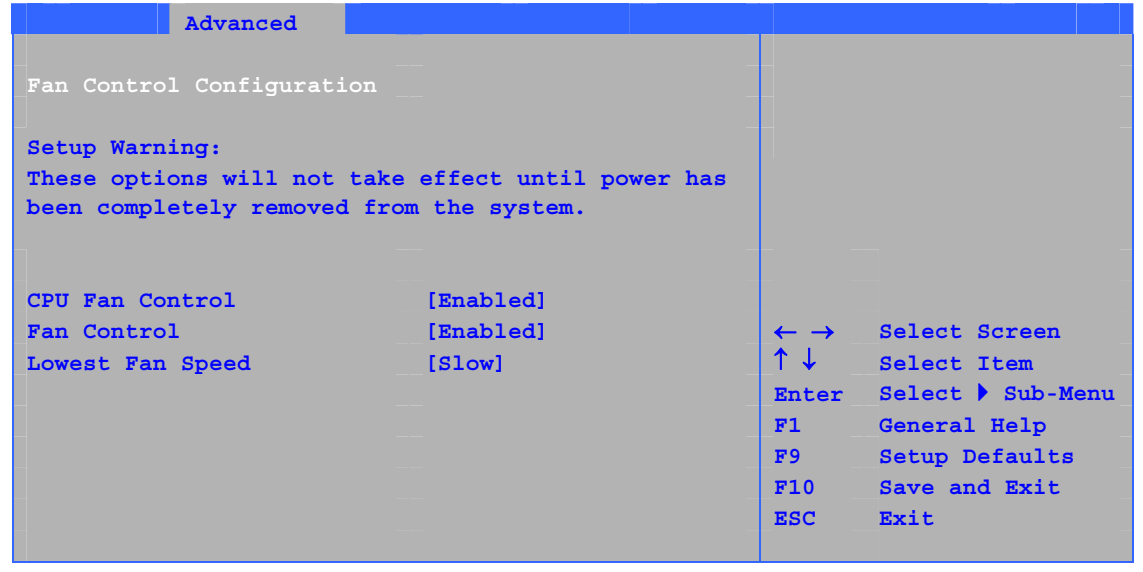

 $28$ 

### 表 **28. Hardware Management**

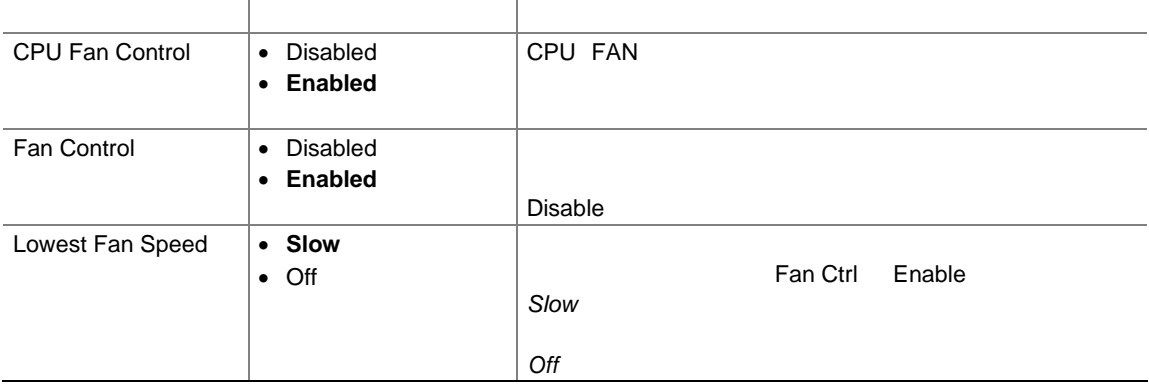

### **Hardware Monitoring**

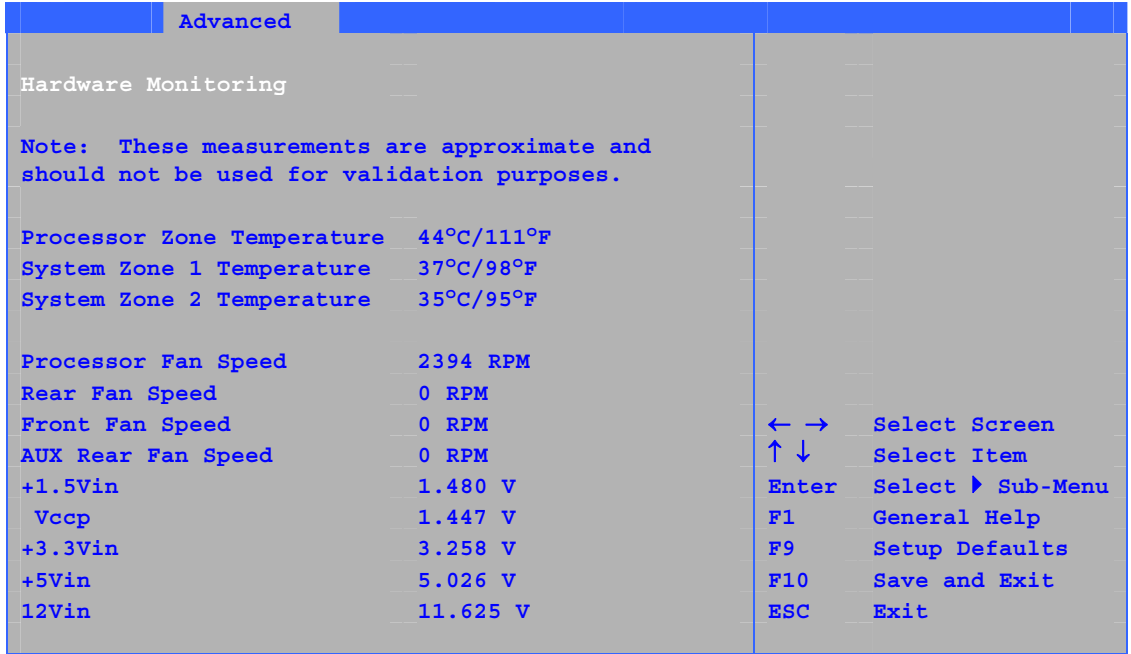

### **29. Hardware Monitoring**

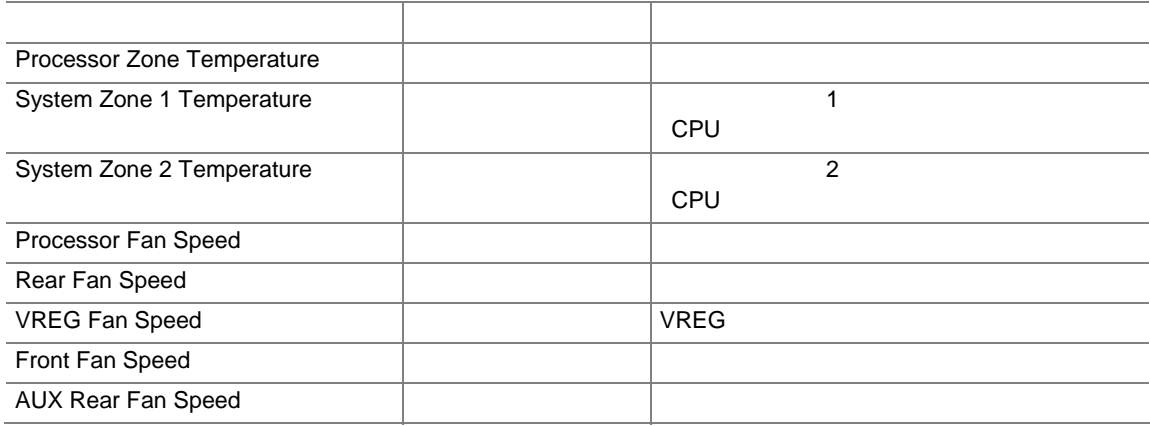

### **Security**

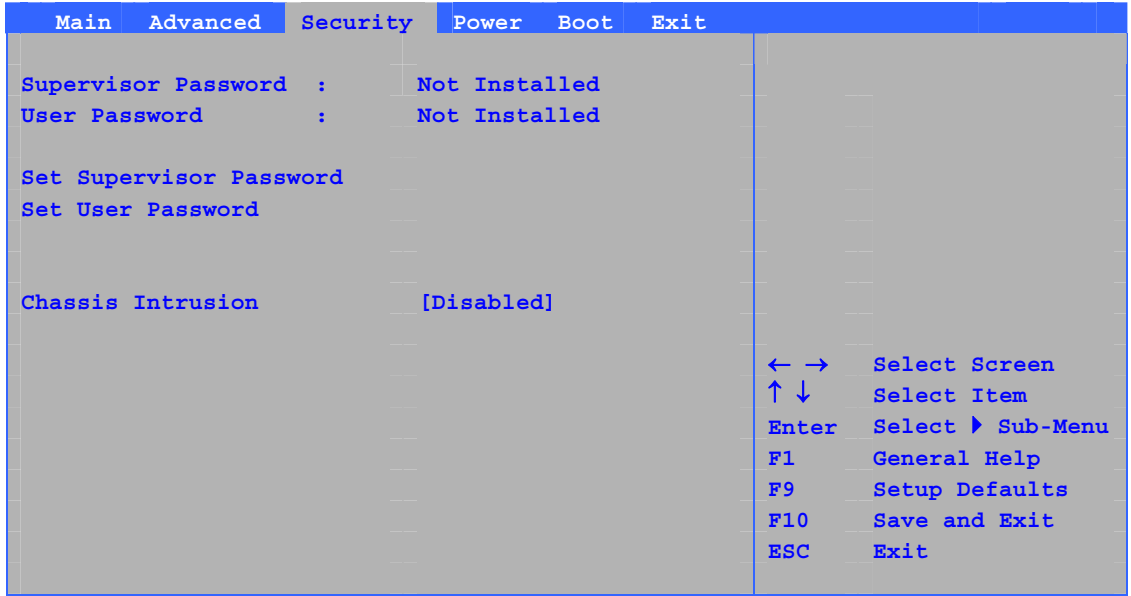

 $30$ 

### **30. Security**

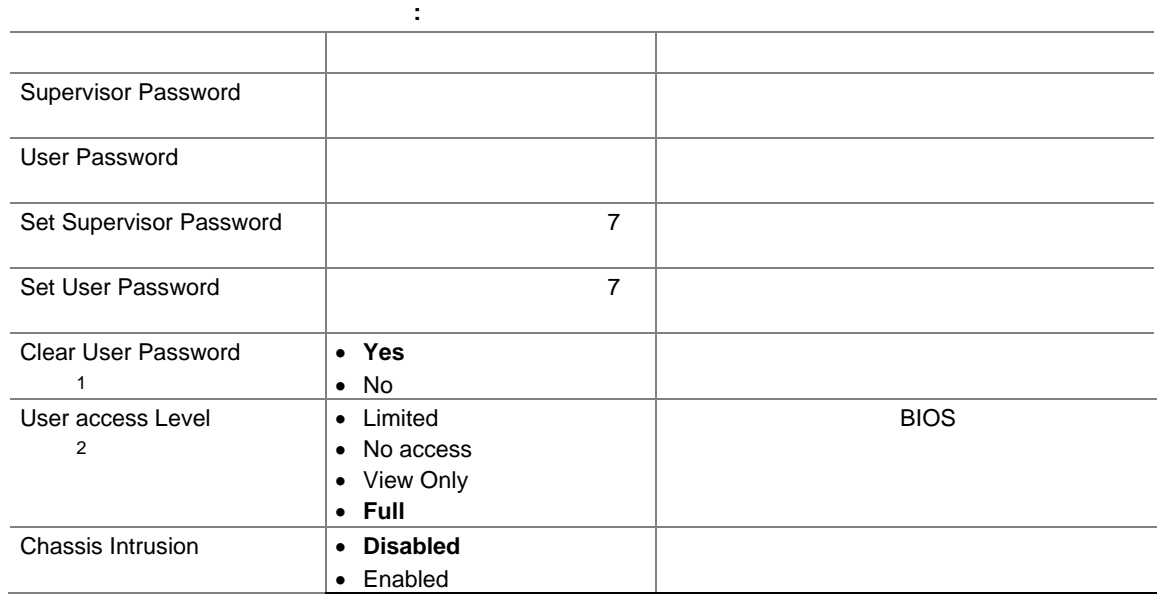

 $1.$ 

 $2.$ 

### **Power**

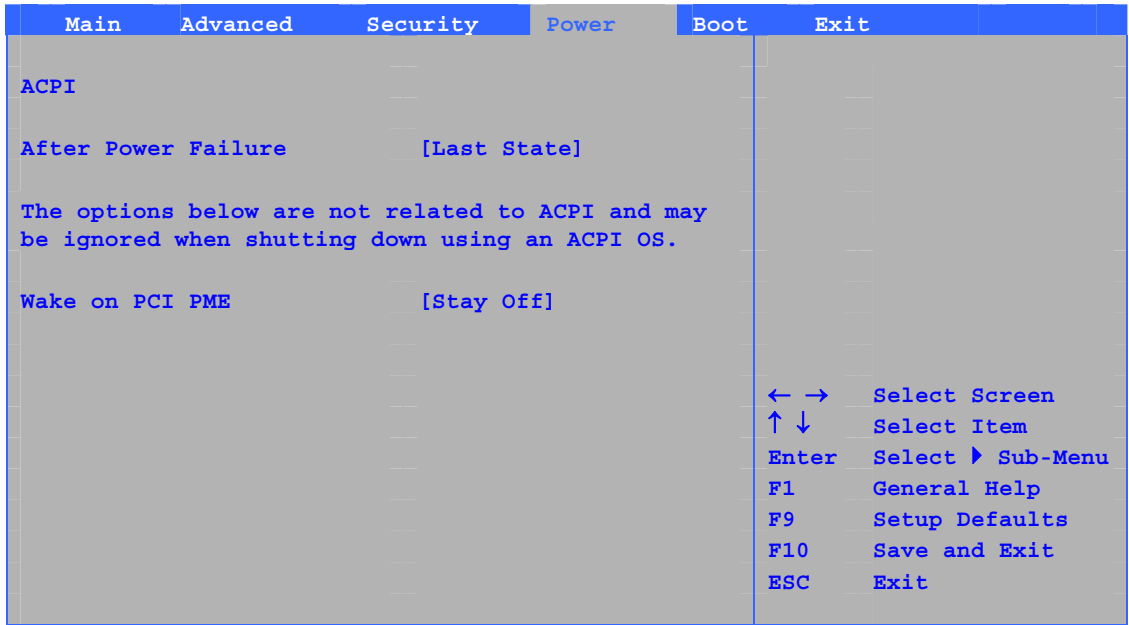

#### $31$

### 31. Power

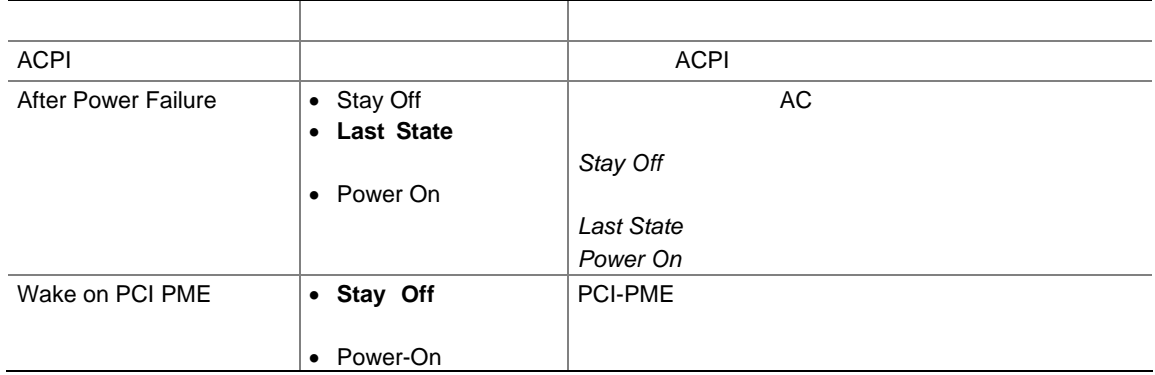

### ACPI

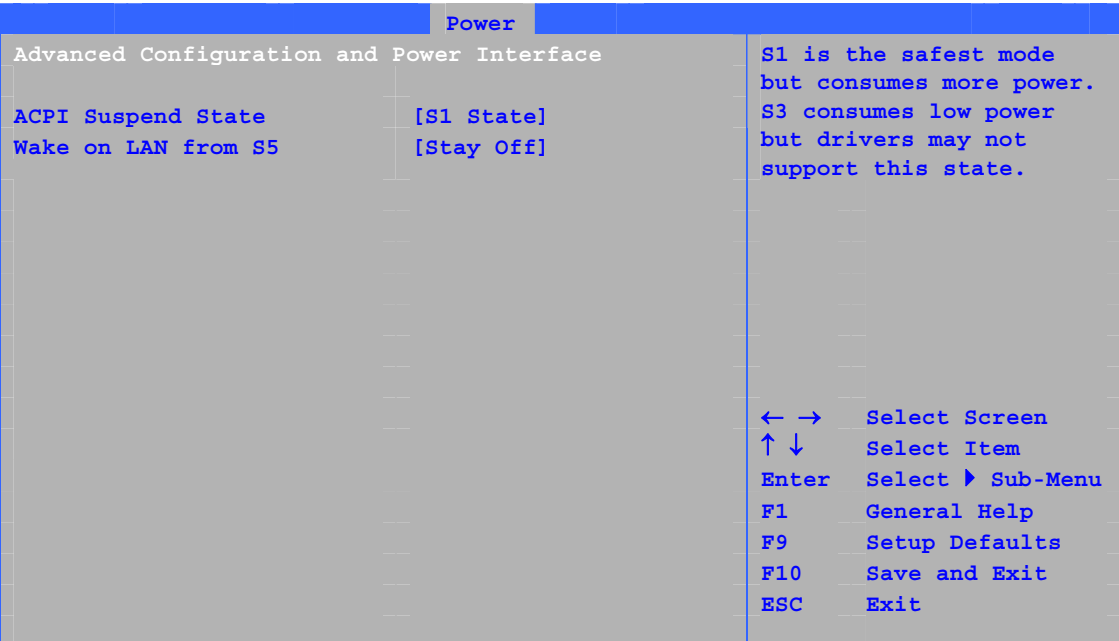

32 ACPI

#### 32. ACPI

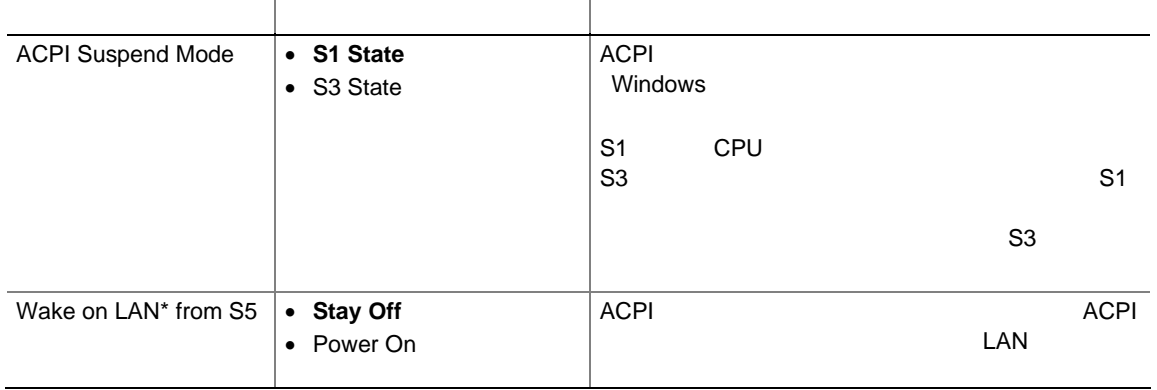

### **Boot**

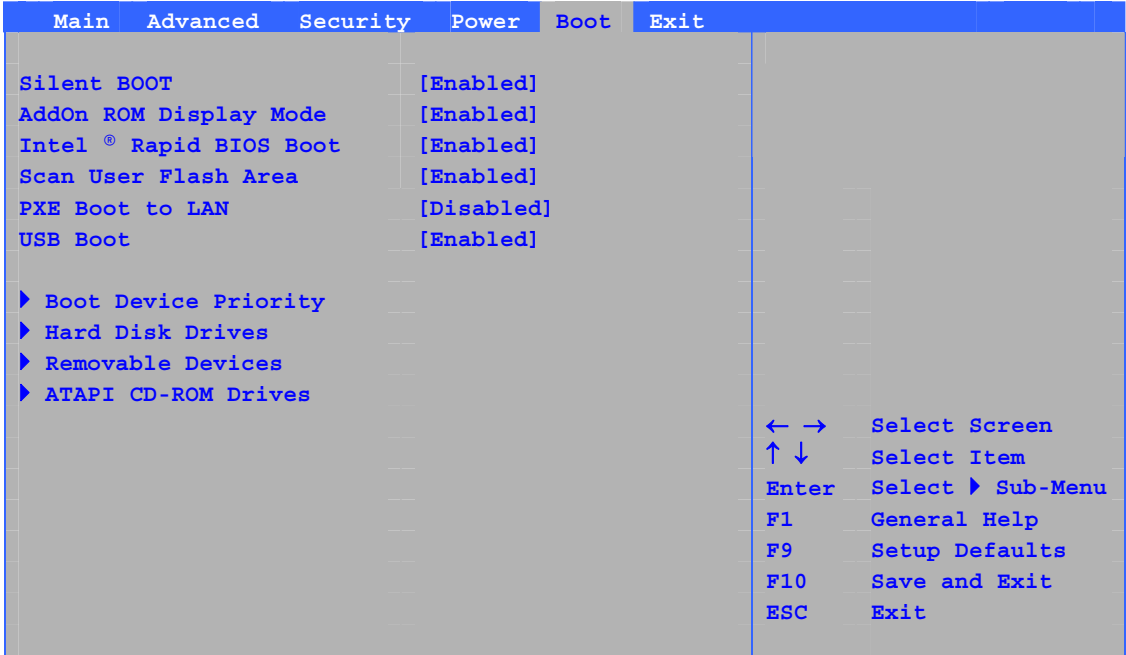

 $33$ 

#### 33. Boot

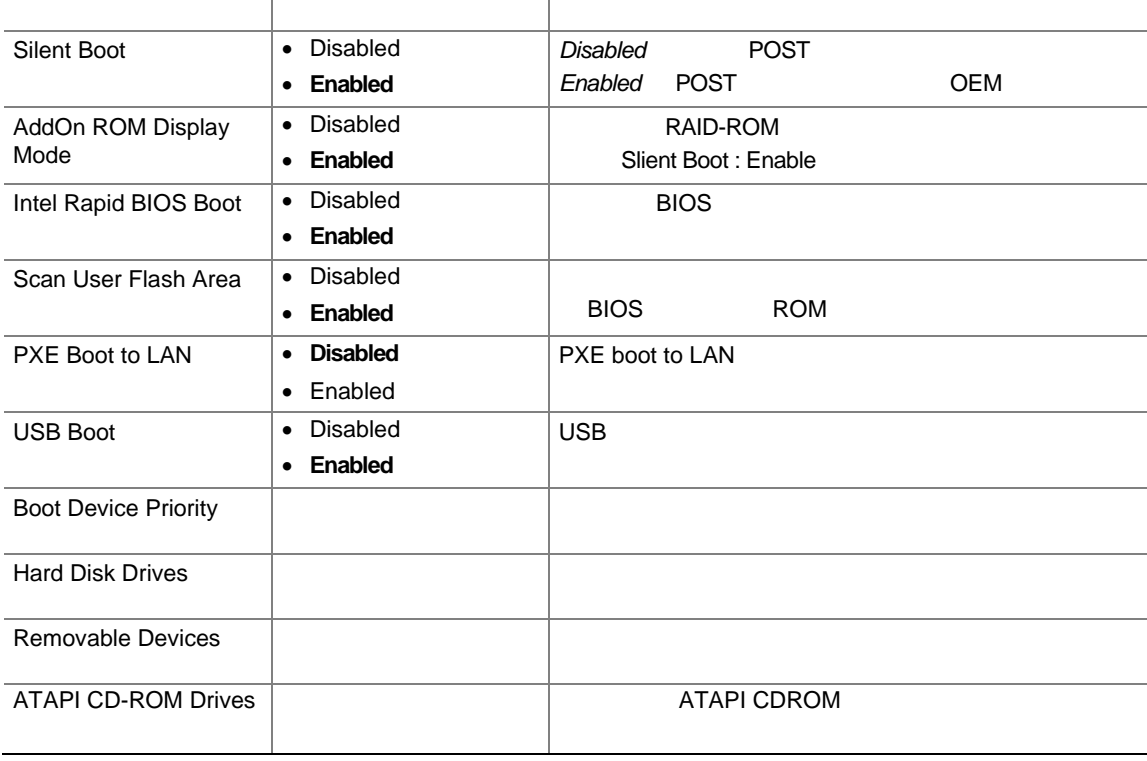

### **Boot Device Priority**

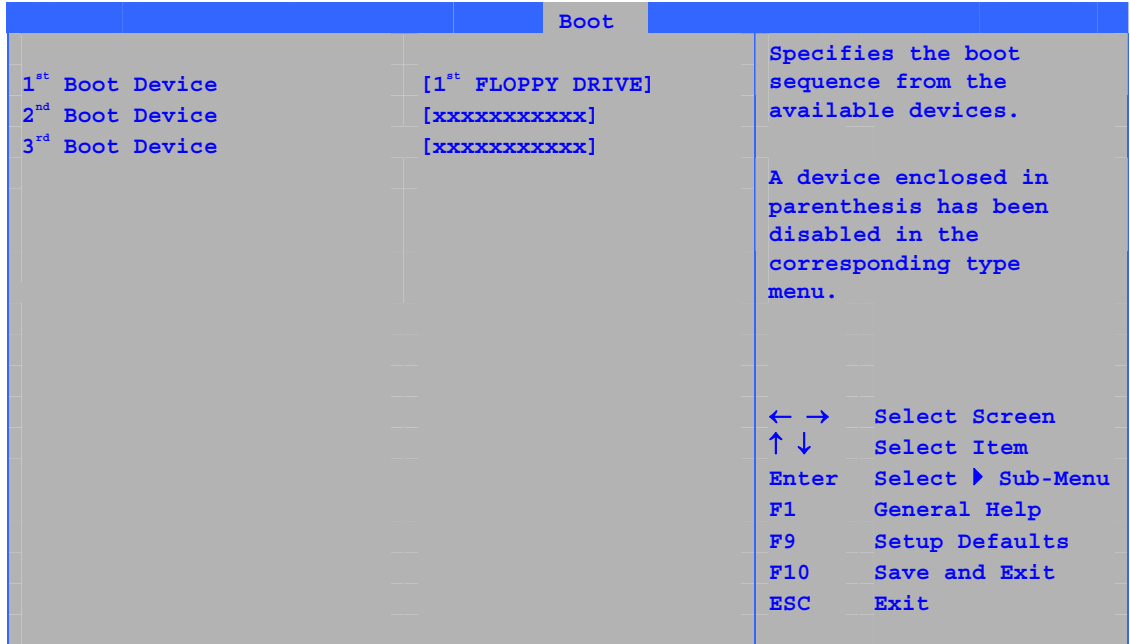

 $34$ 

### **34. Boot Device Priority**

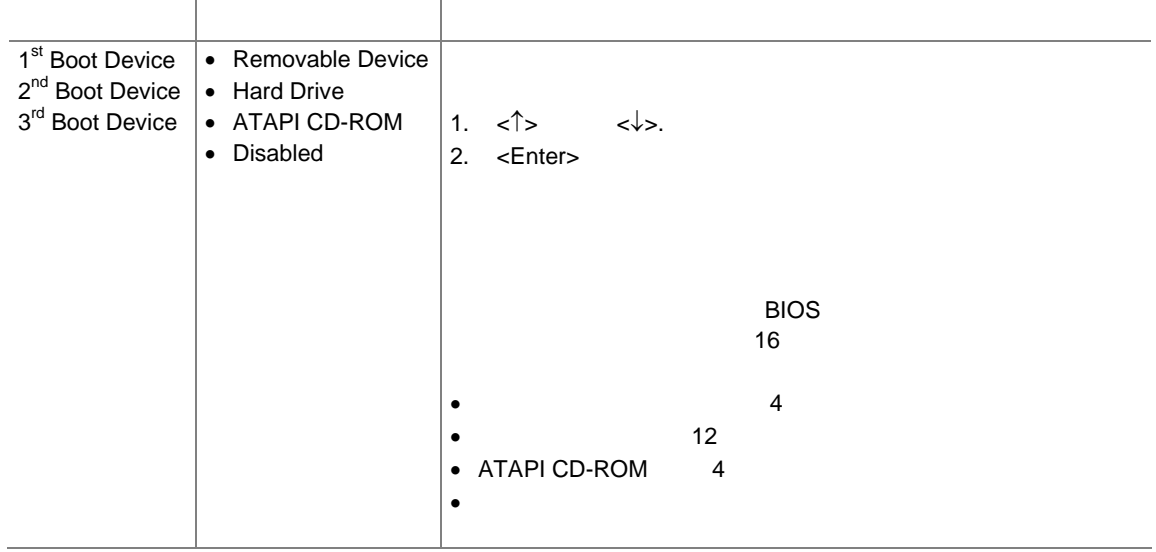

### **Hard Disk Drives**

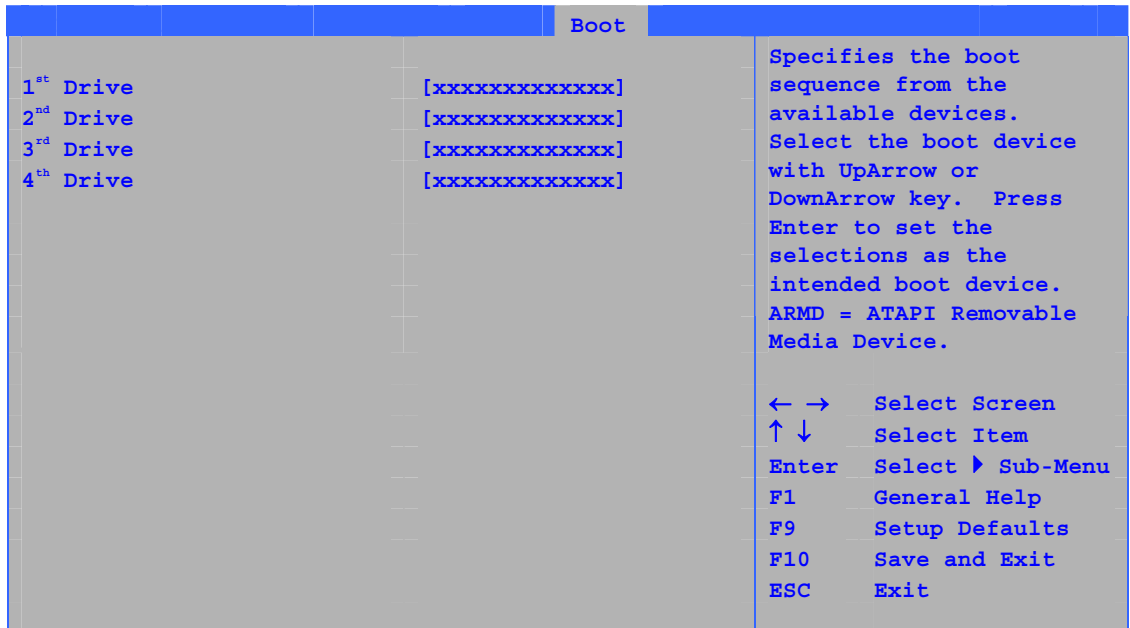

 $35$ 

#### **35. Hard Disk Drives**

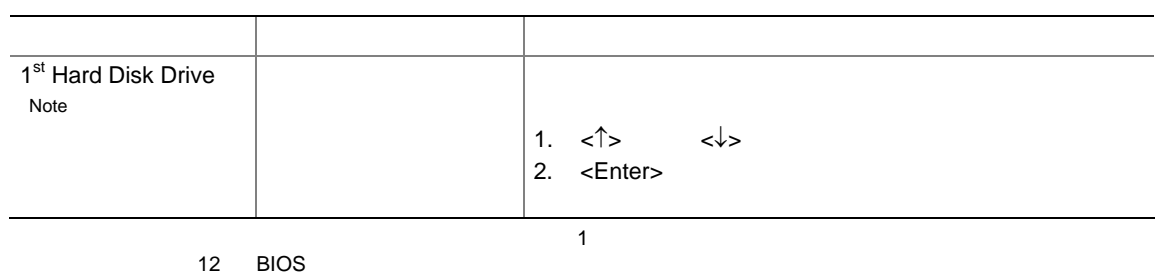

### **Removable Devices**

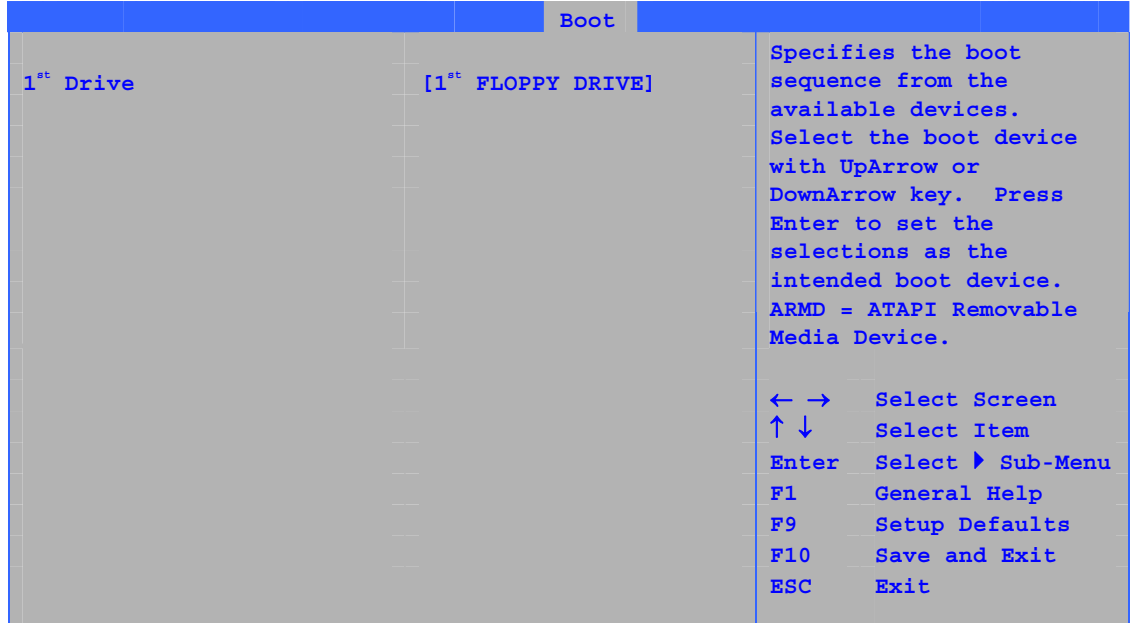

 $36$ 

### **36. Removable Devices**

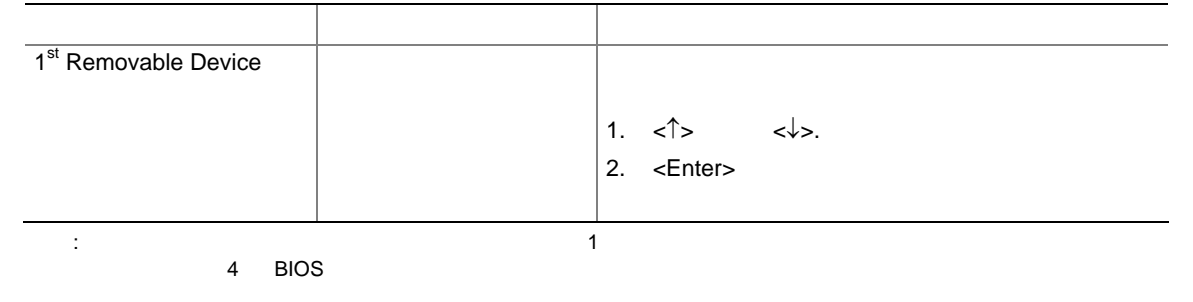

### **ATAPI CD-ROM**

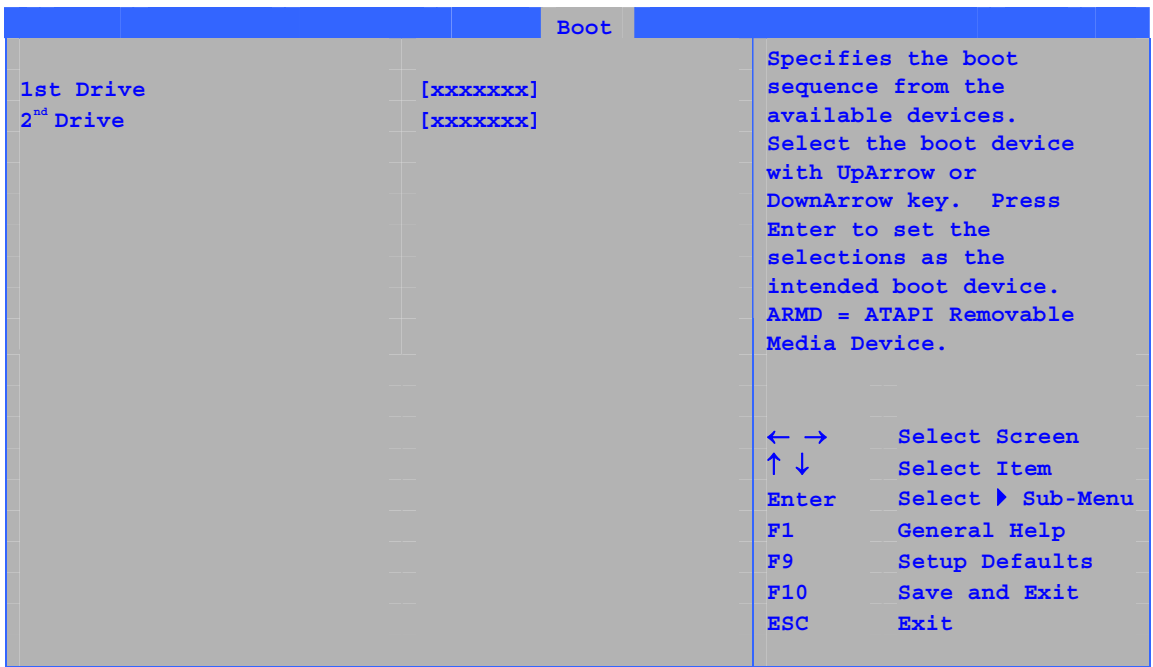

37 ATAPI CD-ROM

### **37. ATAPI CD-ROM Drives**

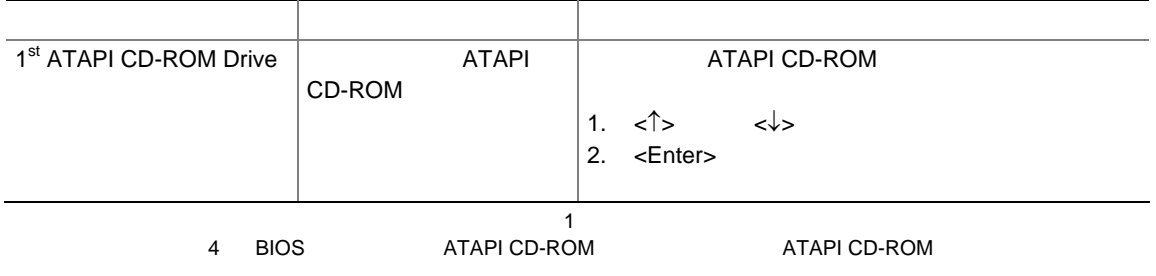

### **Exit** メニュー

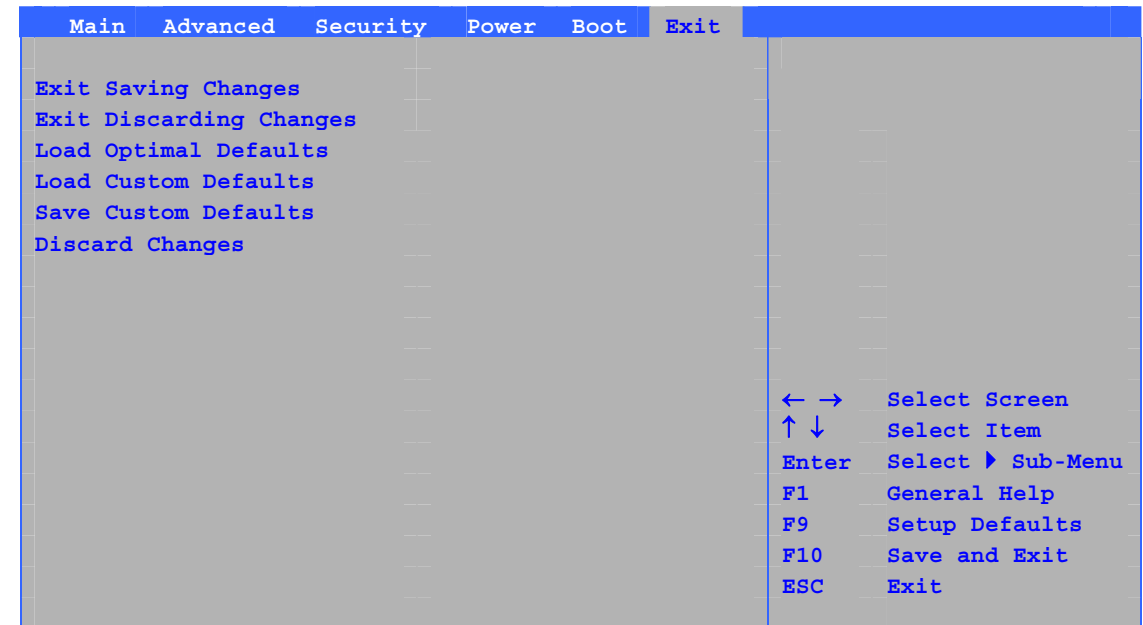

 $38$  BIOS

#### 38. Exit

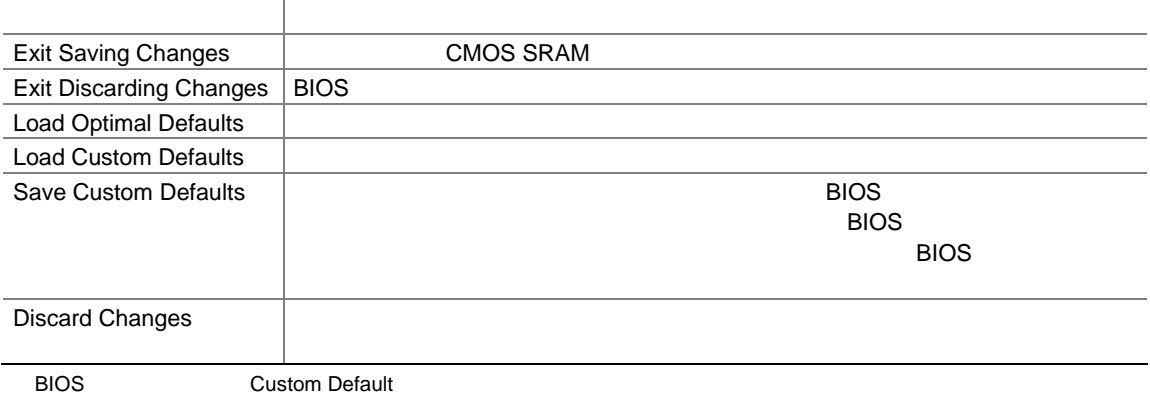

## **B** 規制事項への準拠

### D925XECV2/D925XEBC2

- $\bullet$  **•**  $\bullet$   $\bullet$   $\bullet$   $\bullet$   $\bullet$
- 欧州連合の適合宣誓書
- **Particular and Theorem in the second second second second second second second second second second second**
- EMC
- $\bullet$

### D925XECV2/D925XEBC2 39

### 表 **39.** 安全規格

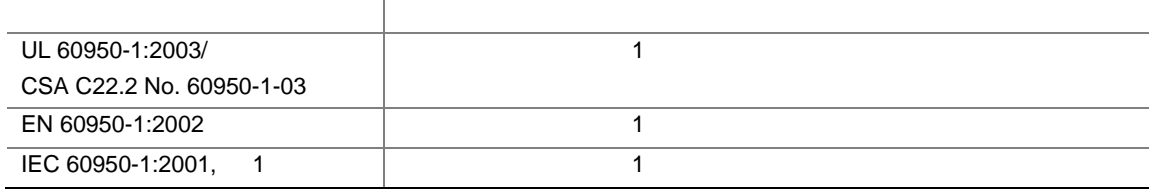

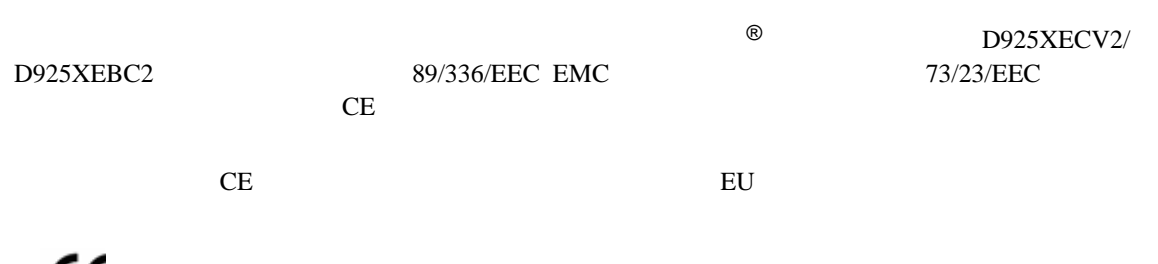

 $\epsilon$ 

89/336/EEC 73/23/EEC

#### **Intel Desktop Board D925XECV2/D925XEBC2 Product Guide**

チック・ケースなど)をリサイクルするよう推奨します。アメリカ合衆国では、次の Web サイトで地域のリサイク

http://www.eiae.org

### EMC

#### D925XECV2/D925XEBC2 40

 $EMC$ 

表 **40. EMC** 規格

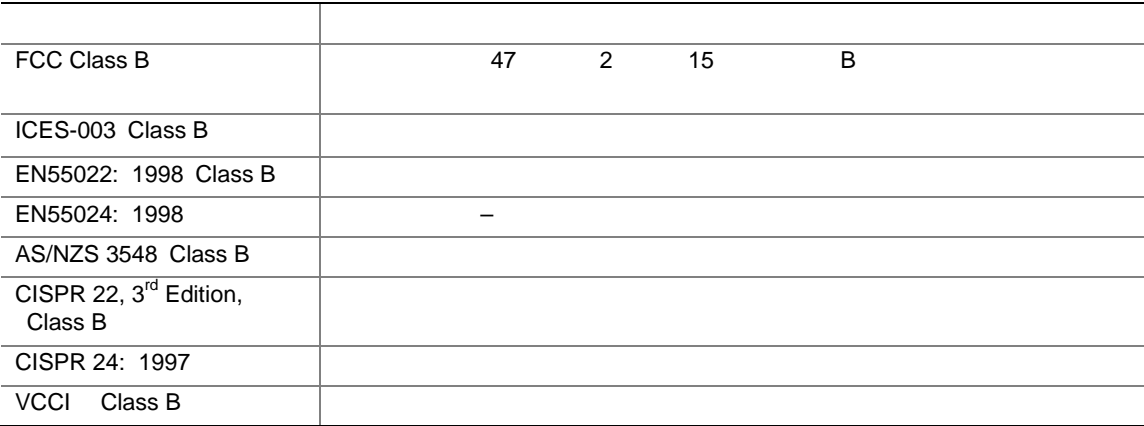

日本語の漢字による宣誓書の訳文:この装置は情報処理装置等電波障害自主規制協議会(VCCI)の基準に基

 $\overline{B}$ 

この装置は、情報処理装置等電波障害自主規制協議会(VCCI)の基準 に基づくクラスB情報技術装置です。この装置は、家庭環境で使用すること を目的としていますが、この装置がラジオやテレビジョン受信機に近接して 使用されると、受信障害を引き起こすことがあります。 取扱説明書に従って正しい取り扱いをして下さい。

#### D925XECV2/D925XEBC2

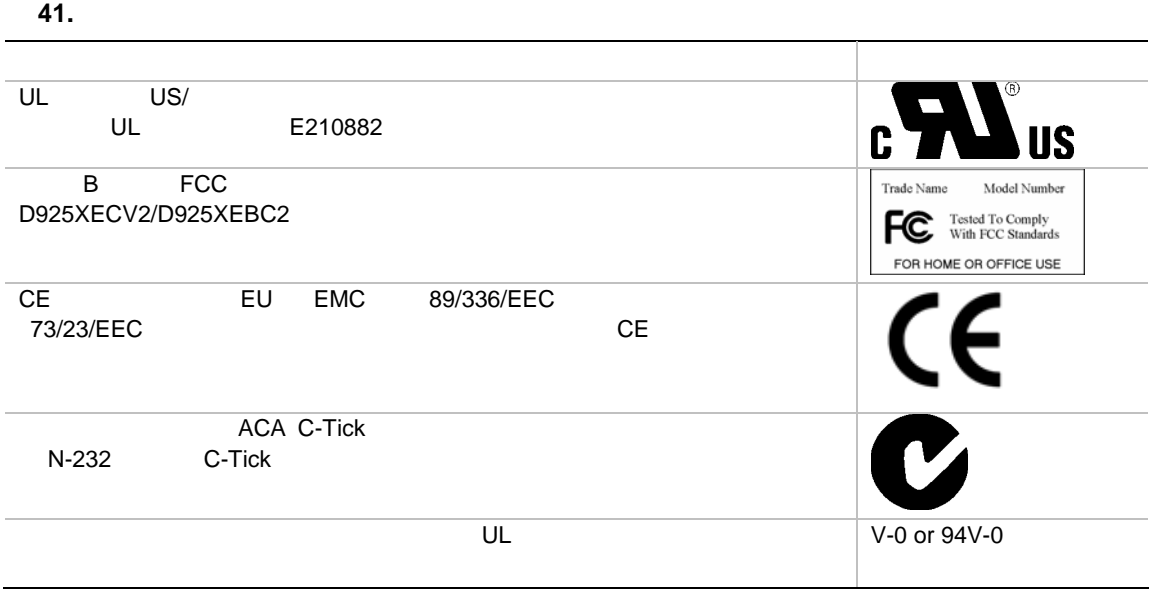

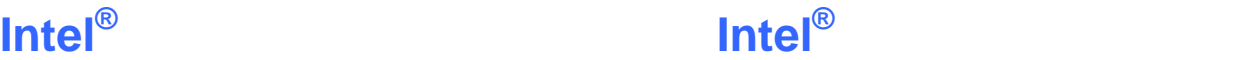

**Boxed** 

### **Limited Warranty for Intel® Desktop Board and Intel® Workstation Board Boxed Products**

Intel warrants to the purchaser of the Product (defined herein as the boxed Intel® desktop board and all of its various components, but excluding stand-alone semiconductor component products (including but not limited to processors and chipsets) and software delivered with or as part of the Product) in its original sealed packaging ("Original Purchaser"), if properly used and installed, will be free from defects in material and workmanship and will substantially conform to Intel's publicly available specifications for a period of three (3) years beginning on the date the Product was purchased in its original sealed packaging. This Limited Warranty applies only when the Product is evaluated with an Intel microprocessor. SOFTWARE OF ANY KIND DELIVERED WITH OR AS PART OF THE PRODUCT IS EXPRESSLY PROVIDED "AS IS" UNLESS SPECIFICALLY PROVIDED FOR OTHERWISE IN ANY SOFTWARE LICENSE ACCOMPANYING THE SOFTWARE.

If the Product which is the subject of this Limited Warranty fails during the warranty period for reasons covered by this Limited Warranty, Intel, at its option, will:

• **REPAIR** the Product by means of hardware and/or software; OR

• **REPLACE** the Product with another product, OR, if Intel is unable to repair or replace the Product,

• **REFUND** the then-current value of the Product at the time a claim for warranty service is made to Intel under this Limited Warranty.

THIS LIMITED WARRANTY, AND ANY IMPLIED WARRANTIES THAT MAY EXIST UNDER APPLICABLE STATE, NATIONAL, PROVINCAL OR LOCAL LAW, APPLY ONLY TO YOU AS THE ORIGINAL PURCHASER OF THE PRODUCT.

#### **Extent of Limited Warranty**

Intel does not warrant that the Product, whether purchased stand-alone or integrated with other products, including without limitation semi-conductor components, will be free from design defects or errors known as "errata." Current characterized errata are available upon request. Further, this Limited Warranty does NOT cover: • any costs associated with the replacement or repair of the Product, including labor, installation or other costs

incurred by you, and in particular, any costs relating to the removal or replacement of any Product soldered or otherwise permanently affixed to any printed circuit board or integrated with other products; OR • damage to the Product due to external causes, including accident, problems with electrical power, abnormal,

mechanical or environmental conditions, usage not in accordance with product instructions, misuse, neglect, alteration, repair, improper installation, or improper testing; OR

• any Product which has been modified or operated outside of Intel's publicly available specifications or where the original product identification markings (trademark or serial number) has been removed, altered or obliterated from the Product.

#### **How to Obtain Warranty Service**

To obtain warranty service for the Product, you may contact your original place of purchase in accordance with its instructions or you may contact Intel.

To request warranty service from Intel, you must contact the Intel Customer Support ("ICS") center in your region within the warranty period during normal business hours (local time), excluding holidays and return the Product (the boxed Intel® desktop board and all of its various components) to the designated ICS center. Please be prepared to provide: (1) your name, mailing address, email address, telephone numbers; and (2) proof of purchase; (3) model name and product identification number found on the Product; and (4) an explanation of the problem. The Customer Service Representative may need additional information from you depending on the nature of the problem. Upon ICS's verification that the Product is eligible for warranty service, you will be issued a Return Material Authorization ("RMA") number and provided with instructions for returning the Product to the designated ICS

#### **Intel Desktop Board D925XECV2/D925XEBC2 Product Guide**

center. When you return the Product to the ICS center, you must include the RMA number on the outside of the package. Intel will not accept any returned Product without an RMA number, or that has an invalid RMA number, on the package. You must deliver the returned Product to the designated ICS center in the original or equivalent packaging, with shipping charges pre-paid (within the USA), and assume the risk of damage or loss during shipment. Intel may elect to repair or replace the Product with either a new or reconditioned Product or components, as Intel deems appropriate. The repaired or replaced product will be shipped to you at the expense of Intel within a reasonable period of time after receipt of the returned Product by ICS. The returned Product shall become Intel's property on receipt by ICS. The replacement product is warranted under this written warranty and is subject to the same limitations and exclusions for ninety (90) days or the remainder of the original warranty period, whichever is longer. If Intel replaces the Product, the Limited Warranty period for the replacement Product is not extended.

#### **WARRANTY LIMITATIONS AND EXCLUSIONS**

THIS WARRANTY REPLACES ALL OTHER WARRANTIES FOR THE PRODUCT AND INTEL DIS-CLAIMS ALL OTHER WARRANTIES, EXPRESS OR IMPLIED INCLUDING, WITHOUT LIMITATION, THE IMPLIED WARRANTIES OF MERCHANTABILITY, FITNESS FOR A PARTICULAR PURPOSE. NONINFRINGEMENT, COURSE OF DEALING AND USAGE OF TRADE. Some states (or jurisdictions) do not allow the exclusion of implied warranties so this limitation may not apply to you. ALL EXPRESS AND IMPLIED WARRANTIES ARE LIMITED IN DURATION TO THE LIMITED WARRANTY PERIOD. NO WARRANTIES APPLY AFTER THAT PERIOD. Some states (or jurisdictions) do not allow limitations on how long an implied warranty lasts, so this limitation may not apply to you.

#### **LIMITATIONS OF LIABILITY**

INTEL'S RESPONSIBILITY UNDER THIS OR ANY OTHER WARRANTY, IMPLIED OR EXPRESS, IS LIMITED TO REPAIR, REPLACEMENT OR REFUND, AS SET FORTH ABOVE. THESE REMEDIES ARE THE SOLE AND EXCLUSIVE REMEDIES FOR ANY BREACH OF WARRANTY. TO THE MAXIMUM EXTENT PERMITTED BY LAW, INTEL IS NOT RESPONSIBLE FOR ANY DIRECT, SPECIAL, INCI-DENTAL, OR CONSEQUENTIAL DAMAGES RESULTING FROM ANY BREACH OF WARRANTY OR UNDER ANY OTHER LEGAL THEORY (INCLUDING, BUT NOT LIMITED TO, LOST PROFITS, DOWNTIME, GOODWILL, DAMAGE TO OR REPLACEMENT OF EOUIPMENT AND PROPERTY, AND ANY COSTS OF RECOVERING, REPROGRAMMING, OR REPRODUCING ANY PROGRAM OR DATA STORED IN OR USED WITH A SYSTEM CONTAINING THE PRODUCT), EVEN IF INTEL HAS BEEN ADVISED OF THE POSSIBILITY OF SUCH DAMAGES. Some states (or jurisdictions) do not allow the exclusion or limitation of incidental or consequential damages, so the above limitations or exclusions may not apply to you.

THIS LIMITED WARRANTY GIVES YOU SPECIFIC LEGAL RIGHTS, AND YOU MAY ALSO HAVE OTHER RIGHTS THAT VARY BY STATE OR JURISDICTION.

ANY AND ALL DISPUTES ARISING UNDER OR RELATED TO THIS LIMITED WARRANTY SHALL BE ADJUDICATED IN THE FOLLOWING FORUMS AND GOVERNED BY THE FOLLOWING LAWS: FOR THE UNITED STATES OF AMERICA, CANADA, NORTH AMERICA AND SOUTH AMERICA, THE FORUM SHALL BE SANTA CLARA, CALIFORNIA, USA AND THE APPLICABLE LAW SHALL BE THAT OF THE STATE OF DELAWARE. FOR THE ASIA PACIFIC REGION (EXCEPT FOR MAINLAND CHINA), THE FORUM SHALL BE SINGAPORE AND THE APPLICABLE LAW SHALL BE THAT OF SINGAPORE. FOR EUROPE AND THE REST OF THE WORLD, THE FORUM SHALL BE LONDON AND THE APPLICABLE LAW SHALL BE THAT OF ENGLAND AND WALES.

IN THE EVENT OF ANY CONFLICT BETWEEN THE ENGLISH LANGUAGE VERSION AND ANY OTHER TRANLSATED VERSION(S) OF THIS LIMITED WARRANTY (WITH THE EXCEPTION OF THE SIMPLIFIED CHINESE VERSION), THE ENGLISH LANGUAGE VERSION SHALL CONTROL.

# **Intel®**

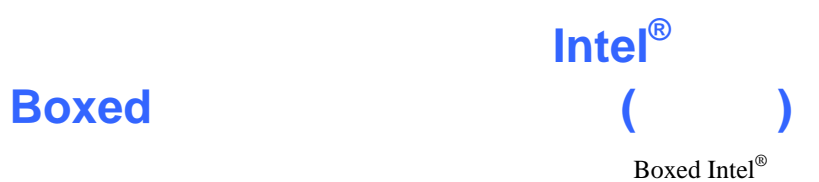

 $\frac{3}{4}$ 

 $\text{ICS}$ ICS  $Boxed Intel^{\circ}$  (1)  $(1)$ 

 $(2)$   $(3)$   $(4)$
**ICS** RMA Return Material Authorization:  $ICS$  $\text{ICS}$  extended by  $\text{RMA}$  $\rm RMA$  and  $\rm RMA$ 

 $\text{ICS}$ 

 $\text{ICS}$ 

 $90$ 

 $\text{ICS}$ 

**Limited Waranty**